# <span id="page-0-0"></span>**AHA! Modelling Tools Manual**

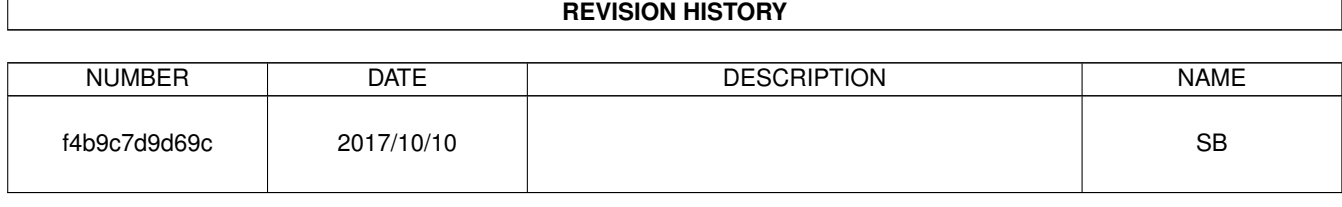

## **Contents**

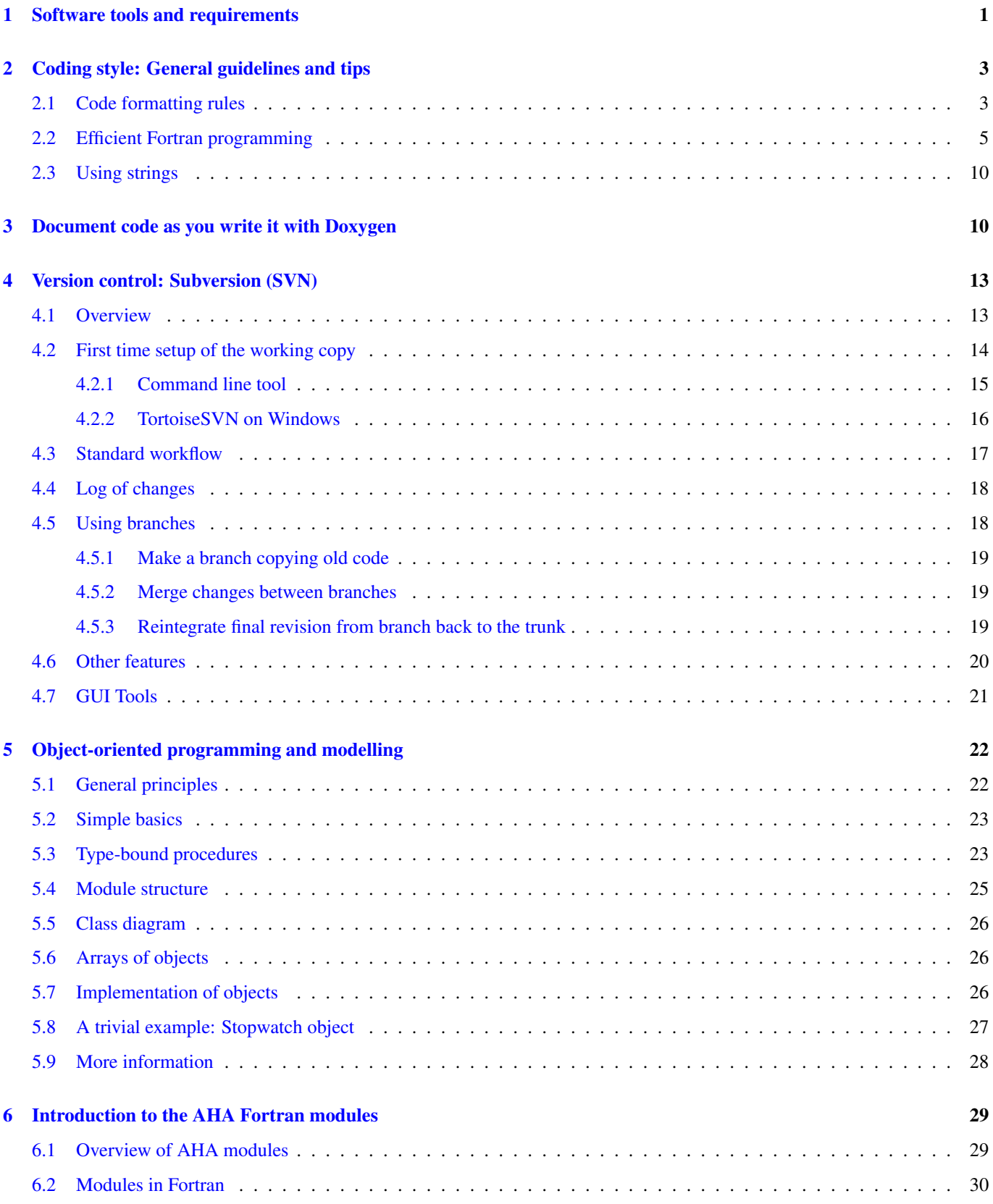

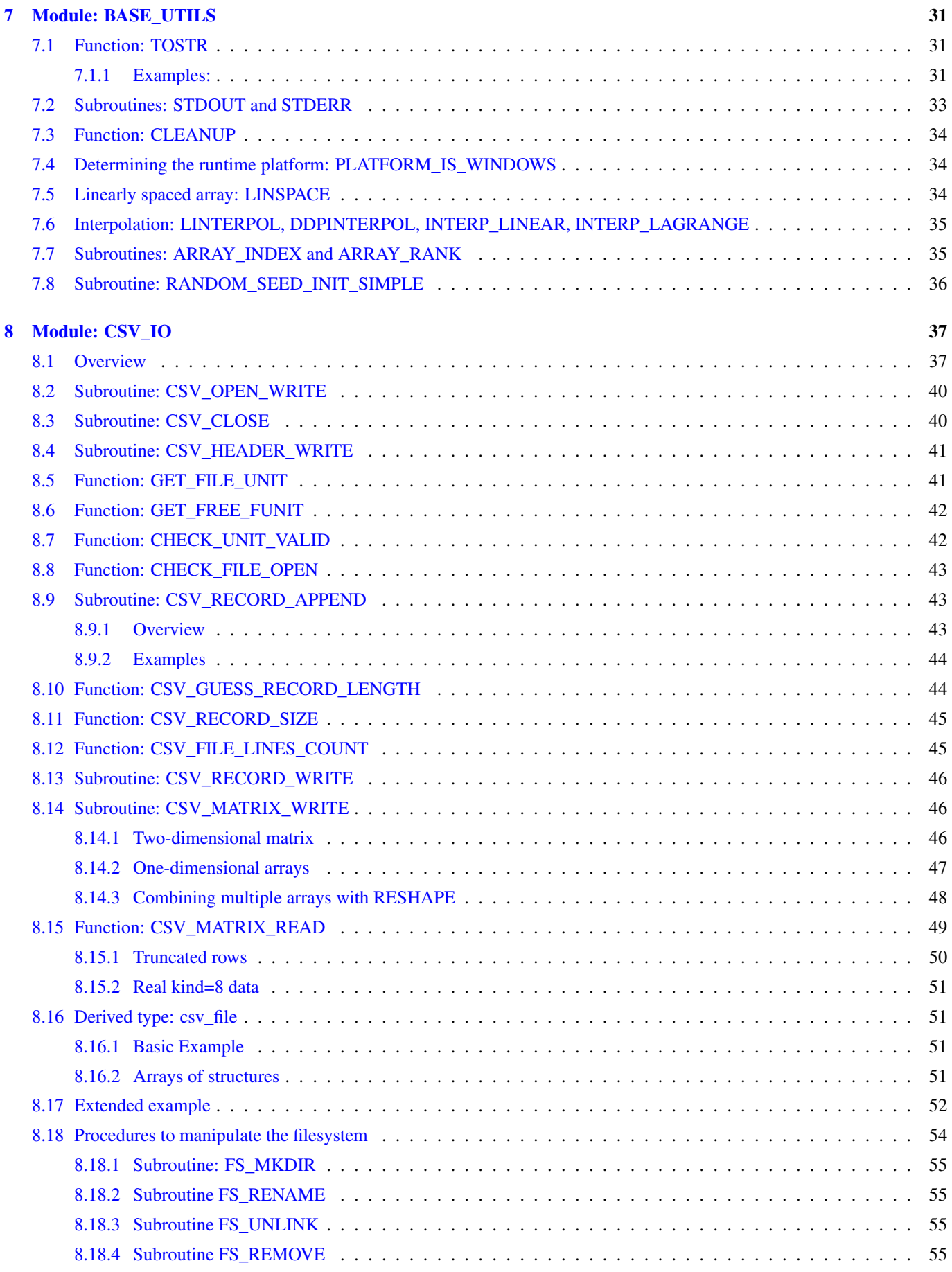

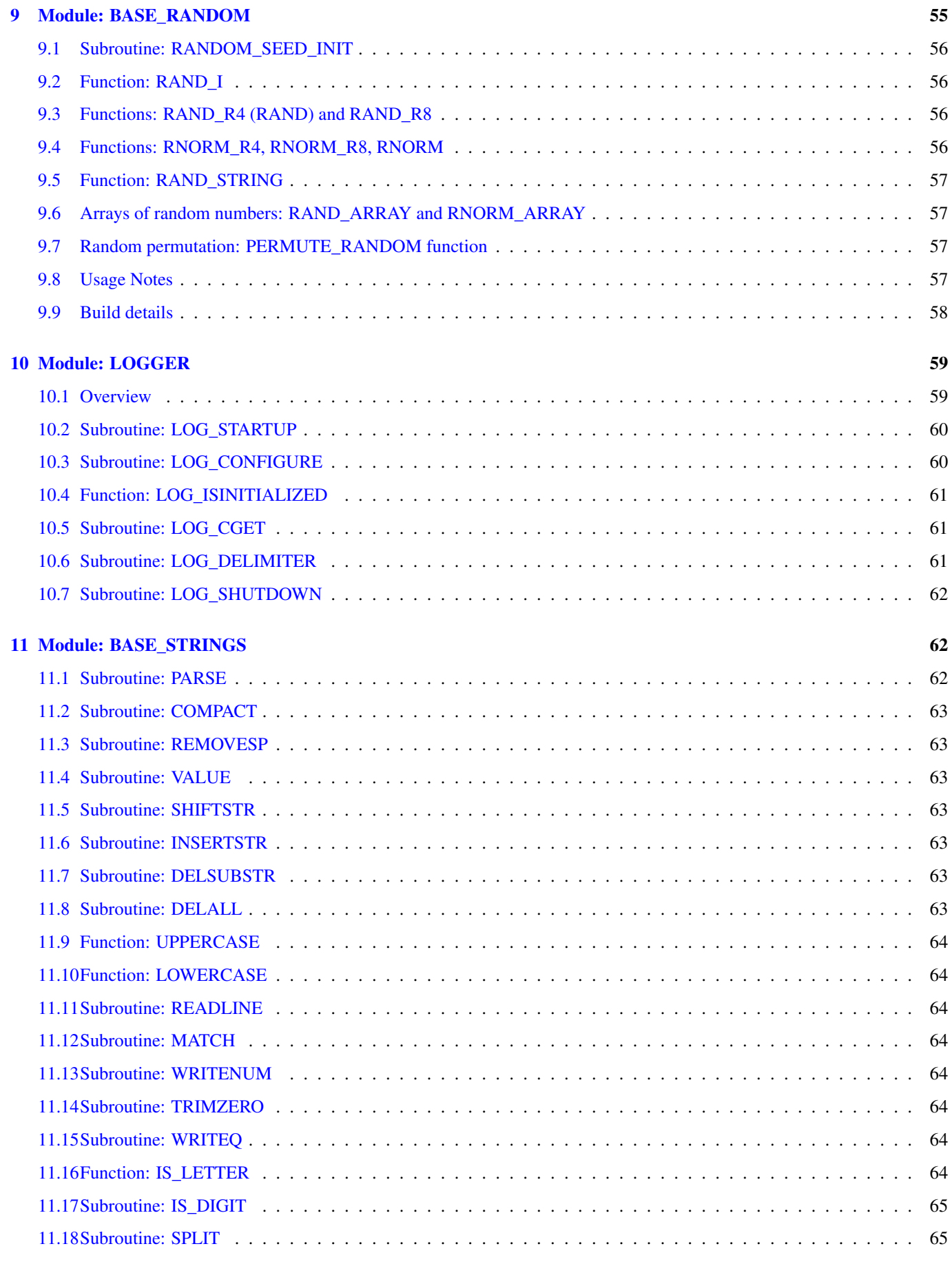

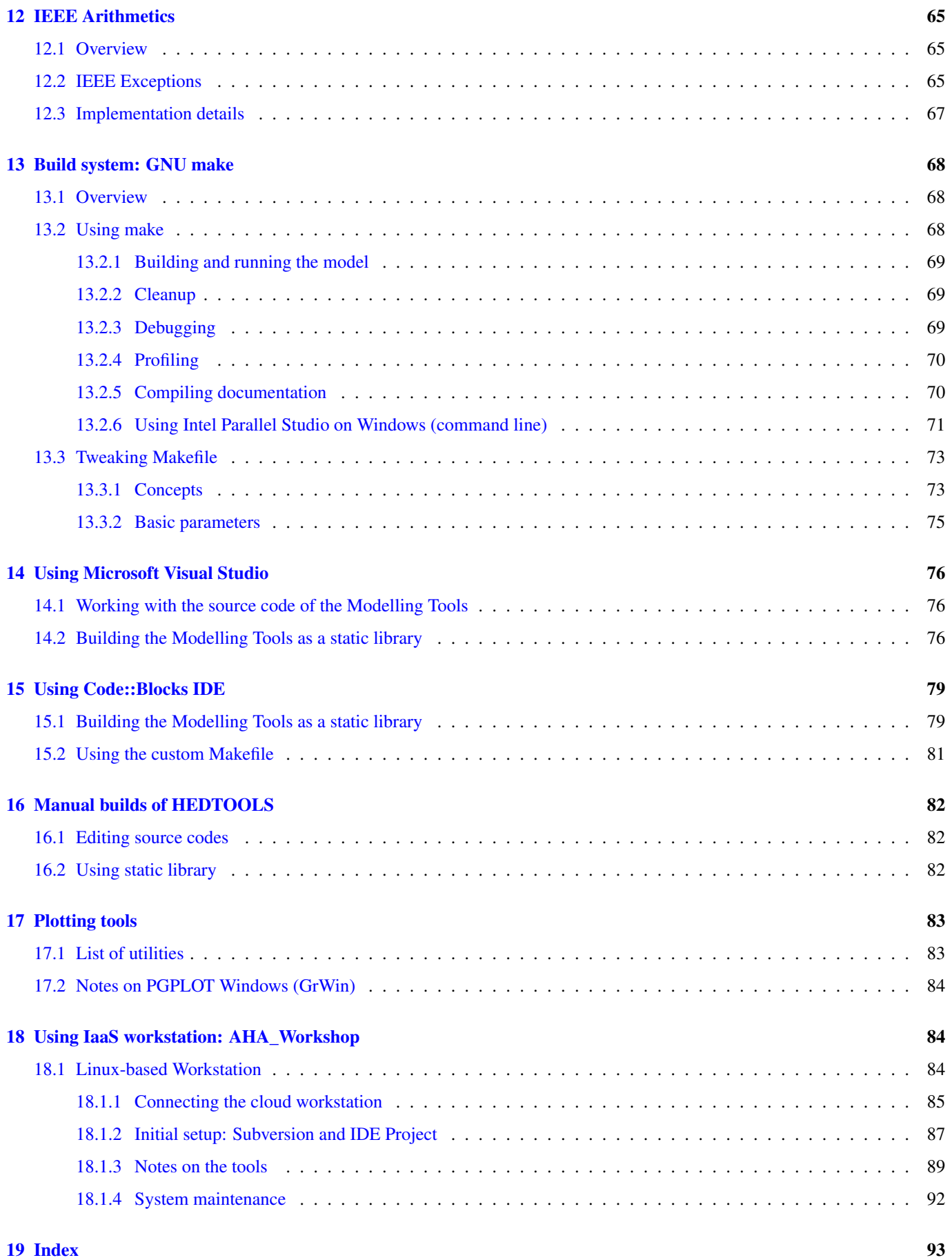

### Abstract

HEDTOOLS is a set of modelling utilities and tools (implemented as portable Fortran modules, not object-oriented) that have general applicability and are used for data conversion, input/output, random number generation and execution logging. There are also a few computational tools. Even though HEDTOOLS modules are primarily designed to be used in the AHA Model, they are designed such that they can be used in many different simulation projects.

This document describes HEDTOOLS and outlines the software requirements and general coding style for the AHA model.

Modern Fortran can be considered as an almost ideal language for agent-based modelling. It is high-level (e.g. it allows to work with whole arrays and slices) and partly object-oriented. It also contains many similar constructions with Matab, so the later can be used for rapid prototyping. Nonetheless, it is compiled and strictly typed which makes coding big and complex projects safer. Compilers are easily available, including free GNU gfortran. Recent compilers generate highly efficient and extremely fast machine code. Modern Fortran includes some built-in parallel calculation instructions, and libraries and tools for high performance parallel computations are readily available. As such, Fortran is one of the favourite languages for computationintensive works.

*Document date: 2017-10-10.* The document is generated with the [AsciiDoc](http://asciidoc.org/) markup processor.

Latest PDF version: <http://158.37.63.57/doc/HEDTOOLS.pdf>

## <span id="page-7-0"></span>**1 Software tools and requirements**

Most tools needed for the model are already available on Linux (e.g. gfortran, make, Subversion, console, midnight commander etc) and are trivial to install using the standard package manager (e.g. apt-get install gfortran on Ubuntu). On Windows they can be installed manually from their official web sites. On Mac use [homebrew](http://brew.sh) to install many of the utils. Below are some details on the Windows software.

The UiB IaaS-based [virtual cloud desktop](#page-90-3) includes all the essential software components for working with and developing the model.

### • Fortran Compiler (Mandatory)

Intel Fortran compiler, a commercial software available at UiB. Intel Fortran is also installed on the UiB HPC cluster [fimm.](http://docs.hpc.uib.no/wiki/Available_resources#Linux_cluster_fimm.hpc.uib.no) Free GNU Fortran distribution along with make and other tools is available from the Equation solution [http://www.equation.com/](http://www.equation.com/servlet/equation.cmd?fa=fortran) [servlet/equation.cmd?fa=fortran.](http://www.equation.com/servlet/equation.cmd?fa=fortran) There is also **Oracle Solaris Studio** combining Fortran compiler and an NetBeans-based IDE, freely available from [http://www.oracle.com/technetwork/server-storage/solarisstudio,](http://www.oracle.com/technetwork/server-storage/solarisstudio) Linux and Solaris OSs only (no Windows or Mac). An extensive set of documentation for GNU gfortran can be found here: <https://gcc.gnu.org/onlinedocs/gfortran>

### • GNU Make and utils (Mandatory)

This is an automated program build system that keeps track of changes in different components of the source code and generates header files automatically depending on the platform and compiler used. It is possible to work without it, but in such a case everything should be tweaked manually. GNU make is trivial to install on Linux. For Windows, it goes bundled with the Equation solution [GNU Fortran.](http://www.equation.com/servlet/equation.cmd?fa=fortran)

If GNU Fortran is not needed, executable make can be downloaded separately from the [Equation solution web site.](http://www.equation.com/servlet/equation.cmd?fa=make) It is also available from the [Cygwin system](http://www.cygwin.com/) and other GNU core utils [distros for Windows.](#page-8-0)

### **Important**

Two GNU core utilities are **mandatory** to use the GNU make system: [grep,](https://en.wikipedia.org/wiki/Grep) [expr,](https://en.wikipedia.org/wiki/Expr) [cut,](https://en.wikipedia.org/wiki/Cut_(Unix)) [sed](https://en.wikipedia.org/wiki/Sed) and [awk](https://en.wikipedia.org/wiki/AWK) They can be installed from any of the [GNU distros for Windows.](#page-8-0)

The official site of GNU make with the code, manuals etc. is here: [https://www.gnu.org/software/make/.](https://www.gnu.org/software/make/) An almost complete GNU distribution for Windows is here: [http://www.cygwin.com/.](http://www.cygwin.com/)

### • Subversion (Mandatory)

<span id="page-7-1"></span>[Subversion](#page-19-2) is a version control system. Windows GUI (graphical user interface) for Subversion is TortoiseSVN (supported by UiB IT): [https://tortoisesvn.net/.](https://tortoisesvn.net/) It is very helpful to have also console Subversion client software: TortoiseSVN includes console tools but they are not installed by default. A good command-line-only Windows tool is SilkSVN [https://sliksvn.com/download/.](https://sliksvn.com/download/) There are many other GUI tools, e.g. [PySVN-Workbench](http://pysvn.tigris.org/project_downloads.html) and [TkCVS](http://www.twobarleycorns.net/tkcvs.html) that are open source tools available for Windows, Linux and Mac. SmartSVN is a commercial (with free edition) Java-based multi-platform GUI client [\(http://www.smartsvn.com\)](http://www.smartsvn.com). There is also SmartGit multiplatform Java-based GUI client that integrates Subversion with Git and Mercurial (other types of version control software), see here: [https://www.syntevo.com/smartgit/.](https://www.syntevo.com/smartgit/) Subversion can be integrated with text editors, IDEs and other tools using various third party [plugins.](#page-28-2)

### • Console terminal (Highly recommended)

<span id="page-7-2"></span>The Windows console (cmd) is extremely weak. Conemu <https://conemu.github.io/> is a much better alternative, especially with the Far manager, a two-panel console file manager similar to the ancient Norton commander for DOS (or Midnight commander on Linux): [http://www.farmanager.com/download.php?l=en.](http://www.farmanager.com/download.php?l=en)

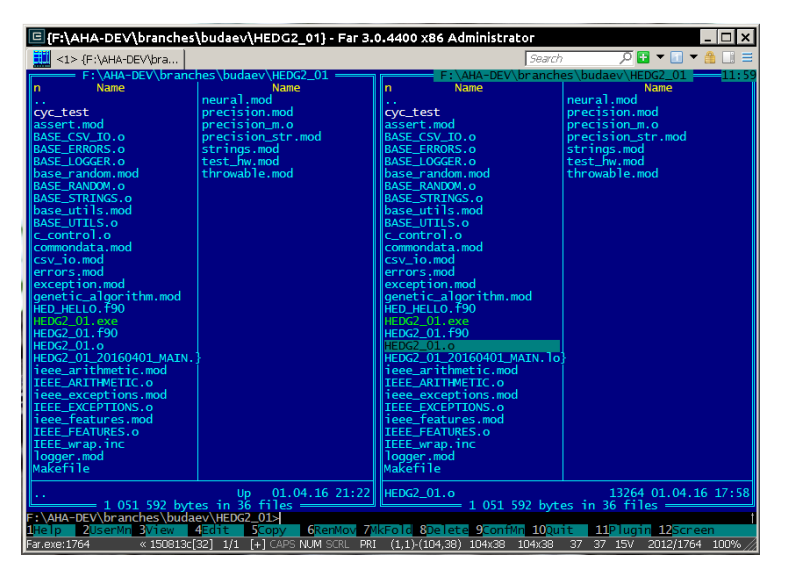

It is also very helpful to have (on the Microsoft Windows) the [GNU core utilities](https://en.wikipedia.org/wiki/GNU_Core_Utilities) (grep, cut, sed, awk etc.). Some of them are used in the GNU make build system, and the bare minimum set is included with the Equation solutions gfortran. However, mandatory grep and expr are not there should be installed separately.

There are several distributions available, e.g. [GnuWin32,](http://gnuwin32.sourceforge.net/) [Cygwin,](http://www.cygwin.com/) [MinGW,](http://www.mingw.org/) [busybox-w32,](http://frippery.org/busybox/index.html) [ezwinports,](http://sourceforge.net/projects/ezwinports/) [UnxUtils,](http://unxutils.sourceforge.net/) [Gow,](http://github.com/bmatzelle/gow/wiki) [winbash.](http://win-bash.sourceforge.net/) Among these available distros, [Cygwin](http://www.cygwin.com/) is the most complete and available for both 32 and 64 bit Windows platforms. It is recommended for installation.

### <span id="page-8-0"></span>• Doxygen: Automatically generate program documentation (Highly Recommended)

<span id="page-8-1"></span>This is a tool for writing software reference documentation. The documentation is written within code using special markup and can include formatting, formulas, tables, graphics etc. Doxygen can cross reference documentation and code, so that the user/reader of a document can easily refer to the actual code. It is trivial to install on Linux, but probably not so on Windows. Using the full power of the tool is not trivial though. Available from [http://doxygen.org/.](http://doxygen.org/) On Windows is is also highly desirable to have a LaTeX distribution, such as MikTeX [\(http://miktex.org\)](http://miktex.org) and Ghostscript [\(http://www.ghostscript.com\)](http://www.ghostscript.com), both are free software. LaTeX and Ghostscript are required to generate PDF.

### • Asciidoc: Markup text processor (Recommended)

Asciidoc is a markup text processor. This manual is written in asciidoc, but it is not used for anything except compiling a PDF version of this document. Asciidoc is trivial to install on Linux (check your package manager), but requires more efforts (due to many dependencies e.g. python, LaTeX etc.) on Windows. Check out asciidoc web site: <http://asciidoc.org/> (or [http://www.methods.co.nz/asciidoc/\)](http://www.methods.co.nz/asciidoc/).

### • Geany (Recommended)

<span id="page-8-2"></span>Lightweight IDE, Editor for code and any text files (including [AsciiDoc\)](http://asciidoc.org/). Works on Linux, Windows and Mac. [http://www.geany.o](http://www.geany.org/)rg/- Also need plugins: <http://plugins.geany.org/> (The Geany SVN plugin for Windows *requires* command line tools like [SilkSvn](https://sliksvn.com/download/) to work.)

### • Code::Blocks for Fortran (Recommended)

IDE for Fortran. Works with many compilers, including Intel and GNU gfortran. [http://cbfortran.sourceforge.net/.](http://cbfortran.sourceforge.net/) Installation by unpacking into some directory (i.e. does not require administrative rights). How to use this program for building for the AHA model is [described below.](#page-85-2)

### • Follow: A logfile reading program (Optional)

Following a [logfile](#page-65-2) while executing a program is done trivially on Linux: tail  $-f$  some log file.txt. There is a Java GUI program for reading log files that works on all major platforms installs by just placing in some directory: Follow. Available from [http://sourceforge.net/projects/follow/.](http://sourceforge.net/projects/follow/)

## <span id="page-9-0"></span>**2 Coding style: General guidelines and tips**

### <span id="page-9-1"></span>**2.1 Code formatting rules**

To get an easier and more efficient work with the code, it is good to follow universal rules in code formatting *consistently*.

**Important** Here are some links to Fortran programming style: [Coding tips](http://stellar.cleanscape.net/products/fortranlint/fortran-programming_tips.html) and [Fortran style.](http://www.fortran.com/Fortran_Style.pdf)

• Line length should be short, not exceeding 80 characters. Use the ampersand symbol  $\&$  to wrap lines. Too long lines may not work on some compilers by default and do a lot of mess when you code on the terminal or have to check diff.

```
call CSV_MATRIX_WRITE ( reshape( &
                  [proto_parents%individual%body_length, &
                   proto_parents%individual%body_mass, &
                   proto_parents%individual%stomach_content_mass, &
                   proto_parents%individual%thyroid_level, &
                   proto_parents%individual%smr, &
                   proto_parents%individual%energy_current], &
                  [POPSIZE, 6]), &
                  "out " // MODEL NAME // " " // TAG_MMDD() // \&"_gen_" // TOSTR(realgen, GENERATIONS) // csv, &
                  ["LEN ","MASS", "STOM", "THYR","SMR ","ENRG"] &
                  )
........
!> Log generation timing
call LOG_MSG ("Generation " // TOSTR(realgen) // ", took " // &
            TOSTR(stopwatch_generation%elapsed(),"(f8.4)") // &
            " s since generation start")
```
• Use lowercase for most of the coding. Specifically, fortran keywords, intrinsic functions etc. as well as normal variables should be in lowercase. Global and local **parameters** that are not allowed to change, in UPPERCASE (so they become easily identifiable). For example:

```
!> Genotype to phenotype gamma2gene initialisation value for **thyroid**
real, parameter, public :: THYROID_INIT = 0.5
....
call this%hormone_init(this%thyroid_level, THYROID_GENOTYPE_PHENOTYPE, THYROID_INIT)
```
• Global variables that are defined in the upstream module but are not fixed parameters and so can change their value are in the "Camel Case" or, when very short, in UPPERCASE.

```
!> MMDD tag, year, month and day, used in file names and outputs.
character(LABEL_LENGTH), public :: MMDD
!> The current time step of the model. This is the global non-fixed-parameter
!! variable that is used and updated downstream in the subroutines.
integer, public :: Time_Step_Model_Current
```
• External and library procedures that are not part of the Fortran intrinsic set and not part of the current model code should be in UPPERCASE. So they are easy to identify. Spherically, modelling tools functions and subroutines from the [HEDTOOLS](#page-0-0) bundle should be in UPPERCASE, e.g.

```
! LOG_MSG and TOSTR are external procedures
call LOG_MSG ("Generation :" // TOSTR(realgen))
```
• Global class names and all the derived classes are in UPPERCASE, so they are easy to identify within the code, e.g.

```
!> This type adds hormonal architecture extending the genome object
type, public, extends(INDIVIDUAL_GENOME) :: HORMONES
```
• Block labels for particularly long or important pieces of the code are in UPPERCASE, so they are easy to identify, e.g.

```
ENVIRON_RESTRICT: if (present(environment_limits)) then ! Block label UPPERCASE
  do while (.NOT. test_object%is_within(environment_limits))
   call test_object%position( SPATIAL(current_pos%x + delta_shift(), &
                                    current_pos%y + delta_shift(), &
                                    current_pos%depth + delta_shift()) )
....
```
• Always explicitly use the **intrinsic type conversion functions**, whenever conversion between types is necessary—even if automatic implicit conversion works correctly. This will avoid many bugs.

```
if ( ((real(sex_locus_sum,SRP)/real(sex_locus_num,SRP)) / &
          (ALLELERANGE_MAX - ALLELERANGE_MIN)) <= SEX_RATIO ) then
```
• Always use the result-style functions (i.e, with a result variable). This makes it easier to control the function type and avoid bugs.

```
elemental function alleleconv(raw_value) result (converted)
......
 !> Type 1: no conversion from 0:1 to output allele value
 !! @note identical to old alleleconv 1
 !! 'converted = raw_value'
 converted = raw_value
end function alleleconv
```
- Always explicitly set the **intent** of all parameters in any procedure. There should be no parameter without explicit intent. This helps avoid bugs and makes it much easier to convert procedures to pure and elemental.
- Declare procedures pure or elemental whenever possible. There is a huge advantage of using elemental procedures as they transparently work with arrays and can be automatically parallelized by the compiler too!

```
elemental function carea(R) result (area_circ) ! Declare elemental
 real(SRP), intent(in) :: R <br> 9 <br> 1 <br> Set intent even in
 real (SRP) :: area_circ \qquad \qquad ! the simplest cases.
 area_circ = PI * R * Rend function carea
```
### <span id="page-11-0"></span>**2.2 Efficient Fortran programming**

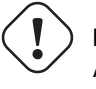

### **Important**

A very helpful collection of advises and tips for efficient programming in Fortran can be found here: [Fortran Best](http://www.fortran90.org/src/best-practices.html) **[Practices](http://www.fortran90.org/src/best-practices.html)** 

• Avoid using very long lines of code. They are difficult to read, especially if you (or your collaborator) use terminal editor limited by a 80 columns terminal. Working on the HPC cluster is always via the terminal. Also, compilers often do not like very long lines and may drop extra characters (resulting in compile errors). For example 132 characters is a standard limitation. But the default rules may be different on different compilers and platforms. Best try to use code lines limited by 80 characters — many editors have options to show a 80-characters limit line at the right.

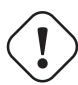

### **Important**

In GNU gfortran compiler,  $-\text{free-line-length-N}$  flag controls how many characters (N) are allowed in a single line of code. The default valus is **132**. **none** removes any limnt, so the whole line is used: gfortran -ffreeline-length-none code.f90.

- Use the ampersand **&** line continuation symbol and indents to format code showing its structure for easy reading.
- Avoid non-standard and non-portable Fortran constructions that work on some compilers but not in others. Intel Fortran compiler can be especially notorious in implementing such constructs. Refer to the Fortran standard: Adams, J.C *et al.,* 2009. *The Fortran 2003 Handbook.* Springer, DOI: 10.1007/978-1-84628-746-6.
- Work at high level, use these tools, use objects, isolate as much as possible into subroutines In this way of coding, it becomes more clear what each part of the program is really doing and it is also easier to modify components of the program so that they don't affect other irrelevant components.

```
GENERATIONS_LOOP: do while &
                   (realgen <= GENERATIONS .and. &
                   parents(1)%fitness > 0)
  call sort_by_fitness()
  call selection()
  call mate_reproduce()
  call offspring_fitness()
  call generations_swap()
  realgen = realgen +1
end do GENERATIONS_LOOP
```
• Modularise: many small subroutines are easier to code, test, understand, reuse, and maintain that a single monolithic piece or very few general subroutines. Modularity can also involve hierarchical organisation, it is sometimes quite useful, when a limited scope is required, to define subroutines within subroutines (the keyword contains can be used within other subroutines and functions!):

```
! This is the main module
module THE_GENOME
  use COMMONDATA
  implicit none
  .....
  .....
  contains
  ! It contains this subroutine...
  subroutine chromosome_sort_rank_id(this)
   class(CHROMOSOME) :: this
    .....
   call qsort(this%allele)
    .....
    contains
    ! And the above subroutine contains two further subroutines
    recursive subroutine qsort(A)
    .....
    .....
    end subroutine qsort
    subroutine qs_partition_rank_id(A, marker)
    .....
    .....
    end subroutine qs_partition_rank_id
  end subroutine chromosome_sort_rank_id
end module THE_GENOME
```
• Use short procedures rather than long ones. A single subroutine/function should *ideally* occupy not more than a single screen page (with vertical screen orientation). So the whole bunch of code is easy to overview and work with. Short procedures are particularly helpful in the object oriented code.

```
!> Calculate surface light at specific time step of the model.
!! Light (surlig) is calculated from a sine function. Light intensity
!! just beneath the surface is modeled by assuming a 50 % loss by scattering
!! at the surface: \theta f \in L_{\max} \{0.5 \sin(\pi t) \ dt / \Omega \} efs.
elemental function surface_light(tstep) result (surlig)
  !> @returns surface light intensity
  real(SRP) :: surlig
  !> @param tstep time step of the model, limited by maximum LIFESPAN
  integer, intent(in) :: tstep
  surlig = DAYLIGHT*0.5_SRP*(1.01_SRP+sin(PI*2._SRP* \&DIELCYCLES*real(tstep,SRP)/(1._SRP*LIFESPAN)))
end function surface_light
```
• Use meaningful labels. Global variable names should have longer names, sometimes even written in full, separate words with underscore \_, e.g. some\_global\_variable so that Emacs, Vim and other advanced programming editors could make use of the words (i.e. SomeGlobalVariable is much less useful). Global names must therefore comment themselves, abbreviations should be very limited to the most obvious cases (e.g.  $fry$  length is much better than FLEN). Local variables can have shorter names though, because they are used in limited contexts.

Also, using labels to mark do..end do, if ..end if, forall and other similar constructs may greatly improve the readability of the code and make it more easy to understand, especially if there are many nested loops if..then..end if constructs. No need to label all such things (this will just increase clutter), but those that are really important or very big must be. A couple of examples are below:

```
GENERATIONS_LOOP: do while &
                  (realgen <= GENERATIONS .and. &
                   parents(1)%fitness > 0)
.....
 realgen = realgen + 1
  ... exit GENERATIONS_LOOP | it is now clear which loop to "exit"
  ...
  ... cycle GENERATIONS_LOOP ! and clear which loop to "cycle"
                                ! if there are several nested loops...
end do GENERATIONS_LOOP
SELECT_DEVIANT_CLASS: if (dev == 2) then
.....
else if (dev == 3) then SELECT DEVIANT CLASS
.....
else if (dev == 4) then SELECT DEVIANT CLASS
......
```
end if SELECT DEVIANT CLASS

• Use whole-array operations and array slices instead of loops, prefer built-in loop-free and parallel instructions and array assignments (where, forall etc.): it is faster. Fortran 95, 2003 and 2008 has several looping/array assignment constructions that have been optimised for speed in multi-processor parallel environments. Never use loops to initialise arrays, and avoid using them to calculate array components. Whenever possible, *reverse the order of indices* in nested loops, e.g. first looping should be over the columns, and then over the rows. Nested loops may have huge speed overhead! Use FORALL and WHERE for "parallelized" array assignments. Below is a little test conducted on an average amd64 system using GNU Fortran  $(-03$ funroll-loops -fforce-addr, timing is by Linux time).

```
! *** Test 1: Multiple nested loops, execution time = 0m12.488s
use BASE_UTILS
use BASE_RANDOM
implicit none
integer, parameter :: n=1000, a=100,b=100,c=100
integer :: nn, i, j, kreal :: random_r
real, dimension(a,b,c) :: M ! The above header part is the same in all tests
call random_seed_init
MATRLOOP: do nn=1,n
 random_r = \text{rand}_r4()do i=1,a ! Multiple nested loops
   do j=1,bdo k=1,cM(i,j,k) = random_rend do
   end do
  end do
end do MATRLOOP
```

```
! *** Test 2: Direct array assignment, execution time = 0m1.046s
! header the same as above...
call random_seed_init
MATRLOOP: do nn=1,n
 random r = \text{rand }r4()M=random_r \blacksquare ! Direct array assignment
end do MATRLOOP
! *** Test 3: +forall+ instruction, execution time = 0m1.042s
! header the same as above...
call random_seed_init
MATRLOOP: do nn=1,n
  random_r = rand_r4()
  forall (i=1:a, j=1:b, k=1:c) M(i,j,k) = random_r ! Parallelised assignment
end do MATRLOOP
! *** Test 4: Reverse order of nested loops (cols then rows), execution time = 0m1.046s
! header the same as above...
call random_seed_init
MATRLOOP: do nn=1,n
 random r = RAND R4()
 do i=1,a
   do i=1,bdo k=1,cM(k, j, i) = random_r \qquad ! Order of looping is reversed
     end do
   end do
  end do
end do MATRLOOP
```
Multiple nested loops with the most "natural and intuitive" indices order (rows then cols) had a *really huge* execution speed overhead <sup>[1](#page-14-0)</sup>, more than *ten times* slower than the other methods (compare 12.5s and 1.0s!). The code is also more concise and easier to read. The same tests with Oracle Solaris Fortran (f95) turning on aggressive optimization and automatic loop parallelization (-fast -autopar -depend=yes) run much faster, but the speed differences still remained quite impressive (first test execution time  $= 0 \text{m} 0.010$ s, all other  $= 0 \text{m} 0.006$ s). So compiler-side aggressive CPU optimisation does work, although the tricks remain very useful.

Fortran has many built-in functions that work on whole arrays and these would be faster than multiple nested loops coded manually. For example, many arithmetic functions  $(abs, \ldots  $cos, \ldots \log, \ldots sin, \ldots)$  work with arrays as well as scalars.$ These are also useful: where, forall, as well as array logical operators with mask: all, any, count, maxloc, minloc, maxval, minval, merge, pack, unpack, product, sum. The code below illustrates some loop-free constructions:

```
!-------------------------------------------------------------------------------
! This program illustrates some loop-free Fortran constructions.
! Note that the order of indices here is: (column, row).
!-------------------------------------------------------------------------------
program LOOP_FREE
  ! Declare arrays and variables we need
  implicit none
  character(len=*), parameter :: fmt_str_r = "(3F8.1)" ! these are just for character(len=*), parameter :: fmt_str_i = "(3I8)" ! output formatting
  character(len=*), parameter :: fmt_str_i = "(3I8)"
  ! Assign 2-D array values from a 1-D vector using 'reshape'
  real, dimension(3,4) :: A = reshape( [ 1.1 , 2.1 , 3.1 ,&
                                             1.2 , 2.2 , 3.2 ,&
```
<span id="page-14-0"></span><sup>1</sup> This is because allocation of arrays in the computer memory goes in an "index-reverse" order in Fortran, see [http://www.fortran90.org/src/best](http://www.fortran90.org/src/best-practices.html#multidimensional-arrays)[practices.html#multidimensional-arrays](http://www.fortran90.org/src/best-practices.html#multidimensional-arrays)

1.3 , 2.3 , 3.3 ,& 1.4 , 2.4 , 3.4 ] , [ 3 , 4 ] ) integer, dimension $(3, 4)$  ::  $B = 0$ integer, dimension(3) ::  $S = 0$ logical, dimension(3) :: AB = F ! logical, can be either .TRUE. of .FALSE. !----------------------------------------------------------------------------- ! Print original arrays print (fmt\_str\_r), A(:,1) ! 1.1 2.1 3.1 print (fmt\_str\_r), A(:,2) ! 1.2 2.2 3.2 print (fmt\_str\_r), A(:,3) ! 1.3 2.3 3.3 print (fmt\_str\_r), A(:,4) ! 1.4 2.4 3.4 ! \*\*\* Example 1: Assign values based on logical condition in 'where' where( A > 3. ) ! 'where' clearly produces much simpler and A=100. **!** more concise code than two nested loops, elsewhere  $\qquad \qquad$  ! it is also easier for the compiler to optimise B=10  $\blacksquare$  and therefore result in faster machine code. end where ! Here is the result of this array operation: print \*, "------------------------------" print (fmt\_str\_r), A(:,1) ! 1.1 2.1 100.0 print (fmt\_str\_r), A(:,2) ! 1.2 2.2 100.0 print (fmt\_str\_r), A(:,3) ! 1.3 2.3 100.0 print  $(fmt\_str\_r)$ ,  $A(:, 4)$  ! 1.4 2.4 100.0 print \*, "---------------------------" print  $(fmt_str_i), B(:,1)$  ! 10 10 0 print (fmt\_str\_i), B(:,2) ! 10 10 0 print (fmt\_str\_i), B(:,3) ! 10 10 0 print (fmt\_str\_i), B(:,4) ! 10 10 0 ! \*\*\* Example 2: Calculate sums of elements for the second (= cols) dimension of A  $S = sum(A, dim=2)$ print  $*$ , "------print (fmt\_str\_i), S ! 5 9 400 \*\*\* Example 3: Find if the condition holds, for all values over the second (rows) dimension, similar function 'any' evaluates for any of these values.  $AB = all(A > B, dim=2)$  ! Here we output values .TRUE. as T or .FALSE. as F print \*, AB ! F F T end program LOOP\_FREE

Note that newer versions of Fortran compilers can become smart enough to adjust the order of looping in the machine code. Nonetheless it is better to write "optimised" code, preferably not requiring hand-optimisation of the looping order, such as loopfree array constructions, that works fast just everywhere. Many of the Fortran loop-free constructions actually resemble similar Matlab functions.

• Use parallel processing constructions. The latest F2008 standard includes specific language constructs that enable parallel processing in a standard and portable way: do concurrent and coarray Fortran. This is an example of a parallel looping construction implementing do concurrent:

```
do concurrent (i=1:ADDITIVE_COMPS)
 d1 = ( perception / alleleconv( allelescale(gh(i)) ) \&) ** alleleconv( allelescale(gs(i)) )
 neuronal response = neuronal response + d1/(1. SRP+d1)end do
```
On systems and compilers that do not yet support automatic parallel processing, this is equivalent to the standard do-loop. Note that parallel processing capability should be invoked in the compiler. For Intel Fortran it is -parallel (Linux) or / Qparallel (Windows) compiler options.

### <span id="page-16-0"></span>**2.3 Using strings**

• Always use **assumed length strings** defined as an asterisk length in subroutine and function dummy input parameters (int  $ent(in)$ ) rather than fixed length parameters. The latter may result in a "Character length argument mismatch" compiler error (or warning) if the function is, for example, called with literal string that does not have exactly the same length as in the definition.

That is, use such definition of the label parameter (assumed length):

```
subroutine allele_label_set(this, label)
 class(GENE) :: this
 character(len=*) :: label ! assumed length string, use this!
 this%allele_label = label
end subroutine allele_label_set
```
Rather than this one (length fixed to LABEL\_LENGTH characters):

```
subroutine allele_label_set(this, label)
  class(GENE) :: this
  character(len=LABEL_LENGTH) :: label
  this%allele_label = label
end subroutine allele_label_set
```
In the former case, such code is safe even when "SEX\_DETERMINATION" length (17) is unequal to LABEL\_LENGTH:

some\_allele%allele\_label\_set("SEX\_DETERMINATION")

## <span id="page-16-1"></span>**3 Document code as you write it with Doxygen**

[Doxygen](#page-8-1) is a very useful tool which allows to extract and produce documentation from the source code in a highly structured manner. Prior to parsing the code to get the documentation, one has to provide a configuration file for Doxygen. The doxywi zard generates a wizard-like GUI to make this configuration file easily. There are many formatting symbols, Markdown codes are supported. Thus, it is easy to document the code extensively as it is being written.

Comments that are parsed through Doxygen are inserted into the source code using special markup language. The basic usage is quite simple. You should start comment line with **"!>"** rather than just **"!"**, continuing Doxygen comments is done with two exclamation marks: **"!!"**. Only comments formatted with this style are processed with Doxygen, you are free to insert "usual" comments, they are just ignored by the documentation generator.

The documentation description for a particular unit of the program, e.g. module, subroutine, function or variable definition, should normally go *before* this unit. Here is an example:

```
!-------------------------------------------------------------------------------
!> @brief Module **COMMONDATA** is used for definine various global
!! parameters like model name, tags, population size etc.
!! @details Everything that has global scope and should be passed to many
!! subroutines/functions, should be defined in 'COMMONDATA'.
!! It is also safe to include public keyword to declarations.
!! 'COMMONDATA' may also include subroutines/functions that have
!! general scope and used by many other modules of the model.
module COMMONDATA
......
 !> MODNAME always refers to the name of the current module for use by
 !! the LOGGER function LOG_DBG. Note that in the debug mode (if IS_DEBUG=TRUE)
 !! LOGGER should normally produce additional messages that are helpful for
```

```
!! debuging and locating possible sources of errors.
!! Each procedure should also have a similar private constant PROCNAME.
character (len=*), parameter, private :: MODNAME = "COMMONDATA"
!> This is the target string, only for the prototype test
character(len=*), parameter, public :: GA_TARGET = "This is a test of genetic algorithm."
!> Model name for tags, file names etc. Must be very short.
```
character (len=\*), parameter, public :: MODEL\_NAME = "HEDG2\_01"

There are various options and keywords. A few of them should be particularly useful in documenting the model(s) codes:

@param describes a function or subroutine parameter, may optionally include [in] (or out or in,out) specifier. An example is below

```
subroutine LOG_DBG(message_string, procname, modname)
   implicit none
    ! Calling parameters:
   !> @param[in] message_string String text for the log message
   character (len=*), intent(in) :: message_string
    !> @param[in] procname Optional procedre name for debug messages
   character (len=*), optional, intent(in) :: procname
```
@returns describes a function return value. @retval is almost the same but starts with the function return value.

```
function TAG_MMDD() result (MMDD)
   implicit none
    !> @retval MMDD Returns an 8-character string for YYYYMMDD
   character(8) MMDD
```
@brief starts a paragraph that serves as a brief description. @details starts the detailed description.

```
!-----------------------------------------------------------------------------
!> @brief LOG_DBG - debug message to the log
!! @details **PURPOSE:** This subroutine is a wrapper for writing debug
!! messages by the module 'LOGGER'. The debug message message
!! defined by the 'message_string' parameter is issued only
!! when the model runs in the debug mode, i.e. if 'IS_DEBUG=. TRUE.'
subroutine LOG_DBG(message_string, procname, modname)
```
implicit none

@note insert a note with special emphasis in the doc text. @par start a new paragraph optionally with a title in parentheses. In the example above note also the use of **Markdown** formatting, such as double asterisks (\*) for strong emphasis (bold) and reverse quote (`) for inline code (variable names etc.).

Doxygen parses the source code and produces highly structured documentation in different formats (e.g. html, rtf, latex, pdf etc.).

There are different options to generate HTML documents. For example, a bundle of HTML files with images , cross-references, code syntax highlighting and search functionality can be prepared. Alternatively, a single simpler HTML file can be done. LaTex output can be converted to PDF with references and index.

Examples of HTML and PDF outputs are below.

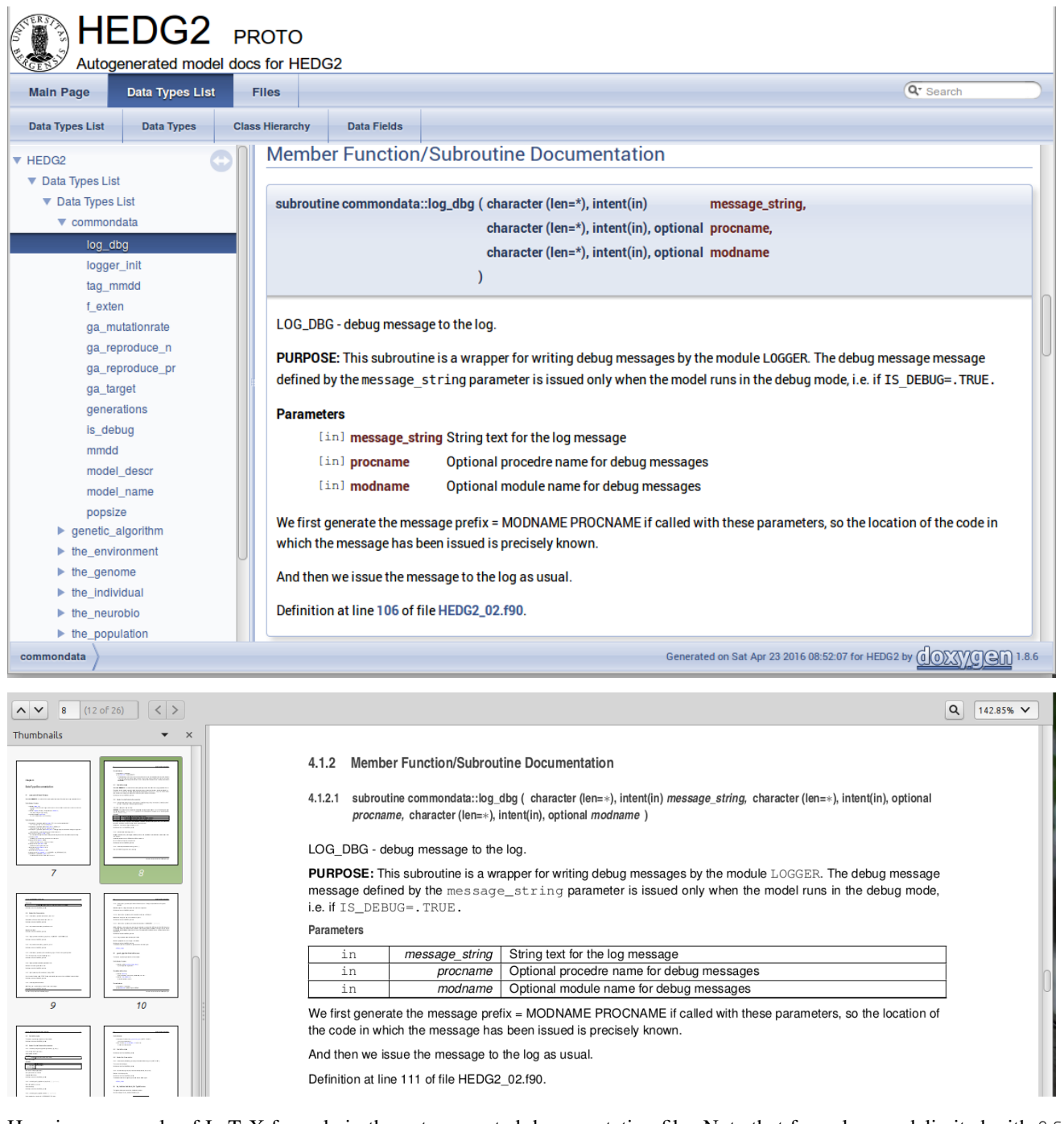

Here is an example of LaTeX formula in the autogenerated documentation file. Note that formulas are delimited with  $@f\$$  on both sides.

```
!> Fitness is just the "distance" between the agent's string and the target
!! string: sum of all absolute differences between the numerical value of
!! the symbol across the whole string: @f$ \sum |a_i - Ti| @f$this%fitness = sum(\lceil(abs(iachar(this%str(i:i)) - iachar(GA_TARGET(i:i))), &
                     i = 1, len(GA_TARGE)))
```
This is rendered as follows:

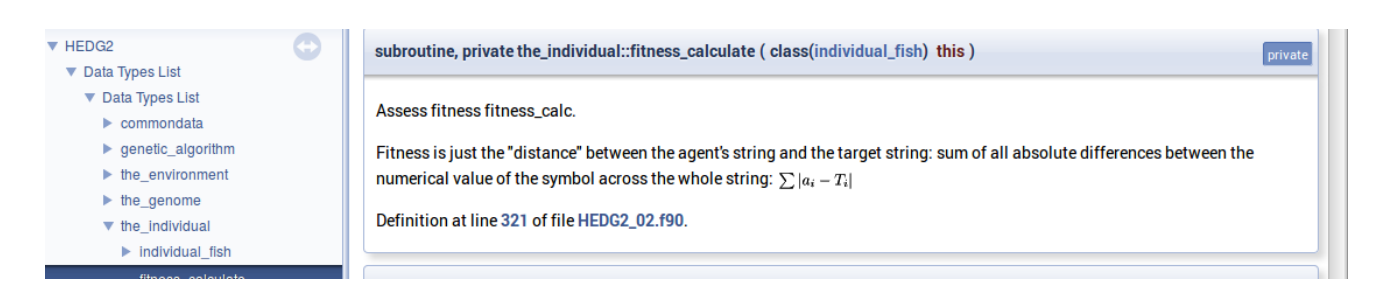

To make the formula appear on a separate line, delimit it within  $\mathfrak{g} \in \mathfrak{g}$  and  $\mathfrak{g} \in \mathfrak{g}$ .

```
!> ### Implementation details ###
!> The cost of swimming is calculated as:
!! [0 \in \{s\} = M^{0.6} \cdot \beta \cdot d / L , [0 \in \{s\} = M^{0.6} \cdot \beta \cdot d \cdot d!! @f$ M @f$ is the body mass, @f$ \beta @f$ is a parameter factor
!! defined as 'SWIMMING SPEED COST BURST', @f$ d / L @f$ is the distance
!! in units of the agent's body length.
cost_swimming = this%body_mass**SWIM_COST_EXP * SWIMMING_SPEED_COST_BURST &
                      * distance / this%body_length
```
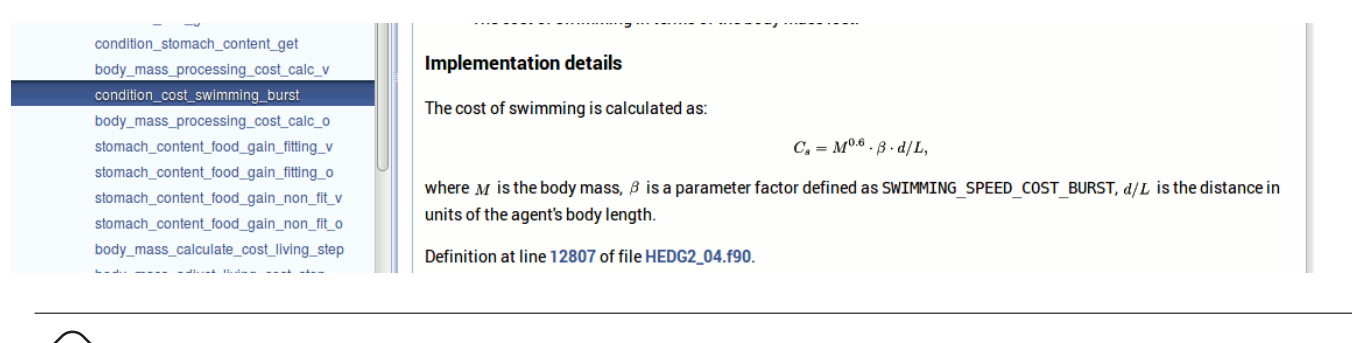

## **Important**

LaTeX, dvips and Ghostscript should be installed for the formula rendering to work correctly. There are webbased LaTeX equation editors, e.g. <https://www.codecogs.com/latex/eqneditor.php>

Documenting a complex model is very important! It is also not really difficult, but requires some additional discipline. It is much easier to include Doxygen comments as you write the model code than to look through the whole (huge) amount of the code a month later just to recall what the code is actually doing. Thus, the model becomes much more understandable to the level of its finest details. And Doxygen allows inclusion of various markup commands and styles, LaTeX formulas and graphics. Doxygen documentation, faq's and howtos are available here: <http://doxygen.org>

In the AHA [GNU make](#page-74-3) system used to build the executables, documentation is generated using this simple command:

make docs

## <span id="page-19-0"></span>**4 Version control: Subversion (SVN)**

AHA Repository: <https://subversion.uib.no/repos/aha-fortran/>

AHA Tools stable version (trunk): <https://subversion.uib.no/repos/aha-fortran/trunk/HEDTOOLS/>

### <span id="page-19-1"></span>**4.1 Overview**

<span id="page-19-2"></span>[Subversion](#page-7-1) (SVN) is a version control system used in the AHA project. Use version control not only for just managing versions, but also for organising your coding. Every new code commit should ideally be a specific task, function or logical workflow unit. And the commit message should reflect this task.

For example, it would be perfect to commit changes in pieces involving implementation of a specific function in the model or to correct a specific bug. Use the log messages to describe briefly what has been done.

The usefulness of the whole version control workflow is limited if the commit pattern is haphazard and any single commit involves different kinds of code changes in many different places. It will be, for example, very difficult to revert from a single change that have previously introduced a bug. Revision history is a very valuable component of the development process!

If several people are working on the same piece of code, it is important to make commits frequently. Also frequently integrate others' changes. Otherwise, there is an increasing change to get version conflicts that have to be solved manually.

## **Important**

Always try to commit some logically integrated piece of code rather than do it haphazardly. Write informative commit messages. Commit changes frequently.

The examples below assume you use a terminal [console,](#page-7-2) but most SVN commands can also be easily performed from various GUI tools.

For example, imagine you add a neural response function. Commit the change, as soon as it is ready then (with log message like *"Added general neural response function for neural bundles"*). Go to the next logical piece of the work (e.g. fixing gamma 2gene) afteer this commit and again commit this change when more or less ready (i.e. go to the next step only after you have commited the current changes). Then the versions you have will be organised into meaningful pieces:

```
svn commit model1.f90 -m "Added general neural response function for neural bundles"
.....
svn commit modell.f90 -m "Fixed gamma2gene function, Gaussian perception error"
```
A typical SVN repository organisation usually includes a trunk directory for the main development line and many branches for different purposes created by different developers. For example, the current AHA repo has this structure:

```
|-- branches # Branches are the private workspace for users
   | |-- budaev
   | |-- christian
   | |-- judy
    | '-- ryan
\overline{\phantom{a}}|-- old_archived # Some old code
\overline{\phantom{a}}'-- trunk # Place for the main, "production-ready" model codes
    |-- DOC # Docs that do not change but handy, e.g. Fortran Handbook
    |-- HEDTOOLS # Stable version of the modelling tools
    |-- hormonemodel # One of the models, "production-ready"
    '-- scripts # Templates of scripts and makefiles for reuse
```
The HEDTOOLS folder itself has the following structure

```
'-- HEDTOOLS # Main place for the source files
   |-- doc # Documentation for HEDTOOLS
   |-- IEEE # Non-intrinsic IEEE math modules
   '-- template # Templates for user Makefile's and
                  # HPC cluster batch scripts
```
### <span id="page-20-0"></span>**4.2 First time setup of the working copy**

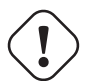

### **Important**

AHA Tools in *trunk* (stable version) can be found here: https://subversion.uib.no/repos/aha-fort ran/trunk/HEDTOOLS/; Development versions are here: https://subversion.uib.no/repos/ahafortran/branches/budaev/HEDTOOLS/. So standard checkout (the *stable* version) is like this: svn checkout <https://subversion.uib.no/repos/aha-fortran/trunk/HEDTOOLS/>

### <span id="page-21-0"></span>**4.2.1 Command line tool**

First time setup of the working copy of the model (working directory):

• For a new project (run/experiment etc.), get into the working directory where the model code will reside (cd) (possibly make a new directory mkdir), and **checkout:** get the model code (one branch, no need to get everything!) from the server with svn checkout [https://path\\_to\\_branch](https://path_to_branch). When a specific repository is used *for the first time,* you should also include the user name for this repository (--username your\_user\_name) and then the program asks for the password. SVN server name, username and password is then saved, so subsequently it is not necessary to state the username/password you connect to the same SVN server from the same workstation. For example, first time checkout (for user u01):

svn --username u01 checkout https://subversion.uib.no/repos/aha-fortran/branches/budaev/ ← HED18

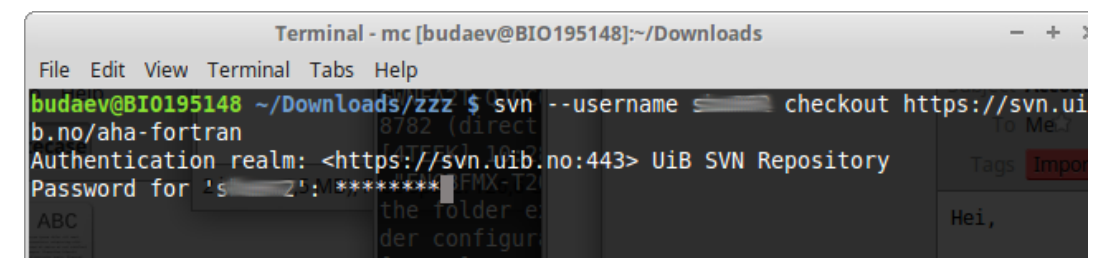

### next, just this should work:

svn checkout https://subversion.uib.no/repos/aha-fortran/branches/budaev/HED18

This will get the HED18 into the directory HED18 within the current working directory. If we use HEDTOOLS, it should also be placed here:

```
svn checkout https://subversion.uib.no/repos/aha-fortran/branches/budaev/HED18
...
```
svn checkout https://subversion.uib.no/repos/aha-fortran/branches/budaev/HEDTOOLS

So, we now get HED18 and HEDTOOLS in our working directory.

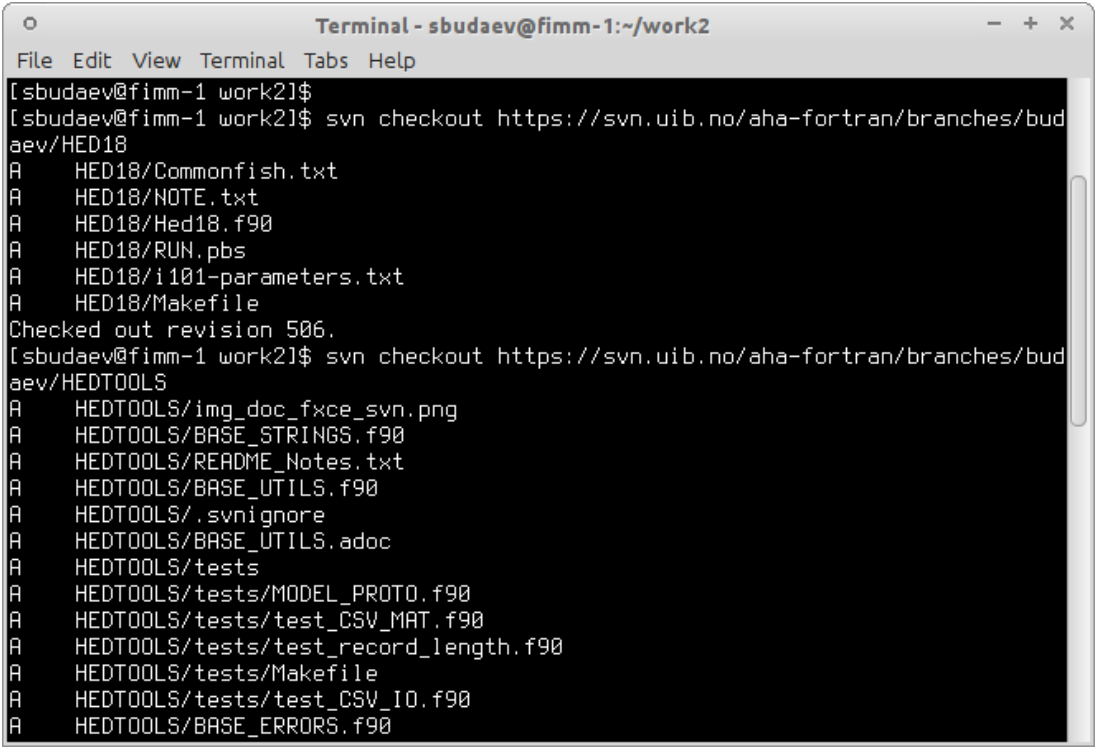

### <span id="page-22-0"></span>**4.2.2 TortoiseSVN on Windows**

• Using the [TortoiseSVN](#page-7-1) on Windows, initial setup is also simple.

<span id="page-22-1"></span>First, choose some folder for keeping the working copies of the development files, open it in the Windows Explorer.

Then right-click somewhere within this folder, then choose TortoiseSVN and click Checkout. This will bring a window to enter the Subversion repository address. Now paste the address of the folder you are going to clone on the local machine. It is perhaps good to get the HEDTOOLS modelling tools initially as they are used anyway.

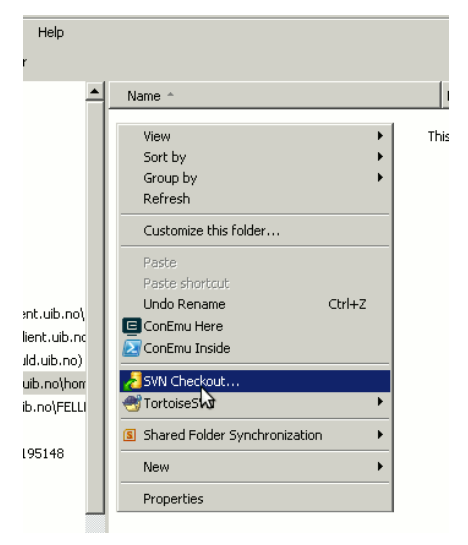

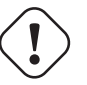

### **Important**

Unlike the command line client, TortoiseSVN by default clones to the repository directory into the current folder and **does not** create local folder with the same name as the remote one.

It may therefore be necessary to retype the *local directory name* the same as the remote one:

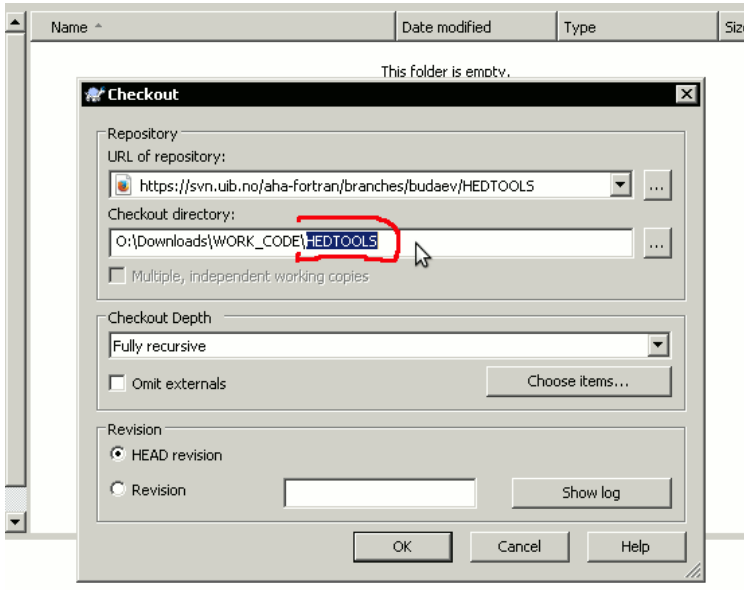

Initially the system will also ask for the username and password.

Repository browser that is called in the Checkout menu ... button is a tool to explore the contents of the repository on the server. In Checkout menu it can be used to select the folder project to be cloned to the local machine. Also, using Repository browser you can make a private project directory on the server under /branches/your\_name and then clone it to the local system using the Checkout menu.

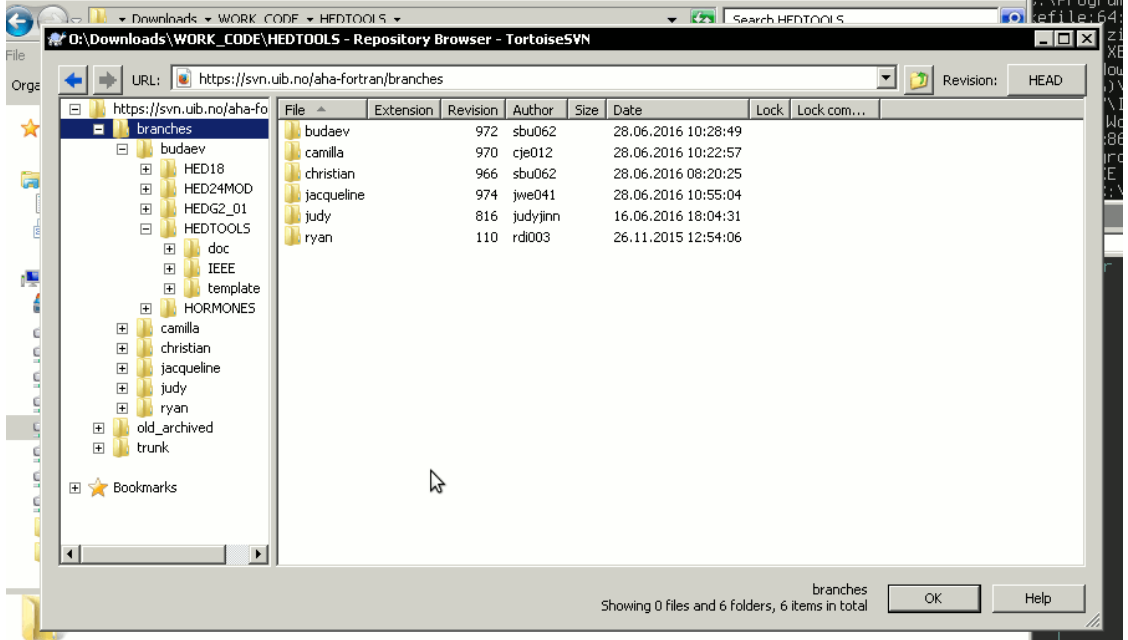

Alternatively, you can create project on the local machine first and use the menu item Import to import it to the repository. However, in the later case make sure you include only the Fortran (Matlab etc) **program code** into the Subversion and do not include the many accessory files created by the Microsoft Studio. They make clutter and are not needed in the versioning sytem. Use the TortoiseSVN  $\rightarrow$  Settings  $\rightarrow$  Ignore manu item for setting up ignore file patterns.

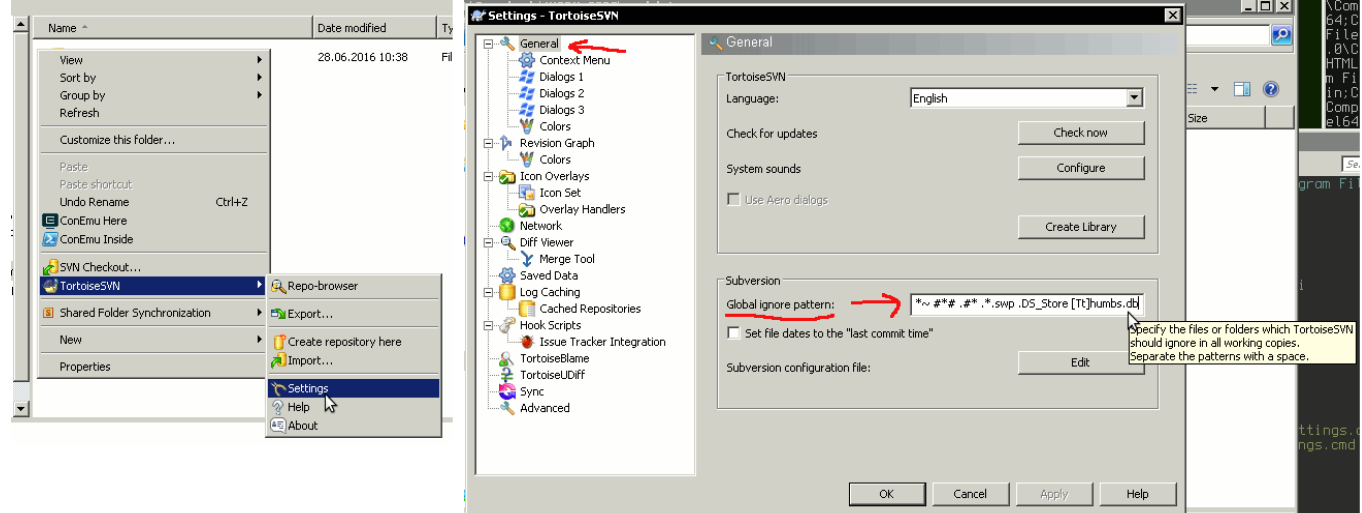

### <span id="page-23-0"></span>**4.3 Standard workflow**

Now you can work within this directory. This is the standard workflow.

- update code from the server: svn up
- edit the code using any favoured tools, build, run model etc. . .
- $\bullet$  diff (syn diff) to check what are the differences between the local file(s) or directory and those in the repository, to use specific visual diff tool use --diff-cmd diff tool.

• commit when ready (e.g. when a new piece of code has been implememnted): svn commit

commit will ask you to provide a short descriptive log message. It will run the standard text editor for this by default (can be configured). But you can provide such a message just on the command line with the -m option:

svn commit Hed18.f90 -m "New sigmoid function"

Both update and commit can be done for the working directory as well as for specific file. E.g. to commit only the model code Hed18.f90 do:

svn commit Hed18.f90

Both update and commit can be performed within any subdirectory of the working copy. In such cases they are limited to this subdirectory only.

### <span id="page-24-0"></span>**4.4 Log of changes**

The svn log command will issue the list of log messages, by default in the reverse order (the most recent logs go first), so the development progress is seen. The log messages can be filtered by date, revision number etc. Check out svn help log.

**Example:** To show only 5 most recent log messages for the specific file Hed18.f90 use such a command:

```
svn log -l 5 Hed18.f90
```
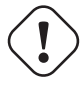

**Important**

There is a small **caveat** with svn log. By default it shows log messages from the local *working copy* (not repository). So, if you did many commits lately but did not svn update, the latest messages will be absent from the log. So, **do svn update!**

There is a useful utility svn2cl that generates standard [GNU-style ChangeLog](https://www.gnu.org/prep/standards/html_node/Change-Logs.html) file. This utlity can be found in the standard Debian-based Linux repositories (subversion-tools). So, installation is trivial on Linux. Download it from the official site: [svn2cl.](https://arthurdejong.org/svn2cl/downloads.html)

Example: The command below produces a slightly more concise daily log.

svn2cl --group-by-day

### <span id="page-24-1"></span>**4.5 Using branches**

A branch in Subversion is just a directory on the SVN server. It can be thought of in the same way as common file system directory/folder. Creating a new folder is easy:

```
# Making a new directory for old code -- use the mkdir command
svn mkdir https://subversion.uib.no/repos/aha-fortran/old_archived
```
It is also easy to move or copy parts of the repository across the repository:

```
# Move a model branch to the archive folder -- use mv (move) command
svn mv https://subversion.uib.no/repos/aha-fortran/trunk/model_20151013 \
      https://subversion.uib.no/repos/aha-fortran/old_archived/model_20151013
....
# Copy a file to another branch -- use cp (copy) command
svn cp https://subversion.uib.no/repos/aha-fortran/trunk/hormones/Hormones.f90 \
 https://subversion.uib.no/repos/aha-fortran/branches/camilla/hormones/Hormones.f90
```
Do not forget to update the local working copy after deleting/moving/copying directories on the SVN server, then local copy will be in sync with the server.

### <span id="page-25-0"></span>**4.5.1 Make a branch copying old code**

The copy command is very useful to create a copy of some repository part to a separate **branch.** Then some new features or functions can be implemented in the branch and then reintegrated back to the parent project. Or an independent new model can be initialised in such a way.

Making a branch is easy, use svn copy source\_svn\_path destination\_svn\_path to do this. For example, the following command makes a copy of the whole sub-tree for the model code HED18 from user budaev private branch to the user natasha private branch. Now natasha can work on her own copy of the code and, when done, merge the changes back to budaev's code. Finally, budaev's (and natasha's) code can be reintegrated back to the trunk main line.

```
svn copy https://subversion.uib.no/repos/aha-fortran/branches/budaev/HED18 \
   https://subversion.uib.no/repos/aha-fortran/branches/natasha/HED18 \
    -m "Creating private branch."
```
### <span id="page-25-1"></span>**4.5.2 Merge changes between branches**

If several people are simultaneously working on the project, it make sense to merge changes from the parent branch back to the current branch (e.g. from trunk to budaev and natasha). Thus does not allow the code to diverge too far and reduces the chances to get version conflicts. Merging ongoing changes from the parent project is easy. For example, the following will merge changes from trunk back to the current branch (note that  $\hat{ }$  substitutes the SVN repository web address):

svn merge ^/trunk/HEDTOOLS/

That is, with this syntax we have provided the **source** for merging  $(\gamma t_{\text{trunk}}/HEDTOOLS)$  into the current directory.

Merge can be conducted in both ways (to and from different branches to keep them in sync). This is the main component in branch maintenance. And it is quite trivial. Make a branch — merge changes from trunk or another branch.

To undo a merge that has not yet been committed to the server, e.g. if it was done by mistake in a wrong directory, do this:

svn revert -R .

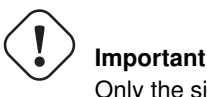

Only the simple **merge** is enough in most cases, e.g. merge from trunk to branch and back from branch to the trunk.

If you made the final changes in the subproject branch and like to do a final and ultimate merge, reintegrate should work.

### <span id="page-25-2"></span>**4.5.3 Reintegrate final revision from branch back to the trunk**

Suppose you have a private branch/branches .../branches/budaev/HEDTOOLS where you work on the code. Now you are going to reintegrate your branch back to the trunk (the main development line:  $\ldots$  /trunk/HEDTOOLS).

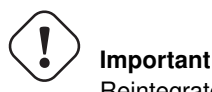

Reintegrate is used only for the **ultimate** merge effectively "closing" the sub-project, not for routine maintenance.

For this you need several simple steps:

Step 1. Merge possible changes in trunk back to the branch:

If someone is working on the trunk, you need to keep your branch in sync with it, e.g. all other files you are not working on are synchronised.

```
# First, make sure you are in the branch .../branches/budaev/HEDTOOLS
pwd
# Second, Do final check/update
svn status
svn update
# Merge possible changes from trunk to the (current) branch working copy
# --dry-run does everything but does not change any data, it is good to run it
  first to make sure everything is okay (e.g. yo are really in the correct
# directory, there are no errors etc.):
svn merge \gammatrunk/HEDTOOLS/ --dry-run
# For example, if the working copy is not up to date (need commit or revert),
# there may be issues like this:
  svn: E195016: Cannot merge into a working copy that has local modifications
# to check what is wrong (modified), the command: svn diff is helpful. Also,
# commit local changes before merging.
# When everything is in order, do the real merge:
svn merge ^/trunk/HEDTOOLS/
# if merge was used, commit changes back to the repository, even though the
# files are unchanged, tags and properties may have changes
svn commit -m "Will merge back to trunk now"
```
Obviously, this first step is not always necessary. In many cases you can be sure that no one did changes in the trunk (or the other directoy to which merge is planned).

Step 2. Actually do the reintegrate changes from your branch back to the trunk. For this we need the code from the trunk.

```
# First, make sure you are in the trunk local working copy .../trunk/HEDTOOLS
# if necessary, checkout this directory somewhere just for this merge... but
# you need the code for the trunk.
pwd
# Second, do final checks/updates
svn status
svn update
# Do the reintegration of changes from branch back to (current) trunk working copy
  it is first good to try with --dry-run to make sure everything is okay
svn merge --reintegrate ^/branches/budaev/HEDTOOLS --dry-run
   and finally do the real thing
svn merge --reintegrate \land/branches/budaev/HEDTOOLS
# Finally, commit these changes back to the SVN repository
svn commit -m "Merged my changes to trunk"
```
Step 3. Now, the user's branch can be removed - everything is saved and the trunk is the latest version.

If the user's branch should be left alive, we need to do a further command in the branch (not in trunk):

```
svn update \# cd to the branch for the final update
Updating '.': \qquad \qquad \qquad \, \text{#} keeping branch alive
Updated to revision 993.
# 991 is the latest revision where we reintegrated to the trunk
$ svn merge --record-only -c 991 ^/trunk/HEDTOOLS/
```
### <span id="page-26-0"></span>**4.6 Other features**

Keywords. Subversion has a very useful feature: you can set various properties (svn propset). For example, one can set tags on files or directories. A very interesting feature is that svn:keyword properties can be incorporated into the source files under SVN control. For example, you can include specific tags into the Fortran (or any other managed) source code so that they are updated automatically.

One user case for this is this. Define special  $\frac{1}{4}$  at tag. This tag includes the file name, last changed revision number, revision date and time and the user who did the revision. This is how it will appear in the source code:

```
! The comment below incorporates SVN revision ID, it should apparently be
! inserted into a comment, so does not affect the compiler:
! $Id: HEDTOOLS.adoc f4b9c7d9d69c 2017/10/10 09:09:53 sergey $
                                                           other code follows...
......
implicit none
......
! Public constants
integer, public, parameter :: MAX_UNIT=255 ! Maximum unit number (in old
```
To set up this tag we just have to issue such command:

svn propset svn:keywords "Id" file\_name\_to\_set\_keyword.f90

and include two strings \$Id anything in between initially \$ in this source text to set where the keywords should be placed. Obviously, we have to **commit** change to the server after this. From now on, the information will be updated automatically between the \$id ... and \$ symbols. So the source code itself will have comments indicating the revision number etc. There are many useful tags that can be placed in such a way. For example \$Date \$Revision \$HeadURL \$LastChangedDate. If several tags should be placed, one can set up several keywords for a particular file:

svn propset svn:keywords "Id Date Revision HeadURL LastChangedDate" file\_name.f90

Check out full documentation in the SVN manual about propset and svn:keyword.

## **Important** Subversion keywords are case sensitive, so \$ID or \$id won't work.

Change Subversion main repository address. If the main svn repository address is changed for some reason, svn relocate command is useful:

svn relocate --username user\_name https://subversion.uib.no/repos/aha-fortran/

TortoiseSVN client on Windows has a Relocate menu item under TortoiseSVN.

WebDAV access. It is possible to access the Subversion repository using the standard WebDAV protocol (https://) as a virtual folder without installing any client software. WebDAV is supported by most operating systems, including Windows and Linux. On Windows, use the "Map network drive"" menu to establish connection to the server. On Linux, just place such an address in the file manager ("Ctrl L" may be required to go to the address line): davs://subversion.uib.no/repos/ahafortran/

### <span id="page-27-0"></span>**4.7 GUI Tools**

Using the GUI tools like [TortoiseSVN](#page-7-1) is similar to using the terminal commands. With GUI you should just select the appropriate item from the menu list.

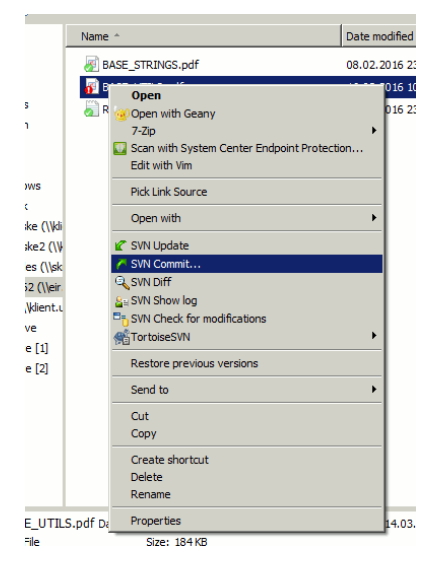

Initial setup for the repository in TortoiseSVN is [simple.](#page-22-1)

Checking changes, diff-ing, setting properties and keywords etc. is also very easy and visual with the built-in tool. Another useful feature is the revision graphs showing sequence of versions and pattern of branching. TortoiseSVN is incorporated into the Windows explorer and uses small overlay icons to show the status of the files and directories.

Similar GUI tools, although not as mature as TortoiseSVN, exist for Linux. For example, there is thunar-vcs-plugin (Git and Subversion integration into the [Thunar](https://en.wikipedia.org/wiki/Thunar) file manager).

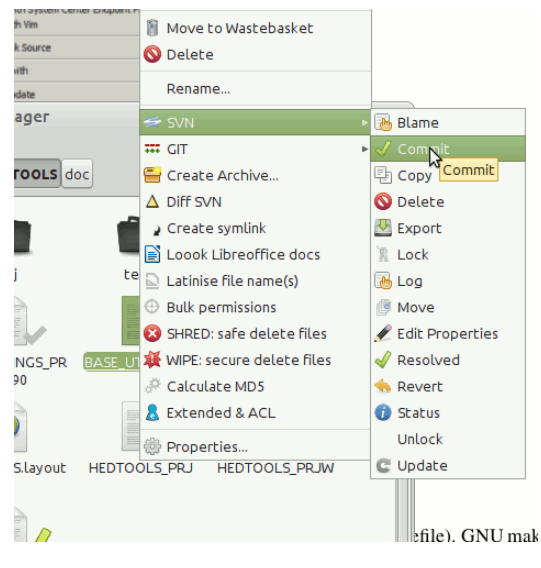

<span id="page-28-2"></span>Subversion also integrates with numerous other tools, e.g. there is an SVN plugin for the [Geany](#page-8-2) editor [\(GeanyVC\)](http://plugins.geany.org/geanyvc.html), plugins for the [Microsoft Visual Studio IDE](https://tortoisesvn.net/visualstudio.html) etc. Do not forget that version control systems are not only for just program code but any textbased files. So writing papers in LaTeX benefits from a built-in Subversion support in the [TexStudio.](http://www.texstudio.org/) There is even integration for [Microsoft Office](http://magnetsvn.com) although non-free.

## <span id="page-28-0"></span>**5 Object-oriented programming and modelling**

### <span id="page-28-1"></span>**5.1 General principles**

Modern Fortran (F2003 and F2008 standards) allows coding in a truely object-oriented style. Object oriented style allows to define user's abstractions that mimic real world objects, isolate extra complexity of the objects and create extensions of objects.

Object oriented programming is based on the following principles:

- Abstraction: defining and abstracting common features of objects and functions.
- Modularity and hiding irrelevant information: An object is written and treated separately from other objects. Details about internal functioning of the object are effectively hidden, what is important is the *interface* of the object, i.e. how it interacts with the external world. This reduces complexity.
- Encapsulation: combining components of the object to create a new object.
- Inheritance: components of objects (both data and functions) can be inherited across objects, e.g. properties the "genome" object inherited by a more general object "the individual."
- Polymorphism: the provision of a single interface to objects of different types.

### <span id="page-29-0"></span>**5.2 Simple basics**

Stated simply, the object-oriented programming paradigm is based on the notion of object. Here object is an entity that integrates data and procedures that are implemented to manipulate these data. In the simplest case, data can be considered as the "properties"" or "attributes" that describe the object. Procedures that are linked with the object, on the other hand, provide other derived attributes of the object or describe what the object can "do".

Different objects can be arranged in various ways (e.g. form more complex objects like arrays). For instance a population of agents (another object) can be simply formed by arranging individual agents (other objects) into an array. Various agents can also interact with each other.

For example, a single "agent" object is an entity having such attributes as sex, spatial position, body mass, body length etc. It can also have such boolean attributes as "is alive" (true or false). For any such object, one can calculate instantaneous risk of predation and other transient derived properties. Also, the agent can interact with objects of various other kinds. For example, an agent can change its spatial position (its position attribute is changed), approach a food item and "eat" it (basically, absorb the mass attribute of the item, the item is destroyed thereafter). Agent can also do many other things, e.g. "die". The functions that are linked to the object are usually called methods.

When an instance of the object is created, it is initialised in a function (e.g. init) that is often called the **constructor**. Another procedure is sometimes implemented to destroy and deallocate the object, it is the destructor.

### <span id="page-29-1"></span>**5.3 Type-bound procedures**

Object-oriented code in modern Fortran is based on what is called type-bound procedures.

Briefly, a derived type is declared using the  $type$  keyword; it can contain several intrinsic and other derived types. Thus, a **data** structure is implemented.

```
type, public :: SPATIAL_POINT
  real(SRP) :: x, y, depth
  character(len=LABEL_LENGTH) :: label
  ....
end type SPATIAL_POINT
```
A procedure can then be declared that operates specifically on this derived type.

- The first parameter this refers to the object that the procedure operates on.
- The base object this is declared as class in the procedure, which allows to accept any extension of the this object as the first parameter. This is called "polymorphic objects."

Note that the other parameters (non this) can be declared as class or as type. In the former case, the procedure could accept any extensions (the procedure is then **polymorphic**) of the object, while in the latter, only this specific type (non-polymorphic procedure).

Components of the object are separated from its name with the percent sign  $\S$ , e.g. the x coordinate is this  $\S$ x.

```
function spatial_distance_3d (this, other) result (distance_euclidean)
  class(SPATIAL_POINT), intent(in) :: this
  real(SRP) :: distance_euclidean
  class(SPATIAL_POINT), intent(in) :: other
 distance_euclidean = dist( [this%x, this%y, this%depth], &
                            [other%x, other%y, other%depth] )
end function spatial_distance_3d
```
The procedure is then included into the derived type declaration.

The name of the procedure that is implemented (e.g. spatial\_distance\_3d in the example above) is not directly called in calculations and can be declared private. Instead, a public interface name is declared in the derived type that defines how the procedure should be called, in the example below it is distance.

Note that the interface name can coincide for several different objects, however the actual procedure name (spatial dista nce\_3d) must be unique within the module that defines the derived type and its procedures.

```
type, public :: SPATIAL_POINT
 real(SRP) :: x, y, depth
 character(len=LABEL_LENGTH) :: label
  ....
 contains
 procedure, public :: distance => spatial_distance_3d
  ....
end type SPATIAL_POINT
```
Now, the procedure is called for the specific instance of the object (it comes to the procedure as the this first "self" parameter) using the public interface name (distance) rather than the "actual" procedure name (spatial\_distance\_3d).

```
type(SPATIAL_POINT) :: point_a, point_b
...
distance_between_points = point_a%distance( point_b ) ! use public interface
```
An extension object can be declared, using the extends keyword, that will use all the properties and type-bound procedures of the base object and add its own additional ones. All the data attributes  $(x, y, \text{depth})$  of the base class SPATIAL\_POINT are now defined (inherited) also for the new derived type SPATIAL\_MOVING. Additionally, the new type can define new properties ans add new type-bound procedures.

This allows creating complex inheritance hierarchies across objects.

```
type, public, extends(SPATIAL_POINT) :: SPATIAL_MOVING
 ! The following component adds an array of history of the object
  ! movements:
 type(SPATIAL_POINT), dimension(HISTORY_SIZE_SPATIAL) :: history
  ...
 contains
   ....
   procedure, public :: go_up => spatial_moving_go_up
   procedure, public :: go_down => spatial_moving_go_down
    ....
end type SPATIAL_MOVING
```
It is also possible to redefine the type-bound procedures for the new derived type. For example, a subroutine init can be defined for the base type SPATIAL\_POINT that sets the default x, y and depth. A different type-bound procedure with the same public interface init defined for the SPATIAL\_MOVING extended type can then set the default x, y and depth and, in addition, a default move. When such init procedure is called, the result of the computation is based on the exact nature of the object on which the procedure is executed. This is called procedure overloading for a polymorphic object.

call instance\_object%init()

- If the instance\_object is SPATIAL\_POINT, the init procedure defined for SPATIAL\_POINT is executed on the object;
- if the instance\_object is SPATIAL\_MOVING, the init procedure defined for SPATIAL\_MOVING is executed.

### <span id="page-31-0"></span>**5.4 Module structure**

The structure of a module that defines an inheritance hierarchy of objects and their type-bound functions is like this. The module skeleton below implements also two init procedures such that spatial\_moving\_init overloads the spatial\_init.

```
module SPATIAL_OBJECTS
  ! Declarations of objects:
  type, public :: SPATIAL_POINT
   real(SRP) :: x, y, depth
   character(len=LABEL_LENGTH) :: label
    ....
   contains
   procedure, public :: init => spatial init
   procedure, public :: distance => spatial_distance_3d
   ....
  end type SPATIAL_POINT
  ....
  type, public, extends(SPATIAL_POINT) :: SPATIAL_MOVING
    ! The following component adds an array of history of the object
   ! movements:
   type(SPATIAL_POINT), dimension(HISTORY_SIZE_SPATIAL) :: history
    ...
   contains
     ....
     procedure, public :: init => spatial_moving_init
     procedure, public :: go_up => spatial_moving_go_up
     procedure, public :: go_down => spatial_moving_go_down
      ....
  end type SPATIAL_MOVING
   .....
  ! other declarations
  .....
  contains
    ! Here go all the procedures declared in this module
   function spatial_distance_3d (this, other) result (distance_euclidean)
     class(SPATIAL_POINT), intent(in) :: this
     real(SRP) :: distance_euclidean
     class(SPATIAL_POINT), intent(in) :: other
      distance_euclidean = dist( [this%x, this%y, this%depth], &
                                 [other%x, other%y, other%depth] )
   end function spatial_distance_3d
    subroutine spatial_init(this)
     class(SPATIAL_POINT), intent(inout) :: this
      ....
    end subroutine spatial_init
    subroutine spatial_moving_init(this)
     class(SPATIAL_MOVING), intent(inout) :: this
     ....
    end subroutine spatial_init
    ! Any other procedures
```

```
end module SPATIAL OBJECTS
```
An object or several related objects (derived types) together with their type-bound procedures are defined within the same [Fortran](#page-36-1) [module.](#page-36-1)

### <span id="page-32-0"></span>**5.5 Class diagram**

..........

Relationships between different objects (classes) can be represented graphically in a class diagram. Here, a class (derived type) is represented by a box with a title that gives its name. The relationships are then depicted by several types of lines and arrows that connect these boxes.

The simplest and most widespread symbols in a class diagram are presented below.

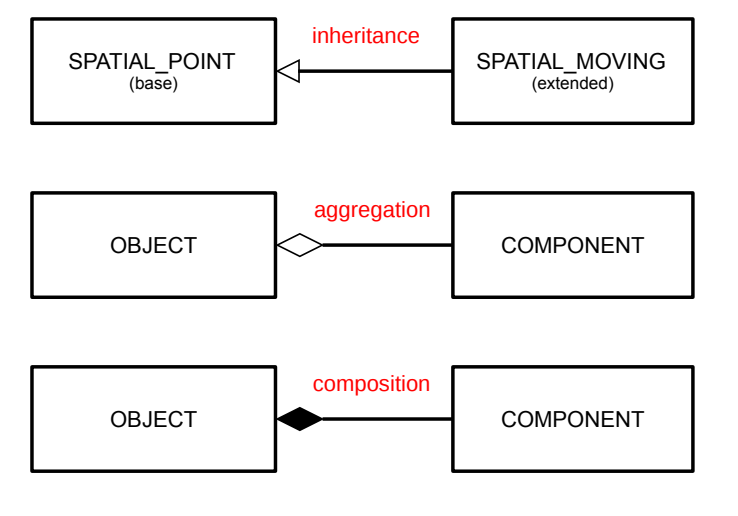

- inheritance shows which class is the base class and which is its extension;
- aggregation indicates that several objects are "assembled" to create a more complex composite object;
- composition is a strong form of "aggregation" that points to a "part *versus* whole" relationship."

### <span id="page-32-1"></span>**5.6 Arrays of objects**

Components of a derived type are referred using the percent symbol  $\hat{\epsilon}$ , e.g. agent  $\hat{\epsilon}$  sex refers to a component sex of the object agent. Both data components and "methods" are referred in this way, although methods use parentheses (e.g. parents  $\frac{1}{2}$  ind ividual%probability\_capture()).

Derived type data objects can be combined into **arrays** as normal intrinsic type variables. For example, the sex component of the *i*-th element of the array of derived type agent is referred as agent (i)  $\$ sex.

If arrays are defined at several levels of the object hierarchy, it can create quite a complex structure:

population%individual(i)%chromosome(j,k)%allele(l)%allele\_value(m)

### <span id="page-32-2"></span>**5.7 Implementation of objects**

The above declarations just *define* an object. To use the object, we must *instantiate* it, i.e. create its specific instance and give it a value. This is analogous to having a specific data type, e.g. integer. We cannot use "just an integer," we need (1) to create a specific variable (variable is also an object though trivial!) of the type *integer* (e.g. integer ::Var\_A) and (2) to assign a specific value to it (Var  $A=1$ ).

For example, the following creates two instance arrays of the type INDIVIDUAL FISH. Both arrays are one-dimensional and have POPSIZE elements. So we now have two fish populations, generation\_one and generation\_two. Each individual value of such an array, e.g. generation\_one(1) is an instance of the object of the type INDIVIDUAL\_FISH that can be quite a complex data structure including many different data types, even arrays and lower-order derived types. So, instead of being arrays of simple values these object arrays are in fact arrays of complex data structures potentially consisting of many different data types and arrays:

```
type(INDIVIDUAL_FISH), dimension(POPSIZE) :: generation_one
type(INDIVIDUAL_FISH), dimension(POPSIZE) :: generation_two
```
We can now assign concrete values to each of the previously defined components of generation one array, e.g.

```
generation_one(i)%sex = "male" ! assign values to individual components
generation_one(i)%alive = .true. ! of the object instance
generation_one(i)%food(j) = "spaghetti"
```
We can also use the subroutines and type-bound functions that we have defined within the object definitions to do specific manipulations on the object and its components:

```
subroutine population_init()
....
 do i = 1, POPSIZE
   call generation_one(i)%init() ! Initialise the i-th fish object in the
 end do \blacksquare "generation_one" population array
                                   ! using the object-bound subroutine init
end subroutine population_init
```
### <span id="page-33-0"></span>**5.8 A trivial example: Stopwatch object**

Here is a trivial example implementing a stopwatch object — TIMER\_CPU. The comments in the code are self-explanatory.

```
!> Here we define CPU timer container object for debugging and
!! speed/performance control. Therefore we can instantiate arbitrary timers
!! for different parts of the code (and also global). "Class," so can extend.
!! Using a specific timer ('timer_general')
!! is like this: 'call stopwatch%start()' to start the stopwatch, then the
!! function 'stopwatch%elapsed()' returns the elapsed time.
!! @note The near-trivial nature of this object makes it ideal for learning
!! how to implement objects. TODO: add to doc full implementation.
type, public :: TIMER_CPU
 !> Define start time for the stopwatch.
 !! @note We need to keep only the start time as raw values coming out
 !! of 'cpu_time' are machine-dependent
 !! @note It does not seem good to move 'TIMER_CPU' to *HEDTOOLS* as they
 !! are for portability (require only F90) and do not use OO.
 !! 'TIMER_CPU' uses full OO extensible class implementation so
 !! requires *F2003* minimum.
 real(SRP) :: cpu_time_start
 contains
   procedure, public :: start => timer_cpu_start ! subroutine
   procedure, public :: elapsed => timer_cpu_elapsed ! function
end type TIMER_CPU
....
....
  !=============================================================================
  ! The two procedures below are for the CPU timer / stopwatch object
```

```
!-----------------------------------------------------------------------------
!> Start the timer object, stopwatch is now ON.
!! @note We do not need exact low-level time as it is machine-specific.
subroutine timer_cpu_start(this)
 class(TIMER_CPU) :: this
 !> this turns on the CPU stopwatch
 call cpu_time(this%cpu_time_start)
end subroutine timer_cpu_start
!-----------------------------------------------------------------------------
!> Calculate the time elapsed since the stopwatch subroutine was called
!! for this instance of the timer container object. Can be called several
!! times showing elapsed time since the grand start.
function timer_cpu_elapsed (this) result (cpu_time_elapsed)
 class(TIMER_CPU) :: this
 !> @returns the time elapsed since 'timer_cpu_start' call (object-bound).
 real(SRP) :: cpu_time_elapsed
 ! Local var
 real(SRP) :: cpu_time_finish
 !> We use the intrinsic 'cpu_time' to get the finish time point.
 call cpu_time(cpu_time_finish)
 !> Elapsed time is then trivial to get.
 cpu_time_elapsed = cpu_time_finish - this%cpu_time_start
end function timer_cpu_elapsed
```
Declarations for the instantiation of such an object look like this:

```
!> This is the stopwatch objects for global and for timing each generation
type(TIMER_CPU) :: stopwatch_global, stopwatch_generation
```
The use of the stopwatch objects is now rather simple:

```
! Start global stopwatch
call stopwatch_global%start()
....
....
! Print elapsed time in the log message;
   check out the function stopwatch_global%elapsed() that actually gets
! the elapsed time:
call LOG_DBG("Initialisation of generation one completed, took " // &
              TOSTR(stopwatch_global%elapsed(), "(f8.4)") // &
               "s since global procedure start.")
```
### <span id="page-34-0"></span>**5.9 More information**

Below are some books that should be referred for more information on object-oriented programming in modern Fortran.

- Adams, J. C., et al., (2009). The Fortran 2003 Handbook. Springer.
- Akin, E. (2003). Object-Oriented Programming via Fortran 90/95. Cambridge University Press.
- Brainerd, W. S. (2015). Guide to Fortran 2008 Programming. Springer.
- Chapman, S. J. (2007). Fortran 95/2003 for Scientists and Engineers. McGraw-Hill.
- Clerman, N. S., & Spector, W. (2012). Modern Fortran: Style and usage. Cambridge University Press.

## <span id="page-35-0"></span>**6 Introduction to the AHA Fortran modules**

## <span id="page-35-1"></span>**6.1 Overview of AHA modules**

The modelling framework is build on these principles: (1) modularity, (2) extensibility, (3) portability.

The Modelling framework is composed of two separate components: (1) **HEDTOOLS**, modelling utilities and tools (implemented as portable Fortran modules, not object-oriented) that have general applicability and are used for data conversion, output, random number generation and execution logging. HEDTOOLS modules are designed such that they can be used in many different simulation projects, not only the AHA model; (2) The AHA model, an object oriented evolutionary agents simulation framework implementing standard reusable module components.

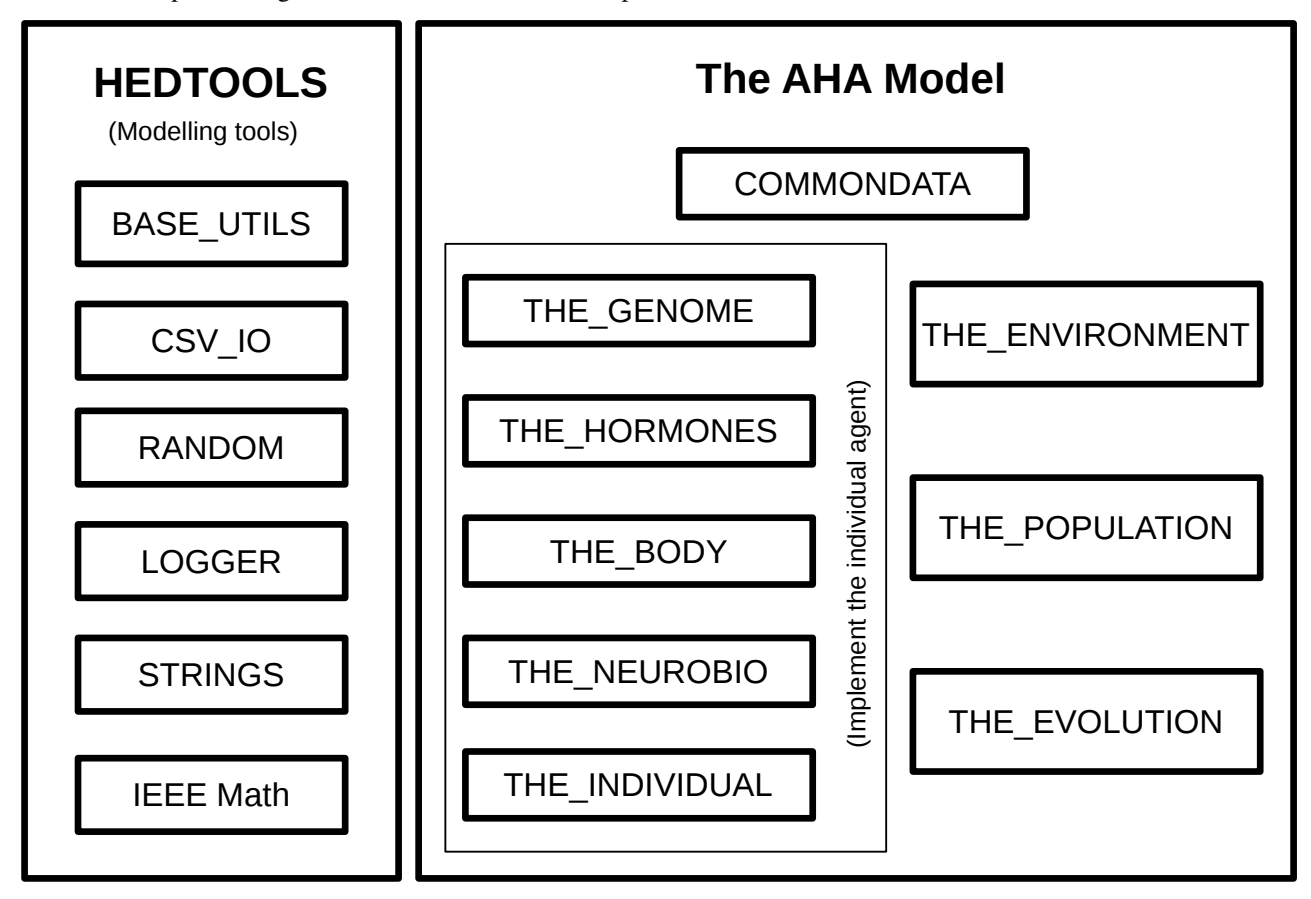

### HEDTOOLS:

- Module [BASE\\_UTILS](#page-37-3) utility functions.
- Module CSV IO Data output in CSV (comma separated values) format.
- Module [BASE\\_RANDOM](#page-61-5) Utilities for random number generation.
- Module [LOGGER](#page-65-2) Logging facility.
- Module [BASE\\_STRINGS](#page-68-3) String manipulation utilities.
- Non-intrinsic [IEEE modules](#page-71-5) implement IEEE arithmetic checks and exceptions tracking.

### The AHA Model

- Module [COMMONDATA](http://158.37.63.57/doxydoc/classcommondata.html) Setting common parameters for the model.
- Module [THE\\_GENOME](http://158.37.63.57/doxydoc/classthe__genome.html) Implementation of the genome objects, gene, alleles, chromosomes.
- Module [THE\\_HORMONES](http://158.37.63.57/doxydoc/classthe__hormones.html) Architecture of the hormones and their functions.
- Module [THE\\_NEUROBIO](http://158.37.63.57/doxydoc/classthe__neurobio.html) Implements neurobiological architectures based on sigmoid function, decision making and GOS.
- Module [THE\\_INDIVIDUAL](http://158.37.63.57/doxydoc/classthe__individual.html) Implements the individual agent in the final form and the individual-based model functions.
- Module [THE\\_POPULATION](http://158.37.63.57/doxydoc/classthe__population.html) Implements the population(s) of agents.
- Module [THE\\_ENVIRONMENT](http://158.37.63.57/doxydoc/classthe__environment.html) Implements the environment and its variation.
- Module [THE\\_EVOLUTION](http://158.37.63.57/doxydoc/classthe__evolution.html) Implements the genetic algorithm.

#### **Important**

Solaris Studio Fortran compiler f95 v. 12.4 does not support all object-oriented features (most probably the type-bound functions and polymorphic classes) of the Fortran 2003 standard and does not compile the AHA model code issuing this error: f90:Internal Error, code=fw-interface-ctyp1-796. Though, it does compile the more portable non-object-oriented HEDTOOLS modules without issues. It is believed that the next major release of Oracle Studio will include full support of these Fortran features. Recent Intel and GNU compilers work as expected with all object-oriented code.

### **6.2 Modules in Fortran**

Module is just a piece of [Fortran](#page-7-0) program that contains variable or constant declarations and functions and subroutines. Modules are defined in such a simple way:

```
module SOME_MODULE
character (len=*), private, parameter :: text_string = "its value"
integer :: some_variable
real, dimension(:)
contains ! subroutines and functions go after "contains"
 subroutine SOME_SUBROUTINE(parameters)
  ...
 end subroutine SOME_SUBROUTINE
```
use SOME\_MODULE ....

end module SOME\_MODULE

Invoking the modules requires the use keyword in Fortran. use should normally be the first statements before implicit none:

To use any variable/constant/subroutine/function from the module, the program must include the use MODULE\_NAME statement:

```
program TEST
  use BASE_UTILS ! Invoke the modules
  use CSV_IO : into this program
  implicit none
  character (len=255) :: REC
  integer :: i
  real, dimension(6) :: RARR = [0.1,0.2,0.3,0.4,0.5,0.6]
  character (len=4), dimension(6) :: STARR=["a1","a2","a3","a4","a5","a6"]
```
..........

end program TEST

Building the program with these modules using the command line is normally a two-step process:

build the modules, e.g.

gfortran -g -c ../BASE\_CSV\_IO.f90 ../BASE\_UTILS.f90

This step should only be done if the source code of the modules change, i.e. quite rarely.

build the program (e.g. TEST.f90) with these modules

gfortran -g -o TEST.exe TEST.f90 ../BASE\_UTILS.f90 ../BASE\_CSV\_IO.f90

or for a generic F95 compiler:

f95 -g -c ../BASE\_CSV\_IO.f90 ../BASE\_UTILS.f90 f95 -g -o TEST.exe TEST.f90 ../BASE\_UTILS.f90 ../BASE\_CSV\_IO.f90

A static library of the modules could also be built, so the other more changeable code can be just linked with the library.

# **Note**

The examples above assume that the module code is located in the upper-level directory, so ../. The [make system](#page-74-0) used to build the model cares about the HEDTOOLS modules automatically.

### **7 Module: BASE\_UTILS**

This module contains a few utility functions and subroutines. So far there are two useful things here: STDOUT, STDERR, TOSTR, CLEANUP, and RANDOM\_SEED\_INIT.

### **7.1 Function: TOSTR**

TOSTR converts everything to a string. Accepts any numeric or non-numeric type, including integer and real (kind 4, 8, 16), logical and strings. Also accepts arrays of these numeric types. Outputs just the string representation of the number. Aliases: STR (same as TOSTR), NUMTOSTR (accepts only numeric input parameter, not logical or string)

### **7.1.1 Examples:**

Integer:

```
STRING = TOSTR(12)produces "12"
```
Single precision real (type  $4)^2$  $4)^2$ 

```
print *, ">>", TOSTR(3.1415926), "<<"
produces >>3.14159250<<
```
Double precision real (type 8)

<span id="page-37-0"></span><sup>&</sup>lt;sup>2</sup> Note that float point calculations, especially single precision (real type 4) may introduce a rounding error

```
print *, ">>", TOSTR(3.1415926_8), "<<"
produces >>3.1415926000000001<<
```
TOSTR also converts logical type to the "TRUE" or "FALSE" strings and can also accept character string as input. In the latest case it just output the input.

#### Optional parameters

TOSTR can also accept standard Fortran format string as the second optional string parameter, for example:

```
print \star, ">>", TOSTR(3.1415926,"(f4.2)"), "<<"
produces >>3.14<<
```

```
print *, ">>", TOSTR(12,"(i4)"), "<<"
produces >> 12<<
```
With integers, TOSTR can also generate leading zeros, which is useful for auto-generating file names or variable names. In such cases, the number of leading zeros is determined by the second optional integer parameter. This integer sets the template for the leading zeros, the maximum string. The exact value is unimportant, only the number of digits is used.

For example,

```
print \star, ">>", TOSTR(10, 100), "<<"
produces >>010<<
```

```
print *, ">>", TOSTR(10, 999), "<<"
also produces >>010<<
```

```
print *, "File_" // TOSTR(10, 10000) // ".txt"
produces File_00010.txt
```
#### Examples of arrays

It is possible to convert numeric arrays to their string representation:

```
real, dimension(6) :: RARR = [0.1, 0.2, 0.3, 0.4, 0.5, 0.6].....
print \star, ">>", TOSTR(RARR), "<<"
produces > 0.100000001 0.200000003 0.300000012 0.400000006 0.500000000 0.600000024<<
```
Fortran format statement is also accepted for arrays:

```
real, dimension(6) :: RARR = [0.1, 0.2, 0.3, 0.4, 0.5, 0.6].....
print \star, ">>", TOSTR(RARR,"(f4.2)"), "<<"
produces >> 0.10 0.20 0.30 0.40 0.50 0.60<<
```
It is possible to use array slices and array constructors with implicit do:

```
print \star, ">>", TOSTR(RARR(1:4)), "<<"
print *, ">>", TOSTR( (/(RARR(i), i=1,4)/) ), "<<"
both produce >> 0.100000001 0.200000003 0.300000012 0.400000006<<
```
or using the newer format with square brackets:

```
print *, ">>", TOSTR( [(RARR(i), i=1,4), 200.1, 400.5] ), "<<"
produces >> 0.100000001 0.200000003 0.300000012 0.400000006 200.100006 400.500000<<
```
the same with format:

```
print *, ">>", TOSTR( [(RARR(i), i=1,4), 200.1, 400.5], "(f9.3)"), "<<"
produces >> 0.100 0.200 0.300 0.400 200.100 400.500<<
```
The subroutine TOSTR is useful because it allows to change such confusing old-style Fortran string constructions as this

```
!print new gene pool. First make file name !BSA 18/11/13
if (gen < 10) then
 write(gen1,2902) "gen-0000000",gen
else if (gen < 100) then
 write(gen1,2903) "gen-0000000",gen
else if (gen < 1000) then
 write(gen1,2904) "gen-000000",gen
else if (gen < 10000) then
 write(gen1,2905) "gen-00000",gen
else if (gen < 100000) then
 write(gen1,2906) "gen-0000",gen
else if (gen < 1000000) then
 write(gen1,2907) "gen-000",gen
else if (gen < 10000000) then
 write(gen1,2913) "gen-00", gen
else if (gen < 100000000) then
 write(gen1,2914) "gen-0", gen
else
 write(gen1,2915) "gen-",gen
end if
if (age < 10) then
 write(gen2,2920) "age-0000",age
else if (age < 100) then
 write(gen2,2921) "age-000",age
else if (age < 1000) then
 write(gen2,2922) "age-00",age
else if (age < 10000) then
 write(gen2,2923) "age-0",age
else
 write(gen2,2924) "age-",age
end if
write(gen3,2908)gen1, "-", gen2
if (expmt < 10) then
 write(string104,2901)"HED24-",MMDD,runtag,"-E0",expmt,"-o104-genepool-",gen3,".txt"
else
 write(string104,2910)"HED24-",MMDD,runtag,"-E",expmt,"-o104-genepool-",gen3,".txt"
end if
```
to a much shorter and clear like this:

```
!print new gene pool. First make file name !BSA 18/11/13
string104 = "HED24-" // trim(MMDD) // trim(runtag) // "-E0" // &
           TOSTR(expmt,10) // "-o104-genepool-" // &
           "gen-" // TOSTR(gen, 10000000) // "-" // &
            "age-" // TOSTR(age, 10000) // f_exten
```
### **7.2 Subroutines: STDOUT and STDERR**

These subroutines output arbitrary text to the terminal, either to the standard output and standard error. While it seems trivial (standard Fortran print \*, or write() can be used), it is still good to have a dedicated standard subroutine for all outputs as we can then easily modify the code to use Matlab/R API to work with and run models from within these environments, or use a GUI

window (the least necessary feature now, but may be useful if the environment is used for teaching in future). In such cases we will then implement a specific dedicated output function and just globally swap STDOUT with something like R\_MESSAGE\_PRINT or X\_TXTGUI\_PRINT.

STDOUT/STDERR accept an arbitrary number of string parameters, which just represent messages placed to the output. Each parameter is printed on a new line. Trivial indeed:)

#### **Important**

It is useful to have two separate subroutines for stdout and stderr as they could be easily separated (e.g. redirected to different files). Redirection could be done under Windows/Linux terminal in such a simple way: model\_command.exe 1>output\_file\_stdout 2>output\_file\_stderr

Here STDOUT is redirected to output file\_stdout, STDERR, to output\_file\_stderr.

#### Examples

```
call STDOUT("---------------------------------------------------",&
            ch01 // " = " // ch02 // TOSTR(innmber) // " ***", &ch10 // "; TEST NR= " // TOSTR(120.345), &
            "Pi equals to = " // TOSTR(realPi, "(f4.2)"), &
            "---------------------------------------------------")
```
The above code just prints a message. Note that TOSTR function is used to append numerical values to the text output (unlike standard write where values are separated by commas).

### **7.3 Function: CLEANUP**

CLEANUP Removes all spaces, tabs, and any control characters from the input string. It is useful to make sure there are no trailing spaces in fixed Fortran strings and no spaces in file names.

Example:

```
print *, ">>", CLEANUP("This is along string blablabla"), "<<"
produces >>Thisisalongstringblablabla<<
```
### **7.4 Determining the runtime platform: PLATFORM\_IS\_WINDOWS**

This function determines if the program is currently running on *Microsoft Windows*. If this is the case, returns TRUE, otherwise FALSE.

The detection algorithm is very simple, it just checks if the Windows standard environment variable ComSpec is set. ComSpec appears to be case sensitive on recent versions of *Microsoft Windows,* but this is not guaranteed.

if ( PLATFORM\_IS\_WINDOWS() ) print \*, "Running on Windows."

### **7.5 Linearly spaced array: LINSPACE**

This function calculates an array of values that are equally spaced in the linear space. It accepts three parameters: real minimum value, real maximum value and an integer number indicating how many values should be generated. The output array is allocatable to the size of the number of values.

print \*, LINSPACE(1.0, 10.0, 10) ! 1.0 2.0 3.0 4.0 5.0 6.0 7.0 8.0 9.0 10.0

### **7.6 Interpolation: LINTERPOL, DDPINTERPOL, INTERP\_LINEAR, INTERP\_LAGRANGE**

LINTERPOL is a simple linear interpolation *function*. It takes a sorted independent variable (X) vector, a conforming (same dimensionality) dependent variable (Y) vector that set the grid data as well as a single X argument to get the dependent variable Y result of the function. An optional integer error code (with the intent out) can be provided to check errors.

Possible **error code values** are 0 no error; 100 input arrays not conforming;  $-1$  the X argument is below the low limit of the grid array; 1 the X argument is above the upper grid limit;  $-101$  input arrays not conforming and X is below low limit; 101 input arrays are not conforming and X argument is above the upper grid limit.

The grid vectors and the X argument can be real kind 4 or kind 8 values, all with same type (i.e. no kind mixing within a single function call).

print \*, LINTERPOL( [1.,2.,3.,6.,12.], [0.1, 0.5, 0.7, 0.95, 0.99], 0.2, IERR )

The DDPINTERPOL *function* works similarly to LINTERPOL, but uses the nonlinear Divided Difference Polynomials Interpolation algorithm.

INTERP\_LINEAR is a *subroutine* that performs linear piecewise interpolation of a whole array. It takes the following arguments: (1) independent (*X*) grid data vector, (2) dependent (*Y*) grid data vector, (3) independent data vector for *interpolation*, (4) the dependent vector of the *resulting* dependent data values.

call INTERP\_LINEAR ( XDAT, YDAT, [0.002, 0.1, 0.5, 0.9, 0.95, 0.98], OUT\_Y )

The INTERP\_LAGRANGE *subroutine* works similarly to INTERP\_LINEAR but performs Lagrange polynomial interpolation.

Thare are also two interpolation *functions*that return a vector: LIN\_INTERPOL\_VECTOR and LAGR\_INTERPOL\_VECTOR. They do, respectively, linear and Lagrange polynomial interpolation.

```
print \star, LIN_INTERPOL_VECTOR( [1.,2.,3.,4.,5.],
                     [0.1, 0.5, 0.9, 0.95, 0.98 ], &
                     [1.25, 1.1, 4.1, 1.9, 1.95, 1.98]print *, LAGR_INTERPOL_VECTOR( [1.,2.,3.,4.,5.], &
                      [0.1, 0.5, 0.9, 0.95, 0.98], \&[1.25, 1.1, 4.1, 1.9, 1.95, 1.98] )
```
### **7.7 Subroutines: ARRAY\_INDEX and ARRAY\_RANK**

ARRAY\_INDEX calculates an integer sorting index vector for sorting a real (kind 4 or 8) or an integer input vector  $3$ . The first parameter of the subroutine defines the vector to be sorted, the second is the calculated integer indexing vector. The input vector can then be easily sorted by the integer sorting indices.

The routines can add the third scalar integer parameter, the maximum order to index the array. In such cases, this will result in partial indexing ordering, which is much faster if we are not interested in the whole array (e.g. intetested in finding, indexing and ranking the smallest N elements). See the code example below.

Example:

```
! Calculate index array for vector X
call ARRAY INDEX(X, index array)
! To get the vector X sorted, just use this index array by vector indexing:
print *, X(index_array)
```
ARRAY\_RANK calculates the ranking order scores for the original vector using the integer sorting index vector that is calculated by ARRAY\_INDEX.

Example:

<span id="page-41-0"></span><sup>&</sup>lt;sup>3</sup> This routine is based on the high performance algorithm from Michel Olagnon's [ORDERPACK.](http://www.fortran-2000.com/rank/) It is also analogous to the indexx subroutine from the *Numerical recipes* (very restrictive license disallowing source code distribution).

```
! Calculate ranks for the input array X from the previous example.
call ARRAY_RANK(index_array, ranks_for_X)
```
This shows how to use ARRAY\_INDEX and ARRAY\_RANK together.

```
program TESTRANKS
 use BASE_UTILS
 integer :: i \qquad ! Original vector X to sort and rank:
 real(4), dimension(10) :: X=[13.,12.,14.,11.,15.,99.,16.,18.,17.,19.]integer, dimension(10) :: Id = 0, Ranks
 call ARRAY INDEX(X, Id) ! Calculate index vector for X:
                          ! 4 2 1 3 5 7 9 8 10 6
 call ARRAY_RANK(Id, Ranks) ! Calculate rank scores for the original vector X:
                          ! 3 2 4 1 5 10 6 8 7 9
end program TESTRANKS
```
The code below shows partial indexing:

```
program TESTRANKS
 use BASE_UTILS
 integer :: i
 real(4), dimension(10) :: X=[13.,12.,14.,11.,15.,99.,16.,18.,17.,19.]integer, dimension(10) :: Id = 0, Ranks
 integer :: order
  order=7 ! Set the order, indexing is done up to this.
  if (order>size(X)) order=size(X) ! Order must be smaller than the vector, the
                                 ! indexing procedure does NOT auto-check it.
 Id=-9999; Ranks=-9999 ! Note that we need to initialise the index
                                ! vector before use to avoid errors, depends
                                ! on how compiler treats uninitialised arrays.
 call ARRAY_INDEX(X, Id, order) ! Calculate index vector for X:
                                ! 4 2 1 3 5 7 9 -9999 -9999 -9999
 call ARRAY_RANK(Id, Ranks) ! Calculate rank scores for the original X:
                                ! 3 2 4 1 5 -9999 6 -9999 7 -9999
 print *, Id
 print *, Ranks
end program TESTRANKS
```
### **7.8 Subroutine: RANDOM\_SEED\_INIT\_SIMPLE**

RANDOM\_SEED\_INIT\_SIMPLE is called without parameters and just initialises the random seed for the Fortran random number generator. But note that the module BASE\_RANDOM contains a much better subroutine RANDOM\_SEED\_INIT that is also suitable for parallel processing systems (RANDOM\_SEED\_INIT\_SIMPLE **cannot** be used in parallel calculations).

#### Example

call RANDOM\_SEED\_INIT

# **8 Module: CSV\_IO**

### **8.1 Overview**

This module contains subroutines and functions for outputting numerical data to the [CSV \(Comma Separated Values\)](http://en.wikipedia.org/wiki/Comma-separated_values) format [\(RFC4180,](http://tools.ietf.org/html/rfc4180/) [CSV format\)](http://www.creativyst.com/Doc/Articles/CSV/CSV01.htm). There are many procedures for data output to CSV, and only CSV\_MATRIX\_READ for input (we don't input much data).

CSV is especially useful because it is human-readable but can still be easily imported into spreadsheets and stats packages (e.g. R reads CSV natively). It also has relatively small file size overhead compared to formatted text or XML, which is good if huge amounts of data are generated by the model.

CSV record is a whole line (row) of numbers/strings (as in Excel), a single file can have quite many records (rows).

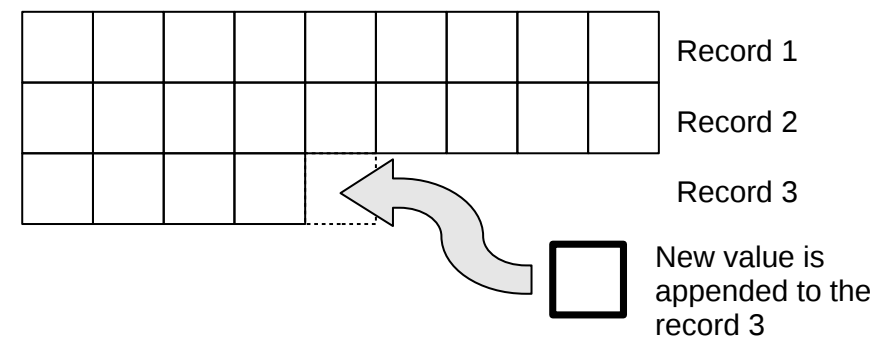

For example, records (rows) can represent consecutive generations during the evolution or individuals for within-generation data.

In a typical workflow, within-column variables (i.e those that belong to the same row of data file) are appended to the same record. When the record is full (i.e. the number of values appended is equal to the number of columns in the CSV file), the record is written physically to the disk file and we can go to writing the next record (row) of the data.

Such a workflow can be like this:

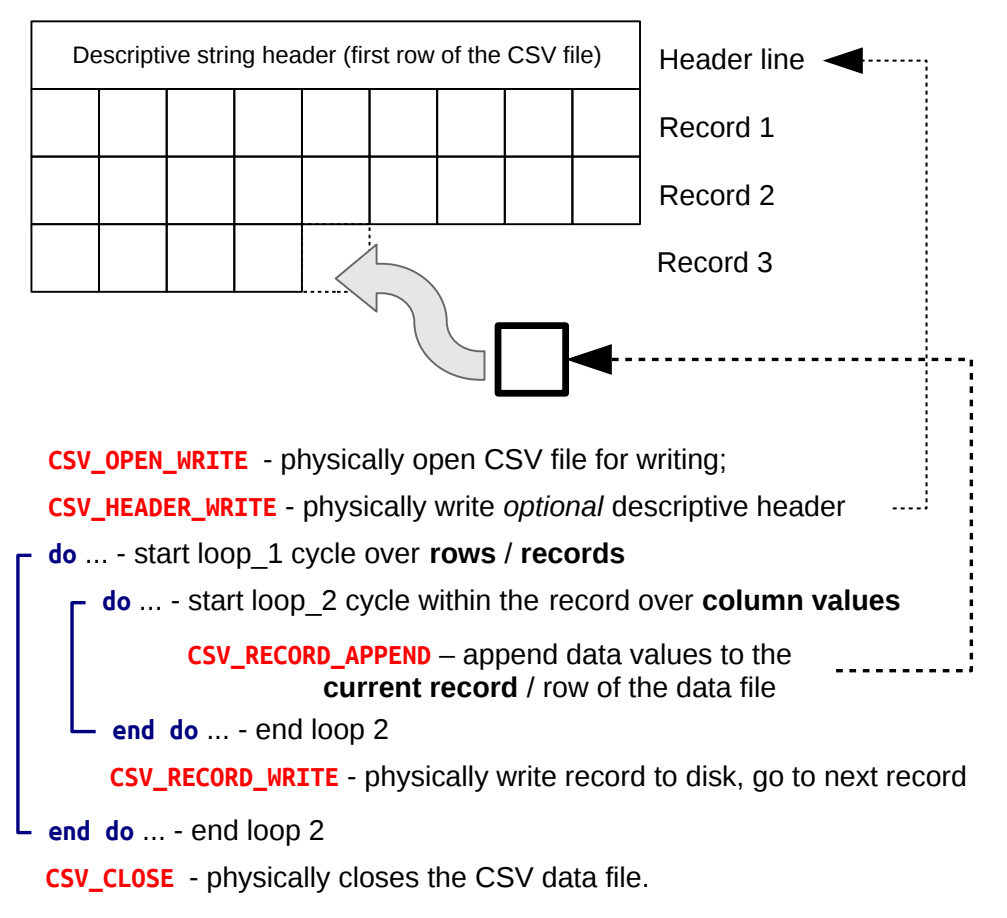

Thus, subs ending with \_WRITE and \_CLOSE do physical write.

This module is most suited at this moment for CSV file *output* rather than input.

This module widely uses **optional arguments**. They may or may not be present in the function/subroutine call. If not all parameters are passed, so called *named parameters* are used. That is, the name of the parameter(s) within the function is explicitly stated when the function/subroutine is called.

For example, GET\_FREE\_FUNIT has its both parameters optional (max\_funit and file\_status), it can be called in the standard way as below:

intNextunit = GET\_FREE\_FUNIT(200, logicalFlag)

It can lack any parameter:

intNextunit = GET\_FREE\_FUNIT()

If the first optional parameter is absent, GET\_FREE\_FUNIT is called as here:

intNextunit = GET\_FREE\_FUNIT(file\_status=logicalFlag)

If both parameters present but swapped in order, it should be

intNextunit = GET\_FREE\_FUNIT(file\_status=logicalFlag, max\_funit=200)

of course, it can also be used this way:

intNextunit = GET\_FREE\_FUNIT(max\_funit=200, file\_status=logicalFlag)

### **Important**

The standard way of using subroutine parameters (without explicitly setting their names) when calling subroutine works only when their are not missing and their order remains the same as in the subroutine declaration. When a function / subroutine has many parameters and optional are interspersed with mandatory, *it is probably just safer to use named parameters anyway*.

Files can be referred either by unit or by name, but unit has precedence (if both a provided, unit is used). There is also a derived type csv\_file that can be used as a single file handle. If csv\_file object is defined, the file name, unit and the latest operation success status can be accessed as %name, %unit, %status (e.g. some\_file%name, some\_file%unit).

The physical file operation error flag,  $\text{csv\_file\_status}$  is of logical type. It is always an optional parameter.

Here is an example of the data saving workflow:

```
use CSV_IO ! invoke this module first
........
........
! 1. Generate file name for CSV output
csv_file_append_data_name="data_genomeNR_" // TOSTR(i) // "_" // TOSTR(j) // &
                          "_" // TOSTR(k) // ".csv"
........
! 2. open CSV file for writing
call CSV_OPEN_WRITE (csv_file_append_data_name, csv_file_append_data_unit, &
                     csv_written_ok)
if (.not. csv_written_ok) goto 1000 ! handle possible CSV error
! 3. Write optional descriptive header for the file
call CSV_HEADER_WRITE(csv_file_name = csv_file_append_data_name, &
                      header = header_is_from_this_string, &
                      csv_file_status = csv_written_ok)
........
........
! 4. Generate a whole record of variable (column) names
record_csv="" ! but first, prepare empty record string
call CSV_RECORD_APPEND(record_csv,["VAR_001", ("VAR_" // TOSTR(i,100),i=2,Cdip)])
! 5. physically write this variable header record to the file
call CSV_RECORD_WRITE (record=record_csv, &
                       csv_file_name=csv_file_append_data_name,&
                       csv_file_status=csv_written_ok)
if (.not. csv_written_ok) goto 1000 ! handle possible CSV error
........
........
! 6. Now we can write records containing actual data values, we do this
     in two do-loops
CYCLE_OVER_RECORDS: do l=1, Cdip
  ! 7. Prepare an empty string for the current CSV record
  record_csv=""
  CYCLE_WITHIN_RECORD: do m=1, CNRcomp
    ....
    ! do some calculations...
    .....
    .....
    ! 8. append the next value (single number: genomeNR) to the current record
    call CSV_RECORD_APPEND ( record_csv, genomeNR(l,m) )
    .....
  end do CYCLE_WITHIN_RECORD
  ! 9. physically write the current record
  call CSV_RECORD_WRITE ( record=record_csv, &
                          csv_file_name=csv_file_append_data_name,&
                          csv_file_status=csv_written_ok )
  if (.not. csv_written_ok) goto 1000 ! handle possible CSV error
  .......
```

```
end do CYCLE_OVER_RECORDS
! 10. close the CSV file when done
call CSV_CLOSE( csv_file_name=csv_file_append_data_name, &
               csv_file_status=csv_written_ok )
if (.not. csv_written_ok) goto 1000 ! handle possible CSV error
```
Although, there is a wrapper for saving the whole chunk of the data at once. A whole array or matrix (2-dimensional table) can be exported to CSV in a single command:

```
! save the whole matrix/array d_matrix to some_file.csv
call CSV_MATRIX_WRITE(d_matrix, "some_file.csv", fstat_csv)
if (.not. fstat_csv) goto 1000
```
An extended example code sthat illustrates how to write diverse data to a single CSV file is found in the [Extended example](#page-58-0) section.

### **8.2 Subroutine: CSV\_OPEN\_WRITE**

Open CSV file for writing. May have two forms:

(1) either get three parameters:

```
character (len=*) :: csv_file_name ! file name
integer :: csv_file_unit | file unit
logical :: csv_file_status ! optional status flag, TRUE if operation
                                   successful
```
(2) get the (single) file handle object of the derived type  $\text{csv\_file}$ 

type(csv\_file), intent(inout) :: csv\_file\_handle ! file handle object

Example

```
type(csv_file) :: file_occ ! declare file handle object
........
call CSV_OPEN_WRITE(file_occ) ! use file handle object
........
call CSV_OPEN_WRITE(file_name_data1, file_unit_data1, fstat_csv) ! old style
if (.not. fstat_csv) goto 1000
```
### **8.3 Subroutine: CSV\_CLOSE**

Closes a CSV file for reading or writing. May have two forms:

(1) either get three optional parameters:

```
character (len=*) :: csv_file_name ! file name
integer :: csv_file_unit | file unit
logical :: csv_file_status ! optional status flag, TRUE if operation
                                ! successful
```
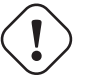

#### **Important**

At least **file name** or **unit** should be present in the subroutine call.

(2) get one file handle object of the derived type  $\cos\theta$  file

type(csv\_file), intent(inout) :: csv\_file\_handle ! file handle object

#### Example

```
type(csv_file) :: file_occ ! declare file handle object
........
call CSV_CLOSE(file_occ) ! use file handle object
........
call CSV_CLOSE(csv_file_name=file_name_data1, & ! old style
             csv_file_status=fstat_csv)
 if (.not. fstat_csv) goto 1000
```
### **8.4 Subroutine: CSV\_HEADER\_WRITE**

Writes an optional descriptive header to a CSV file. The header should normally be the first line of the file.

May have two forms:

(1) either get four parameters, only the header is mandatory, but the file must be identified by name or unit:

```
character (len=*) :: csv_file_name ! file name<br>integer :: csv_file_unit ! file unit
integer :: csv_file_unit
character (len=*) :: header ! header string
logical :: csv_file_status ! status flag, TRUE if operation successful
```
**Important** At least **file name** or **unit** should be present in the subroutine call.

(2) get two parameters including the header string and the file handle object of the type  $\text{csv\_file}$ 

```
character (len=*) :: header ! mandatory CSV file header
type(csv_file) :: csv_file_handle ! file handle object
```
Example

```
call CSV_HEADER_WRITE(csv_file_name=FILE_NAME_CSV1, &
     header="Example header. Total " // TOSTR(CSV_RECORD_SIZE(record_csv)) // &
      " columns of data.", csv_file_status=fstat_csv)
if (.not. fstat_csv) goto 1000
```
Here CSV file header is generated from several components, including the CSV\_RECORD\_SIZE function to count the record size.

### **8.5 Function: GET\_FILE\_UNIT**

Returns file unit associated with an existing open file name, if no file unit is associated with this name (file is not opened), return unit=-1 and error status

Input parameters:

```
character (len=*) :: csv_file_name ! mandatory file name
logical :: csv_file_status ! optional status flag, TRUE if operation
                                  ! successful
```
Output parameter (function value):

```
integer :: csv_file_unit | unit associated with open file name
```
#### Example

```
file unit = GET FILE UNIT(file name)
```
### **8.6 Function: GET\_FREE\_FUNIT**

Returns the next free/available Fortran file unit number. Can optionally search until a specific maximum unit number.

Input parameters, optional:

```
logical :: file_status | 009 | 009 | operation success status
integer :: max_funit \qquad \qquad ! maximum unit to search
Output parameter (function value):
integer :: file_unit \qquad ! the first free/available file unit
```
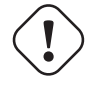

#### **Important**

When optional input parameters are absent, the function uses a hardwired maximum unit number, possibly depending on the computer platform and compiler used.

#### Example

```
restart_file_unit_27 = GET_FREE_FUNIT()
```
### **8.7 Function: CHECK\_UNIT\_VALID**

Checks if file unit is valid, that is within the allowed range and doesn't include standard input/output/stderr units. The unit should not necessarily be linked to any file or be an open file.

Input parameter:

```
integer :: file_unit \qquad ! Fortran file unit to check
```
Output parameter (function value):

logical :: file\_status | 9ets TRUE if the unit is valid

### Example

```
if (.not. CHECK_UNIT_VALID(csv_file_unit)) then
     csv_file_unit=GET_FREE_FUNIT(csv_file_status, MAX_UNIT)
.........
```
In this example, we check if the user provided unit is valid, if not, get the first available one.

### **8.8 Function: CHECK\_FILE\_OPEN**

Checks if a file is currently open, can optionally determine the Fortran unit associated with an open file (returns -1 if it is not open). Input parameters can be either raw form (file name or unit) or csv\_file object. Optional csv\_file\_status can determine if the check proceeded without error (=TRUE) there was an error when trying to access the file (=FALSE). Input parameters must be either file name or unit.

Standard (verbose) form:

```
! Calling parameters
character (len=*), optional, intent(in) :: csv_file_name ! file name to check
integer, optional, intent(in) :: csv_file_unit | 0r unit to check
logical, optional, intent(out) :: csv_file_status ! error status
integer, optional, intent(out) :: get_csv_file_unit | obtain file unit of
                                                      ! an open file
```
File object form:

type(csv\_file) :: csv\_file\_handle

Output of the function is logical type, returns TRUE if the file is currently opened, FALSE otherwise.

#### Examples:

```
if (.not. CHECK FILE OPEN("file out.csv")) call OPEN OUTPUT
...
if (CHECK_FILE_OPEN(csv_file_unit=12)) goto 100
...
file_is_open = CHECK_FILE_OPEN(csv_file_name="data_out.csv", &
                                get_csv_file_unit=fileunit, &
                                csv_file_status=error_flag)
```

```
type (csv_file) :: output_handle
...
if (CHECK_FILE_OPEN(output_handle)) then
...
```
### **8.9 Subroutine: CSV\_RECORD\_APPEND**

Appends one of the possible data objects to the current CSV record. Data objects could be either a single value (integer, real with single or double precision, character string) or a one-dimensional array of the above types or still an arbitrary length list of the same data types from the above list.

#### **8.9.1 Overview**

The first parameter of the subroutine is always character string record:

character (len=\*) :: record ! character string record to append data

The other parameters may be of any of thee following types:  $integral$  (kind=4), real(kind=4), real(kind=8), character string.

#### **Important**

The record keeping variable can be either fixed length string or an allocatable string. But it should fit the whole record. This might be a little bit tricky if record is allocatable as  $record\_string="$ " allocates it to an empty string. A good tip is to use the repeat function in Fortran to allocate the record string to the necessary value, e.g. record= repeat (" ", MAX RECORD) will produce a string consisting of MAX RECORD blank characters. record should not necessarily be an empty string initially, it could be just a whole blank string.

#### **8.9.2 Examples**

Append a single string to the current record:

```
call CSV_RECORD_APPEND(record_csv, "ROW_NAMES")
```
Append a single value (any of the supported types) to the current record:

```
call CSV_RECORD_APPEND(record_csv, value) ! some variable of supported type
call CSV_RECORD_APPEND(record_csv, 123.5_8) ! double precision literal value
```
Append a list of values (any one of the supported types) to the current record:

call CSV\_RECORD\_APPEND(record\_csv, fish, age, stat4, fecund)

Append an array slice (any of the supported types) to the current record:

```
call CSV_RECORD_APPEND(record_csv, RARR(1:4))
```
Append an array using old-style array constructor with implied do (any of the supported types) to the current record:

call CSV\_RECORD\_APPEND(record\_csv, $((RRR(i), i=1,6)/))$ 

Append an array using new-style array constructor (square brackets) with implied do plus two other values (all values can have any of the supported types but should have the same type) to the current record:

call CSV\_RECORD\_APPEND(record\_csv,  $[(RARR(i), i=1,4),$  measur1, age(fish)])

Append integers from 1 to 10 to the current record (using implied do):

call CSV\_RECORD\_APPEND(record\_csv, [(i,i=1,10)])

Append a string, an array of strings with implied do and finally another string to the record. This example shows how variable (column) names could be generated:

call CSV\_RECORD\_APPEND(record\_csv,["ROW\_NAME",("VAR\_" // TOSTR(i,1000),i=1,1000),"STATUS"])

#### **Important**

On some compilers (e.g. Oracle Solaris Studio f95 v.12 but not GNU gfortran version >5), all strings within the array constructor must explicitly have the same length, otherwise the compiler issues an error. In gfortran (v>5, the first occurrence of the string (e.g. the first iteration of the implied do loop) defines the default length and all extra characters are just silently dropped. The behaviour of other compilers and their versions may differ.

### **8.10 Function: CSV\_GUESS\_RECORD\_LENGTH**

Guesses the maximum size for the string variable keeping the record being appended for CSV\_RECORD\_APPEND.

It gets two parameters: integer record size (the number of separate numerical values in the record) and the maximum target value (integer, real, or double precision real (kind=8)) and returns an integer value for a guess for the record size. The target value is used to estimate the number of characters and should have the same type as the values being appended with CSV\_RECORD\_APPEND.

```
! suppose we have a real matrix and like to save it to a CSV file
real, dimension(1000,20) :: MATRX_A
...
! we declare the CSV record as allocatable string
character(len=:), allocatable :: record_for_csv
...
```

```
! As explained in the Important note to CSV RECORD APPEND above, we have to
! allocate the string record such that it fits the complete record;
! This can be achieved as follows. Here 20 is the record size (number of cols,
! can be determined as ubound(MATRX_A,2)), and the target value is the
! maximum numeric value of the matrix MATRX_A:
record_for_csv = repeat(" ", CSV_GUESS_RECORD_LENGTH(20, maxval(MATRX_A)))
```
#### **Important**

Use this function with caution, especially if long strings are also added to the CSV file. In such a case, make additional allowance for the added string(s).

### **8.11 Function: CSV\_RECORD\_SIZE**

Counts the number of values in a CSV record.

Input parameters: character (len=\*) :: record ! mandatory CSV record Function value: an integer integer :: csv\_record\_size Example print \*, "This record is: ", CSV\_RECORD\_SIZE(record\_csv), " columns."

### **8.12 Function: CSV\_FILE\_LINES\_COUNT**

Counts the number of lines in an existing CSV file. If file cannot be opened or file error occurred, then issues the value -1

Input parameters:

```
character (len=*) :: \text{csv\_file\_name} ! The name of the existing file.<br>logical :: numeric_only ! Optional flag to include only
                                              ! Optional flag to include only numeric rows.
logical :: csv_file_status ! Optional file operation status, TRUE if
                                                  file operations were successful.
```
Function value: an integer

integer :: csv\_file\_lines\_count ! number of lines in file, -1 if file error

Can actually calculate the number of lines in any text file. Does not distinguish header or variable names lines in the CSV file and does not recognize CSV format.

Example

print \*, "File ", CSV\_FILE\_LINES\_COUNT("test\_file.csv", .TRUE., succ\_flag), "lines."

### **8.13 Subroutine: CSV\_RECORD\_WRITE**

Physically writes a complete record of data to a CSV file. A record is a single row of data in the file.

This subroutine has two forms:

(1) it can either accept three parameters:

```
character (len=*) :: csv_file_name ! file name
integer :: csv_file_unit | file unit
character (len=*) :: record ! current CSV record (mandatory)
logical :: csv_file_status ! optional operation status, TRUE if
                                  ! success
```
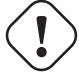

**Important**

The file to write the current record can be referred either by name or unit. So one of them must be present in the subroutine call.

(2) get the CSV record and the (single) file handle object of the derived type csv\_file

```
character (len=*) :: record ! current CSV record (mandatory)
type(csv_file) :: csv_file_handle ! file handle object
```
#### Example

```
call CSV RECORD WRITE(csv_record, file_cop) | write current record
call LOG MSG("Physically wrote record " // TOSTR(a) // \& ! report this in some
            " to the file " // file_cop%name // & ! logging subroutine.
            ", write status =" // TOSTR(file_cop%status))
```
Note, that file handle object is used in the above example.

### **8.14 Subroutine: CSV\_MATRIX\_WRITE**

Writes a matrix of real (kind 4 or 8), integer or string values to a CSV data file. This is a shortcut allowing to write data in a single code instruction. This subroutine works either with a two-dimensional matrix or one-dimensional array (vector). The behaviour is a little different in these cases.

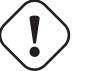

### **Important**

CSV matrix subroutines use the "standard" arrangement for the matrix: the first index is for **rows**, the second, for **columns**. A reverse can be produced using the intrinsic transpose function.

#### **8.14.1 Two-dimensional matrix**

It gets the following parameters: (1) two-dimensional data matrix (of any supported type), (2) mandatory name of the output file; (3) optional vector of column names. If the column name vector is shorter than the "column" dimension of the data matrix, the remaining columns get "COL\_XXX" names, where XXX is the consecutive column number (so they are unique). and (4) optional logical file operation success status.

```
[any supported], dimension(:,:) :: matrix ! data object, array or 2-d matrix
character (len=*) :: csv_file_name | file name for output
character, dimension(:) :: colnames ! optional array of column names
logical :: csv_file_status | operation status, TRUE if success
```
#### Example

```
real, dimension(1:100,1:30 ) :: MATRIX
character (len=8), dimension(1:10) :: NAMES = ["MEAS_001", "MEAS_002", "MEAS_003", \&"MEAS_004","MEAS_005","MEAS_006","MEAS_007","MEAS_008","MEAS_009","MEAS_010"]
....
! save data with column names, the first ten names are taken from the NAMES
! string array, the remaining ones are autogenerated
call CSV_MATRIX_WRITE(matrix=MATRIX, colnames=NAMES,
                      csv_file_name="data_file.csv", csv_file_status=fstat_csv)
if (.not. fstat_csv) goto 1000
! save data without column names
call CSV_MATRIX_WRITE(matrix=MATRIX, csv_file_name="data_file.csv",
                     csv_file_status=fstat_csv)
if (.not. fstat_csv) goto 1000
```
Column names can be easily generated inline using array constructor:

```
call CSV_MATRIX_WRITE(matrix=Matr, csv_file_name=filename, &
                 csv_file_status=errorflag, &
                 colnames=[("VAR_" // TOSTR(i,10),i=1,6)] )
! Note: below is a more portable code:
call CSV_MATRIX_WRITE(matrix=Matr, csv_file_name=filename, &
                 csv_file_status=errorflag, &
                 colnames=["VAR_01", ("VAR_" // TOSTR(i, 10), i=2, 6)]
```
Note that in the second more portable code, the first variable name "VAR $01$ " is set in full manually whereas the remaining are generated by the array constructor. This is because some compilers (notably Oracle Fortran f95) require setting fixed and equal variable length in all string elements (set by the first string).

**Higher-rank arrays** (with more than two dimensions) $<sup>4</sup>$  $<sup>4</sup>$  $<sup>4</sup>$  can be saved into CSV files using array slices, for example:</sup>

```
real, dimension(100,300,99) :: M3 ! Declare a 3D matrix M3
....
do i=lbound(M3,3), ubound(M3,3) ! Cycle over the third index, min - max
  ! Save separate slices of M3 to individual files file 001.csv .. file 999.csv
  ! note that the second parameter to TOSTR, ubound.., is the maximum size
  ! of the first dimension, it is uded here to set the number of leading zeros
 call CSV_MATRIX_WRITE(matrix=M3(:,:,i), &
                     colnames=NAMES, &
                     csv_file_name="file_" // TOSTR(i,ubound(M3,3)) // ".csv",&
                     csv_file_status=flag)
```
end do

### **8.14.2 One-dimensional arrays**

With one-dimensional array (vector), the subroutine gets (1) the array, (2) output file name, (3) logical parameter pointing if the array is saved "vertically" (as a single column, if TRUE) or "horizontally" (as a single row, if FALSE). If the vertical parameter is absent, the default TRUE (i.e. "vertical" data output) is used. There is also an alias to this subroutine, **CSV\_ARRAY \_WRITE**.

```
[any supported], dimension(:) :: array | data object, array
character (len=*) :: csv_file_name ! file name for output
logical :: vertical \qquad \qquad ! optional parameter defining how one-
                                      ! dimensional array is saved
logical :: csv_file_status ! operation status, TRUE if success
```
<span id="page-53-0"></span><sup>4</sup> CSV\_IO code could be modified to save higher-rank arrays if this function is needed

#### Example

```
! Here the data will be written into a single row of values
call CSV_MATRIX_WRITE (ARRAY, "data_file.csv", .FALSE., fstat_csv)
if (.not. fstat_csv) goto 1000
```
#### Tip

In the simplest cases, with only the data object and the file name, CSV\_MATRIX\_WRITE can be used with a two-dimensional matrix or one-dimensional array in the same way (it's convenient during debugging):

```
real, dimension(1:100,1:20) :: MatrixX ! Matrix, two dimensional
real, dimension(1:100) :: Array_Y ! Array, one-dimensional
.......
.......
call CSV_MATRIX_WRITE(MatrixX, "file_matrixx.csv") | write 2-d matrix
call CSV_MATRIX_WRITE(Array_Y, "file_array_y.csv") | write 1-d array
```
#### **8.14.3 Combining multiple arrays with RESHAPE**

RESHAPE is a powerful Fortran function that allows combining several arrays in various ways. This could be very useful for saving multiple vectors (or arrays) of the same type into a single CSV file using a single line of code.

Suppose we have two integer object vectors generation\_one%individual%fitness and generation\_one%indiv idual%person\_number each having POPSIZE elements (these are just two one-dimensional vector components of a single object). Each of these vectors can be saved using the standard CSV\_MATRIX\_WRITE call:

```
call CSV_MATRIX_WRITE (generation_one%individual%fitness, "ZZZ1_F.csv")
call CSV_MATRIX_WRITE (generation_one%individual%person_number, "ZZZ1_N.csv")
```
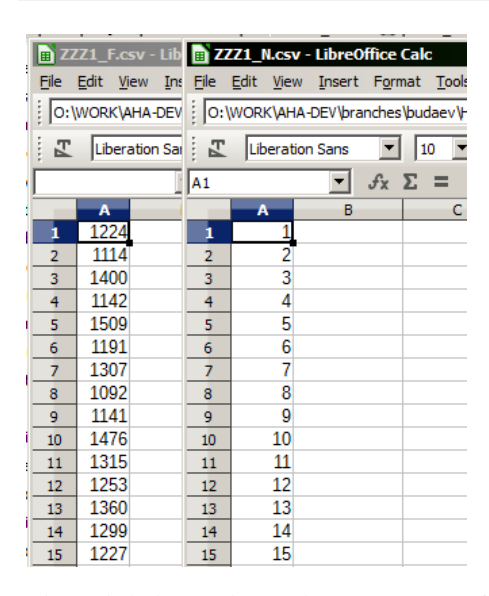

The code below reshapes these two vectors into a single two-column matrix (by columns, array constructors are in square brackets []), so in the final CSV file they represent two separate variables. Note that there is also an array constructor for two descriptive column names of the same string length.

```
! Here we save two huge integer vectors reshaping them into a single matrix
! by columns, see help on Fortran reshape function and array constructors.
! It also creates a vector of two column names for the output file.
call CSV_MATRIX_WRITE ( reshape( &
                  [generation_one%individual%fitness, &
                   generation_one%individual%person_number], &
                  [POPSIZE, 2]), &
                  "ZZZ1_all.csv", &
```

```
["FITNESS ","ID_NUMBER"] &
```
So the resulting data CSV file is like this:

)

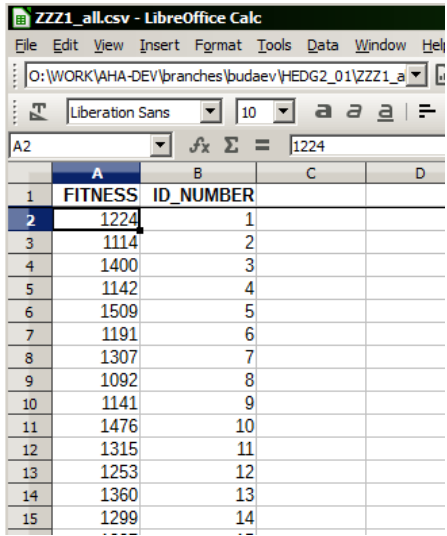

If the arrays to be combined have different types, it is possible to use whole-array type conversions to get some common type for all of the arrays. For example, if we combine an integer array A and a real array B (both having POPSIZE elements as above), it is wise to convert integer to real to avoid losing data precision:

```
! Here integer array A is converted to real so both A and B have the same type.
call CSV_MATRIX_WRITE ( reshape( &
              \lceil \text{real}(A), B \rceil,[POPSIZE, 2]), &
              "ZZZ1_all.csv", &
              ["FITNESS ","ID_NUMBER"] &
            )
```
We do not combine multiple loops manually, and automatic reshaping of the arrays is (usually) very fast.

### **8.15 Function: CSV\_MATRIX\_READ**

This function reads a two-dimensional data matrix from a CSV or tab-separated data file. It has a single mandatory input parameter: the name of the file. The other optional parameters are: (1) output file read logical status (if TRUE then the file was successfully read); (2) input logical flag to include truncated records (default FALSE); (3) input real type missing code for substituting data in truncated records.

Input parameters:

```
character (len=*) :: csv_file_name \qquad ! File name to read.
logical :: csv_file_status . ! Logical read success status.
logical :: include_incomplete_records ! Flag to include truncated
                                       ! rows, default FALSE.
real :: missing_code ! Code that substitutes data in
                                       ! truncated records, if unset
                                        != -9999.0
```
Function value: an allocatable 2-dimensional real array.

real, dimension(:,:), allocatable :: matrix\_out

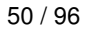

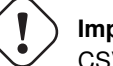

**Important**

CSV matrix subroutines use the "standard" arrangement for the matrix: the first index is for **rows**, the second, for **columns**. A reverse can be produced using the intrinsic transpose function.

When reading the CSV file, the procedure excludes any lines that contain any non-numeric characters, therefore header line and text variable names are automatically excluded, only numeric values are read.

The function automatically allocates the output matrix, if file read operation was not successful (csv\_file\_status is FALSE), the output matrix dimensionality is  $(0, 0)$ . The number of rows (first dimension of the array) is determined as the total number of lines with all numeric characters, the number of columns is set from the first numeric line.

#### **8.15.1 Truncated rows**

If the read procedure encounters a row that contains a smaller number of numeric values than the first numeric row, it can substitute the missing data with specific missing data code (missing code parameter, default -9999.0). To enable missing data substitution, the include\_incomplete\_records parameter should be TRUE.

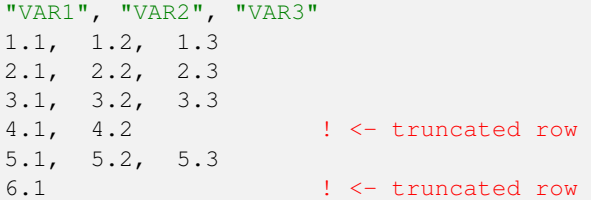

Default read mode:

```
Matr = CSV_MATRIX_READ(filename, errorflag)
```
The truncated rows  $(4.1, 4.2 \text{ and } 6.1)$  are ignored in the output data:

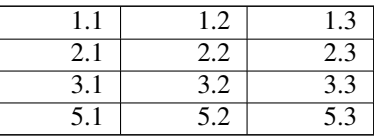

Setting include\_incomplete\_records flag to TRUE

```
Matr = CSV_MATRIX_READ(filename, errorflag, .TRUE.)
```
makes the function read these truncated rows and append the missing data values with the missing data code:

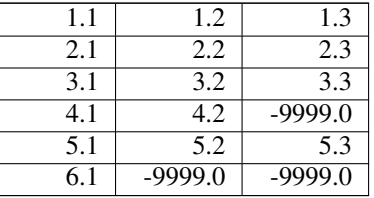

A user provided missing data code would then result in such data:

Matr = CSV\_MATRIX\_READ(filename, errorflag, .TRUE., 100.0)

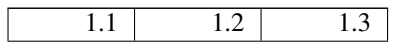

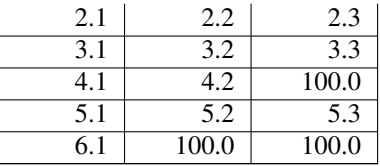

#### **8.15.2 Real kind=8 data**

It is possible to get a real kind=8 data matrix (*double precision*). To do this, the missing data code parameter should just have real (kind=8) type. The include\_incomplete\_data flag can be set to .FALSE., .TRUE. or absent (defaults to .FALSE.).

```
real (kind=8), dimension(:,:), allocatable :: Matr
....
Matr = CSV_MATRIX_READ( filename, errorflag, .FALSE., -9999.0_8)
....
Matr = CSV_MATRIX_READ( filename, errorflag, -9999.0_8)
....
Matr = CSV_MATRIX_READ( filename, errorflag, missing_code=100.0_8 )
```
### **8.16 Derived type: csv\_file**

This type is used as a unitary file handle object. It has the following structure:

```
type, public :: csv_file
 character (len=MAX_FILENAME) :: name ! The name of the file
 integer :: unit = -1 \qquad ! Fortran unit associated with the file
 logical :: status = .TRUE. ! success flag for the latest operation
end type csv_file
```
If csv\_file object is defined, the file name, unit and the latest operation success flag can be accessed as %name, %unit, %status (e.g. some\_file%name, some\_file%unit).

#### **8.16.1 Basic Example**

```
type(csv_file) :: file_occ ! define the file handle object
....
file_occ%name="some_name.txt" ! set file name value
....
call CSV_OPEN_WRITE(file_occ) ! Open file for writing
....
call CSV_CLOSE(file_occ) ! Close file
```
#### **8.16.2 Arrays of structures**

This derived type can be also used as an array. An example below shows how can this be done.

```
type(csv_file), dimension(:), allocatable :: file_ABM ! Define allocatable array
........ ! of file handle objects
allocate(file_ABM(modulators)) ! Allocate this array
........
! now, use the array to handle many files of the same type
do j=1, modulators
 file_ABM(j)%name = "file_no_" // TOSTR(j,10) // ".csv" ! Set file handle (j)
 call CSV_OPEN_WRITE(file_ABM(j)) ! and use it
end do
```
#### **Important**

The file name is set as a standard **non-allocatable** fixed string because allocatable strings may not be supported on all compiler types and versions. Notably, older GNU gfortran (prior to v.5) does not allow allocatable strings in derived types. Currently, MAX\_FILENAME=255 (can be changed in the code). There is one consequence of using fixed strings: you may have to use the Fortran  $t \text{rim}(\cdot)$  function to cut off trailing blanks if strings are concatenated. E.g. do file name=trim(String1) //trim(String2) instead of file name=String1 //String2 or use file\_name=CLEANUP(String1 //String2) to remove all blank and control characters.

#### **8.17 Extended example**

Below is an extended example subroutine showing how to save diverse data to a CSV file. The example data variables come from an object oriented code, although the whole procedure does not use object orientation.

```
!> Save data for all agents within the population into a csv file.
subroutine population_save_data_all_agents_csv(this, output_data_file, \&save_header, is_logging)
 use CSV_IO
 class(POPULATION), intent(in) :: this
  !> @param[in] output_data_file is the name of the CSV output file.
 character(len=*), intent(in) :: output_data_file
  !> @param[in] save_header turn ON/OFF of the descriptive file header.
  !! Header is saved into the first row of the CSV output file
  !! If not present, default is FALSE.
  logical, optional, intent(in) :: save_header
  !> @param[in] is_logging turn ON/OFF writing the file name and data into
  !! the logger. If not present, default is TRUE.
  logical, optional, intent(in) :: is_logging
  ! Local copies of optionals.
  logical :: logging_enabled
  ! Counter
  integer :: ind
  !> ### Implementation notes ###
  !> #### Local variables for CSV backend ####
  !> - 'N COLUMNS' is the total number of columns in the spreadsheet data
  !! file: it is equal to the number of variables that are saved for each
  !! agent.
  integer, parameter :: N_COLUMNS = 21 ! equal to the number of columns
  !> - 'handle_csv' is the CSV file handle object defining the file name,
  !! Fortran unit and error descriptor, see HEDTOOLS manual for details.
  type(CSV_FILE) :: handle_csv
  !> - 'csv_record_tmp' is the temporary character string that keeps the
  !! whole record of the file, i.e. the whole row of the spreadsheet table.
  character(len=:), allocatable :: csv_record_tmp
  !> - 'COLUMNS' is a parameter array that keeps all column headers; its
  !! size is equal to the total number of variables (columns) in the data
  !! spreadsheet file, which ic defined by the 'N_COLUMNS' parameter here.
  !! .
  character(len=LABEL_LENGTH), dimension(N_COLUMNS),<br>narameter :: COLUMNS = [ "ID_NUM = ", "PERS_NAME", "ALIVE = ",
   parameter :: COLUMNS = [ "ID_NUM ", "PERS_NAME", "ALIVE ", &
                             "SEX_MALE ", "BODY_LEN ", "CTRL_RND ", &
                             "BODY_MASS", "ENERGY ", "STOMACH ", &
                             "MAXSTOMCP", "SMR ", "HORM_GROW", &
                             "HORM_THYR", "HORM_ADRE", "HORM_CORT", &
                             "HORM_TEST", "HORM_ESTR", "N_REPROD ", &
                             "N_OFFSPNG", "AGE ", "FITNESS " ]
```

```
! PROCNAME is the procedure name for logging and debugging
character(len=*), parameter :: &
                        PROCNAME = "(population_save_data_all_agents_csv)"
if (present(is_logging)) then
  logging_enabled = is_logging
else
  logging_enabled = .TRUE.
end if
if (logging_enabled)
  call LOG_MSG (LTAG_INFO // "Saving all individuals in population # " // &
          TOSTR(this%pop_number) // "(name '" // trim(this%pop_name) // &
          \mathbb{R} \mathbb{Z} ), \mathbb{R} //
          "generation # " // TOSTR(Global_Generation_Number_Current) // &
           ", time step " // TOSTR(Global_Time_Step_Model_Current) // &
           " to file :" // output_data_file )
!> #### Save data in CSV file ####
!> - Define the file name \%name component of the CSV file handle. This
!! file handle object is now used as the sole file identifier.
handle csv<sup>8</sup>name = output data file
 !> - Open the output file defined by the 'handle_csv' handle object for
!! writing.
call CSV_OPEN_WRITE( handle_csv )
!> - Possible error status of the latest file operation is obtained by the
!! \%status component of the file handle. Check if there were any errors
 !! opening the file and report in the logger with the error tag.
if ( .not. handle_csv%status ) then
    call LOG_MSG( LTAG_ERROR // "Opening output CSV file FAILED: " // &
                   output_data_file // ", in " // PROCNAME )
     call LOG_MSG( LTAG_ERROR // "Data file " // output_data_file // &
                   " is not written in " // PROCNAME )
    return
end if
 !> - If the 'save_header' flag is set to TRUE, save the CSV file header.
if (present(save_header)) then
  if (save_header) call
            CSV_HEADER_WRITE( "Population: " // this%pop_name, handle_csv )
end if
!> - Prepare the character string variable 'csv_record_tmp' that keeps the
!! whole record (row) of data in the output CSV data file. The length of
!! this string should be enough to fit all the record data, otherwise
!! the record is truncated.
csv_record_tmp = repeat(" ", N_COLUMNS * len(COLUMNS(1)) )
!> - Produce the first record containing the column headers (variable
!! names). Note that 'CSV_RECORD_APPEND()' accepts both arrays and scalar
!! values for appending. Also, write the first record physically to
!! the file.
call CSV_RECORD_APPEND( csv_record_tmp, COLUMNS )
call CSV_RECORD_WRITE ( csv_record_tmp, handle_csv )
!> - The actual data are written to the CSV file in a loop over all the
!! individual members of the population. One record (row) of the data
!! file then represents a single individual.
do ind = 1, size(this%individual)
 !> - the 'csv_record_tmp' character string variable is produced such
 !! that it can fit the whole record;
```

```
csv record tmp = repeat(" ",
                    max( CSV_GUESS_RECORD_LENGTH(N_COLUMNS+1,0.0_SRP), &
                         len(this%individual(ind)%genome_label) ) )
   !> - the actual data for the individual is appended to the current
   !! record one by one. Note that logical values are converted to
   !! integers using commondata::conv_l2r() function.
   associate ( AGENT => this%individual(ind) )
     call CSV_RECORD_APPEND(csv_record_tmp,AGENT%person_number ) ! 1
     call CSV_RECORD_APPEND(csv_record_tmp,AGENT%genome_label ) ! 2
     call CSV_RECORD_APPEND(csv_record_tmp,conv_l2r(AGENT%alive) ) ! 3*
     call CSV_RECORD_APPEND(csv_record_tmp,conv_l2r(AGENT%sex_is_male)) ! 4*
     call CSV_RECORD_APPEND(csv_record_tmp,AGENT%body_length ) )
     call CSV_RECORD_APPEND(csv_record_tmp,AGENT%control_unselected ) !
     call CSV_RECORD_APPEND(csv_record_tmp,AGENT%body_mass ) ! 7
     call CSV_RECORD_APPEND(csv_record_tmp,AGENT%energy_current ) ! 8
     call CSV_RECORD_APPEND(csv_record_tmp,AGENT%stomach_content_mass ) ! 9
     call CSV_RECORD_APPEND(csv_record_tmp,AGENT%maxstomcap ) ! 10
     call CSV_RECORD_APPEND(csv_record_tmp,AGENT%smr ) ! 11
     call CSV_RECORD_APPEND(csv_record_tmp,AGENT%growhorm_level ) ! 12
     call CSV_RECORD_APPEND(csv_record_tmp,AGENT%thyroid_level ) ! 13
     call CSV_RECORD_APPEND(csv_record_tmp,AGENT%adrenaline_level ) ! 14
     call CSV_RECORD_APPEND(csv_record_tmp,AGENT%cortisol_level ) ! 15
     call CSV_RECORD_APPEND(csv_record_tmp,AGENT%testosterone_level ) ! 16
     call CSV_RECORD_APPEND(csv_record_tmp,AGENT%estrogen_level ) ! 17
     call CSV_RECORD_APPEND(csv_record_tmp,AGENT%n_reproductions ) ! 18
     call CSV_RECORD_APPEND(csv_record_tmp,AGENT%n_offspring ) ! 19
     call CSV_RECORD_APPEND(csv_record_tmp,AGENT%age ) ! 20
     call CSV_RECORD_APPEND(csv_record_tmp,AGENT%fitness ) ! 21
   end associate
   !> - after all data are appended to the record, this record is
   !! physically written to the disk using 'CSV_RECORD_WRITE()'.
   !! .
   call CSV_RECORD_WRITE( csv_record_tmp, handle_csv )
 end do
 !> - When all the records are saved, the CSV file is closed
 !! with 'CSV CLOSE()'.
 call CSV_CLOSE( handle_csv )
 !> - This is finally sent to the logger (if 'logging_enabled' is TRUE).
 !! .
 if (logging_enabled)
   call LOG_MSG (LTAG_INFO // "Individual data saved, population size " // &
           TOSTR(this%population_size) // \&", number of columns " // TOSTR(N_COLUMNS) )
end subroutine population_save_data_all_agents_csv
```
### **8.18 Procedures to manipulate the filesystem**

There are several procedures for simple manipulations of the filesystem that are implemented as Fortran bindings to the standard POSIX C functions via Fortran interfaces.

The procedures have an optional parameter iostat for reporting the status of the operation. It retrns 0 in case of success and -1 if there was an error.

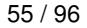

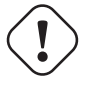

#### **Important**

These subroutines might not work on all systems. However, tested and work on gfortran and ifort on both Linux and Windows and f95 (Oracle) on Linux.

#### **8.18.1 Subroutine: FS\_MKDIR**

Make a directory indicated by the first character string parameter (dirname). The second optional integer parameter iostat returns the error status of the operation, 0 in case of success, -1 if there was an error creating the directory.

Note that iostat error -1 is returned also if there is already a directory with the same name, so it might not be very informative practically.

The third, logical, optional parameter is\_writeable can be used to check if the directory that has to be created is actually writeable. This parameter is useful, for example, in case when one needs to create a directory, but the directory happened to exist already (so iostat returns -1), although this is not a problem because the directory is still writeable (is\_writeable returns TRUE).

```
dirname = "./model_output"
...
call FS_MKDIR(dirname, ierr) ! This checks the status if the mkdir itself.
....
call FS_MKDIR(dirname, is_writeable=success_write) ! This checks if the
                                                    ! directory is writeable.
```
#### **8.18.2 Subroutine FS\_RENAME**

Rename a file.

```
call FS_RENAME("old_name", "new_name", i)
```
#### **8.18.3 Subroutine FS\_UNLINK**

Deletes a file from the filesystem. Note that this subroutine does not delete directories for safety. Use FS\_REMOVE subroutine for this.

```
call FS_UNLINK("obsolete_file", i)
```
#### **8.18.4 Subroutine FS\_REMOVE**

Deletes a file or a directory from the filesystem.

```
call FS_REMOVE("delete_me", i)
```
### **9 Module: BASE\_RANDOM**

This module contains subroutines for generating random numbers (pseudo-random number generator, PRNG). However, the code of this module depends on the platform and compiler used. The build system (make) generates the appropriate header file automatically.

### **9.1 Subroutine: RANDOM\_SEED\_INIT**

Initialise the random seed for random number generation. This module uses an improved random seed generation algorithm that uses the system entropy pool on Unix systems and XOR of the current time and PID on Windows. Therefore, it is **safe** for use on parallel processing systems. Normally has no parameters.

```
call RANDOM_SEED_INIT()
```
RANDOM\_SEED\_INIT can optionally return the current (calculated) seed as two parameters: integer dimension of the seed array n\_here and the array itself seed\_here. This, however, is useful only for debugging.

```
integer :: dbg_seed_size \qquad ! depends on compiler/platform
integer, dimension (12) :: dbg_seed_array | ... can be 12 or 2 on x86
...
call RANDOM_SEED_INIT(dbg_seed_size, dbg_seed_array)
print *, "Seed: ", dbg_seed_size, ", array: ", dbg_seed_array(:dbg_seed_size)
```
The seed array size can be different: on GNU gfortran x86 it is 12, on Intel and Oracle Fortran (both x86) it is 2.

### **9.2 Function: RAND\_I**

Generates a random integer (uniform distribution) within the range A to B (the two parameters of the function).

```
ipos = RAND<sub>I(1, len(qa_t)</sub>
```
### **9.3 Functions: RAND\_R4 (RAND) and RAND\_R8**

Generates a random real (kind 4 or 8) number with the *uniform* distribution. If the function has no parameters, it calculates a uniform random number ranging from 0 to 1. May have two real or integer parameters defining the desired range (*minimum*, *maximum*) of the random numbers. RAND is an alias for RAND R4.

```
if ( RAND() < ga_mutationrate ) then
 call mutate(fish(i))
end if
.....
rate = RAND R4(10,100) ! this generates a random number within 10...100
```
#### **Important**

These functions are just wrappers to the standard Fortran subroutine random\_number. Note that such intrinsic Fortran functions as RAN are provided for backwards compatibility with the old *Fortran 77* standard. They are usually implemented as a simple modulo generator (as in  $f77$ ). The new standard  $r$  andom\_number implements a superior algorithm and should be used for all new codes.

### **9.4 Functions: RNORM\_R4, RNORM\_R8, RNORM**

In absence of any parameters, RNORM generates a normally distributed real (kind 4) random number with *zero mean* and *standard deviation = 1.0.* May also have two real parameters defining the desired *mean* and *variance*. RNORM\_R4 forces 32 bit real (kind 4) while RNORM\_R8 does 64 bit (kind 8).

Based on algorithm 712, *Transactions on Mathematical Software,* 18, 4, 434-435 (1992); (Kinderman & Monahan, augmented with quadratic bounding curves).

```
ga_mut = RNORM() ! generate Gaussian variate with mean 0 and variance 1
ga_len = RNORM(100.,10.) ! generate Gaussian variate with mean 100 and variance 10
ga_len8 = RNORM(100._8,10._8) ! same as previous but kind 8 (double precision)
```
### **9.5 Function: RAND\_STRING**

Generates a string composed of random characters. It has a single mandatory integer parameter, the string length. There are also two optional integer parameters defining the range of the ASCII character codes for this string.

Some useful ranges: numbers 48:122, Latin alphanumeric characters 65:122, uppercase Latin letters 65:90, lowercase Latin letters: 97:122.

LABEL = RAND STRING(24,97,122) ! Set a random label of 24 lowercase letters

### **9.6 Arrays of random numbers: RAND\_ARRAY and RNORM\_ARRAY**

The subroutines RAND\_ARRAY and RNORM\_ARRAY generate arrays (up to 6-dimensions) of *uniform* and *normal (Gaussian)* random numbers, respectively. RAND\_ARRAY can generate real (kind=4 or 8) and integer arrays. In absence of additional parameters, RAND\_ARRAY produces values ranging within 0.0 and 1.0, RNORM\_ARRAY, normal (Gaussian) values with zero mean and unity standard deviation.

Additional parameters for arbitrary random numbers. As with the above single-value functions, additional parameters enable the generation of random numbers with arbitrary parameters. For example, two additional parameters of RAND\_ARRAY define the range (*minimum*, *maximum*) of uniformly distributed numbers whereas two additional parameters of RNORM\_ARRAY determines the *mean* and *variance* of the Gaussian random numbers generated.

The subroutine RAND\_ARRAY can be also used with an integer array as a parameter. In this case, the subroutine requires two additional mandatory integer parameters that set the range of the integers generated.

There are aliases RAND\_MATRIX and RNORM\_MATRIX for two- to six-dimensional matrices.

#### Here are a few examples:

```
real, dimension(200,500) :: ARRAY_X, ARRAY_Y, ARRAY_Z
integer, dimension(20,20) :: ARRAY_I
....
call RAND_ARRAY(ARRAY_X) ! produce 2D array of uniform random numbers
...
call RAND_ARRAY(ARRAY_X,10.,20.) ! produce 2D array of uniform random numbers
                                    ranging from 10.0 to 20.0
...
call RNORM_ARRAY(ARRAY_Y) ! produce 2D array of random normal variates
                                    (mean=0, std.dev.=1)...
call RNORM_MATRIX(ARRAY_Z,1.,.2) ! produce 2D array of Gaussian numbers with
                                    mean=1.0 and variance=0.2
...
call RAND_ARRAY(ARRAY_I,1,10) ! produce 2D array of integers ranging 1 to 10
```
### **9.7 Random permutation: PERMUTE\_RANDOM function**

PERMUTE\_RANDOM produces a random permutation index array, i.e. an array of integers from 1 to N in a randomised order. It takes a single integer argument, the size of the random permutation index array (N).

print \*, PERMUTE\_RANDOM(10) ! Produces: 7, 4, 5, 10, 3, 9, 2, 1, 8, 6 print \*, X(PERMUTE\_RANDOM(size(X))) ! Elements of the array X in random order

### **9.8 Usage Notes**

If the parameter type is ambiguous while calling the PRNG function, "single precision" (kind 4) is used by default. For example, the following involves type conversion from kind 4 to kind 8:

real(8) :: ga\_mut ! kind 8 type real ... ga\_mut = RNORM() ! RNORM returns a kind 4 value, assigned to kind 8 variable

Be careful when using literal constants as parameters. They should normally have the same type as the main argument. For example, numerical parameters in the example below should be explicitly kind 8, otherwise this error will be issued: "There is no specific subroutine for the generic rnorm\_array."

```
real(8), dimension(ROWS) :: C ! declarations use kid 8
real(8), dimension(ROWS,COLS) :: D
....
call RAND_ARRAY(C, 10._8,25._8) ! correct call as all arguments are kind 8
call RNORM_ARRAY(D, 10._8, 25._8)
....
call RAND_ARRAY(C, 10, 25) ! compiler error, type mismatch, not kind 8
call RNORM_ARRAY(D, 10., 25.)
```
(This limitation might change in future if mixed type functions are implemented.)

### **9.9 Build details**

When not using the automatic build system based on GNU make, the module subroutine RANDOM\_SEED\_INIT should be tweaked according to the compiler and platform as follows:

#### GNU fortran:

```
!*****************************************************************************
! *** NON-PORTABLE CODE BEGIN ***
use ISO_FORTRAN_ENV, only: int64 ! GNU and Intel
implicit none
integer, allocatable :: seed(:)
integer :: i, n, un, istat, dt(8), pid
integer(int64) :: t
! *** NON-PORTABLE CODE END ***
!*****************************************************************************
```
#### Intel Fortran

```
!*****************************************************************************
! *** NON-PORTABLE CODE BEGIN ***
use ISO_FORTRAN_ENV, only: int64 ! GNU and Intel
use IFPORT, only : getpid : getpid is an extension defined in IFPORT
implicit none
integer, allocatable :: seed(:)
integer :: i, n, un, istat, dt(8), pid
integer(int64) :: t
! *** NON-PORTABLE CODE END ***
!*****************************************************************************
```
#### Oracle Fortran

```
!*****************************************************************************
! *** NON-PORTABLE CODE BEGIN ***
! External Modules not used on Oracle f95, but an include header must be placed
implicit none
integer, allocatable :: seed(:)
integer :: i, n, un, istat, dt(8), pid
integer, parameter :: int64 = selected_int_kind(18) ! define int64
integer(int64) :: t
include "system.inc" ! Include non-intrinsic library headers for the Oracle f95
! *** NON-PORTABLE CODE END ***
!*****************************************************************************
```
The build system based on GNU make does this automatically.

# **10 Module: LOGGER**

### **10.1 Overview**

This module controls logging arbitrary messages during the execution of the program. The format and destination of the messages is configurable during the run time. Thus, a trace of the execution can be read by the user during and after the execution. The module includes subroutines to connect a file to the logger, configure the logging process, for example enable or disable the terminal (stdout) messages, issue actual log messages. There are four log levels (volume, chapter, section and subsection) that can differ a little in the visual representation, it can be useful for marking specific parts of the log. Logging is especially useful for simulation models that run for quite a long time like AHA. The user can then check the log from time to time to make sure everything is in order and get an idea about where it is running now.

Here is an example of a log file with timestamps (date and time printed on the left of the log strings) being displayed using the [Follow](#page-8-0) program.

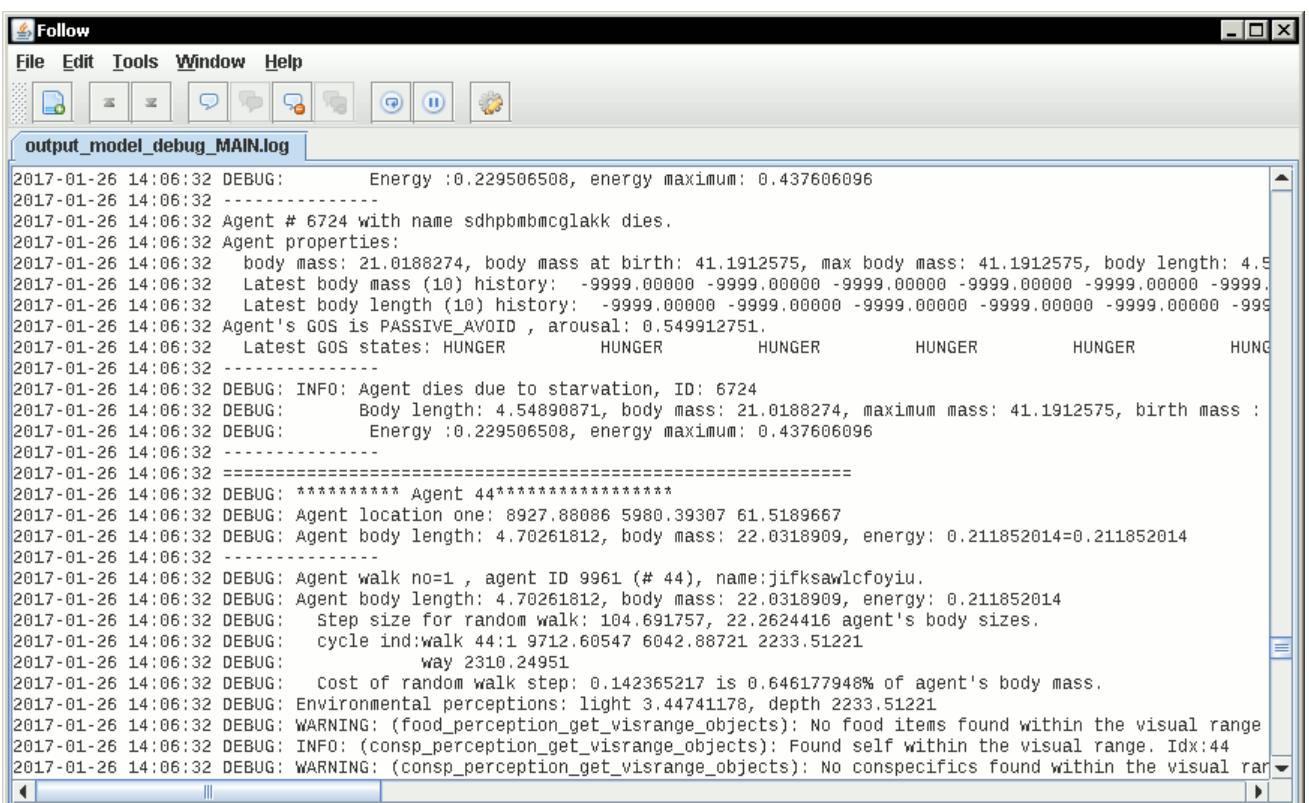

### **10.2 Subroutine: LOG\_STARTUP**

The logger must be started up with the subroutine LOG\_STARTUP that has the log file name as a parameter, for example call LOG\_STARTUP("logfile-01.log"). The second optional argument defines if the existing log file with the same name should be appended (.TRUE., default) or overwritten (.FALSE.). The code below shows how to start logging and build the log file from parts:

```
!> Set log file name from string parts and start logging, *overwrite* old log
call LOG_STARTUP("output_" // MODEL_NAME // "_" // TAG_MMDD() // &
                 "_MAIN.log", .FALSE.)
```
### **10.3 Subroutine: LOG\_CONFIGURE**

There are also several configuration options for the LOGGER which are called using the LOG\_CONFIGURE subroutine.

LOG\_CONFIGURE accepts two parameters:

- character string parameter name
- parameter value (character string, integer or logical type)

These are the possible configuration options and their explanations:

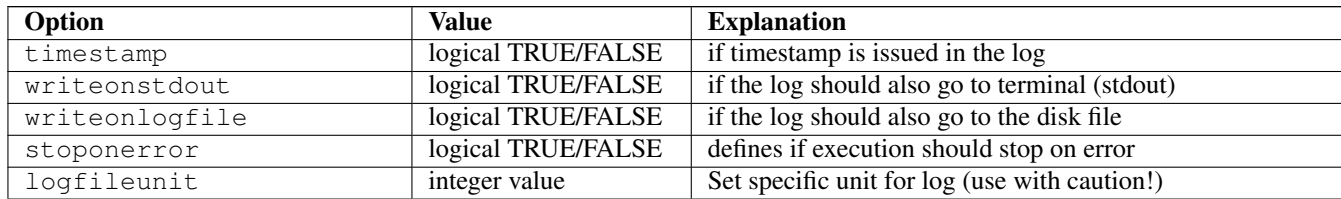

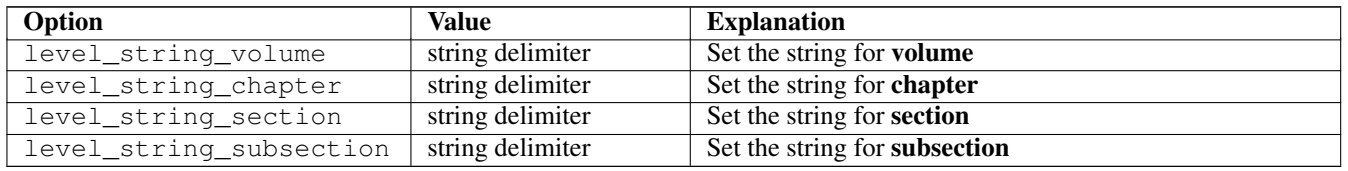

The following code shows an example of LOGGER configuration. Here it turns on printing timestamps in the log and chooses whether log messages should also go to the screen terminal (stdout).

```
call LOG_CONFIGURE("timestamp", .TRUE.) ! do timestamps in the log
if (IS_DEBUG) then
 call LOG CONFIGURE("writeonstdout" , .TRUE.) ! output also to screen if DEBUG
else
 call LOG_CONFIGURE("writeonstdout" , .FALSE.) ! NO screen log output normally
end if
```
### **10.4 Function: LOG\_ISINITIALIZED**

The logical function LOG\_ISINITIALIZED returns TRUE if the logger is already initialised.

```
if (LOG_ISINITIALIZED) then
```
### **10.5 Subroutine: LOG\_CGET**

The subroutine LOG\_CGET is used to query a LOGGER configuration option value. It has two parameters, character string option and logical, integer or character string value. Its use is similar to LOG\_CONFIGURE.

call LOG\_CGET("writeonstdout", is\_stdout) ! check if log is going to screen

#### **10.6 Subroutine: LOG\_DELIMITER**

LOG DELIMITER issues a string delimiter to the log, it has an optional integer argument setting the kind of the delimiter, default is "volume" (1). This is useful to mark the log with visually different parts. The maximum string length of the delimiter is 80 characters (set as a public integer parameter LOG\_LEVEL\_DELIMITER\_LENGTH).

The four levels of logging **volume, chapter, section** and **subsection** are defined in the module LOGGER as constants, so these constant can be used instead of the integer number. There are also the default delimiter strings.

```
integer , parameter , public :: LOG_LEVEL_VOLUME = 1 ! "==============="
integer , parameter , public :: LOG_LEVEL_CHAPTER = 2 \cdot ! "----------------"<br>integer . parameter . public :: LOG LEVEL SECTION = 3 \cdot ! "***************
integer, parameter, public :: LOG_LEVEL_SECTION = 3
integer , parameter , public :: LOG_LEVEL_SUBSECTION = 4 ! "+++++++++++++++"
```
Below is a code example of issuing log delimiters:

call LOG\_DELIMITER(1) ! issues volume "---------------" ..... call LOG\_DELIMITER(LOG\_LEVEL\_SUBSECTION) ! issues subsection "+++++++++++++++"

Using a user-defined delimiter string is illustrated below.

```
! Set delimiter as a 60-characters long line of "======..." for volume delimiter
call LOG_CONFIGURE("level_string_volume", repeat("=",60))
.......
call LOG_DELIMITER(LOG_LEVEL_VOLUME) ! issues this long delimiter line
```
### **10.7 Subroutine: LOG\_SHUTDOWN**

LOG SHUTDOWN: The last thing to do is to shut down logging with the LOG SHUTDOWN subroutine:

call LOG SHUTDOWN () ! close logger

# **11 Module: BASE\_STRINGS**

*This module containing some useful string manipulation functions is borrowed from [http://www.gbenthien.net/strings/index.html.](http://www.gbenthien.net/strings/index.html) The description below is just repeating the official doc file included with the module. Note that there are a couple of utils (*READLINE*,* WRITEQ*) in this module that work with files. These use the standard Fortran unit to refer for the file and unlike the other modules here are not adjusted (yet) to use the file handle object (* $\cos\theta$  *file).* 

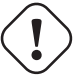

# **Important**

These utilities are currently provided "as is," not well tested, contain unsafe code and probably some bugs.

One issue is that they do **not** work with strings declared as **parameters**  $\frac{5}{5}$  $\frac{5}{5}$  $\frac{5}{5}$  For example, this code does work as expected:

```
character(len=40) :: st_inp = "AAA BBB CCC*DDD" ! normal string
character(len=6), dimension(6) :: st_out
call parse(st_inp, "*", st_out, i)
```
Whereas this (st\_inp is a parameter) results in *invalid memory reference*:

```
character(len=*), parameter :: st_inp = "AAA BBB CCC*DDD" ! fixed parameter
character(len=6), dimension(6) :: st out
call parse(st_inp, " *", st_out, i)
```
SB: *I shall recode and fix them if and when I have time, but the priority is low*.

Fortran Character String Utilities. A collection of string manipulation routines is contained in the module 'strings' found in the file stringmod.f90. To obtain this module as well as some other string utilities, go to the website [http://www.gbenthien.net/](http://www.gbenthien.net/strings/index.html) [strings/index.html.](http://www.gbenthien.net/strings/index.html) To use the routines in the module 'strings' the user needs to add the statement use strings to the top of the program. These routines were developed primarily to aid in the reading and manipulation of input data from an ASCII text file. The routines are described below.

### **11.1 Subroutine: PARSE**

#### SUBROUTINE PARSE(str, delims, args, nargs)

This routine was originally designed to separate the arguments in a command line where the arguments are separated by certain delimiters (commas, spaces, etc.). However, this routine can be used to separate other types of strings into their component parts. The first input is a string  $str$  (e.g., a command line). The second argument is a string delims containing the allowed delimiters. For example, delims might be the string ", " consisting of a comma and a space. The third argument is a character array args that contains on output the substrings (arguments) separated by the delimiters. Initial spaces in the substrings (arguments) are deleted. The final argument is an integer nargs that gives the number of separated parts (arguments). To treat a delimiter in  $str$  as an ordinary character precede it by a backslash ( $\lambda$ ). If a backslash character is desired in  $str$ , precede it by another backslash (\\). In addition, spaces that immediately precede or follow another delimiter are not considered delimiters. Multiple spaces or tabs are considered as a single space, i.e., "a b" is treated the same as "a b". Backslashes can be removed from an argument by calling the routine REMOVEBKSL, i.e.,

call REMOVEBKSL(<string>)

<span id="page-68-0"></span><sup>5</sup> They do not explicitly use intent.

This routine converts double backslashes (\\) to single backslashes (\).

**Example:** If the delimiters are a comma and a space (delims =","), then the subroutine PARSE applied to the string "cmd arg1  $\arg\2$  arg3" produces the output:

```
args(1) = cmdargs(2) = arg1args(3) = arg 2args(4) = arg3nargs = 4
```
### **11.2 Subroutine: COMPACT**

SUBROUTINE COMPACT(str)

This routine converts multiple spaces and tabs to single spaces and deletes control characters.

### **11.3 Subroutine: REMOVESP**

```
SUBROUTINE REMOVESP(str)
```
This routine removes spaces, tabs, and control characters in string  $str.$ 

### **11.4 Subroutine: VALUE**

```
SUBROUTINE VALUE(str, number, ios)
```
This subroutine converts a number string to a number. The argument  $str$  is a string representing a number. The argument number is the resulting real number or integer (single or double precision). The argument ios is an error flag. If ios is nonzero, then there was an error in the conversion.

### **11.5 Subroutine: SHIFTSTR**

#### SUBROUTINE SHIFTSTR(str, n)

This routine shifts characters in the string  $str$  by n positions (positive values denote a right shift and negative values denote a left shift). Characters that are shifted off the end are lost. Positions opened up by the shift are replaced by spaces.

### **11.6 Subroutine: INSERTSTR**

```
SUBROUTINE INSERTSTR(str, strins, loc)
```
This routine inserts the string strins into the string str at position loc. Characters in str starting at position loc are shifted right to make room for the inserted string.

### **11.7 Subroutine: DELSUBSTR**

SUBROUTINE DELSUBSTR(str, substr)

This subroutine deletes the first occurrence of substring substr from string  $str$  and shifts characters left to fill hole.

### **11.8 Subroutine: DELALL**

```
SUBROUTINE DELALL(str, substr)
```
This routine deletes all occurrences of substring substr from string  $str$  and shifts characters left to fill holes.

### **11.9 Function: UPPERCASE**

#### FUNCTION UPPERCASE(str)

This function returns a string that is like the string  $str$  with all characters that are not between a pair of quotes (" " or '') converted to uppercase.

### **11.10 Function: LOWERCASE**

```
FUNCTION LOWERCASE(str)
```
This function returns a string that is like the string  $str$  with all characters that are not between a pair of quotes ("" or '') converted to lowercase.

### **11.11 Subroutine: READLINE**

```
SUBROUTINE READLINE(nunitr, line, ios)
```
This routine reads a line from unit nunitr, ignoring blank lines and deleting comments beginning with an exclamation point(!). The line is placed in the string line. The argument ios is an error flag. If ios is not equal to zero, then there has been an error in the read operation. A negative value for ios denotes an end of file.

### **11.12 Subroutine: MATCH**

```
SUBROUTINE MATCH(str, ipos, imatch)
```
This routine finds the delimiter in string  $str$  that matches the delimiter in position ipos of  $str$ . The argument imatch contains the position of the matching delimiter. Allowable delimiters are  $(), [], \{ \}, \leq, \$ 

### **11.13 Subroutine: WRITENUM**

```
SUBROUTINE WRITENUM(number, string, fmt)
```
This routine writes a number to a string. The argument number is a real number or an integer (single or double precision). The number number is written to the character string string with format  $fmt$  (e.g., "e15.6" or "i5").

### **11.14 Subroutine: TRIMZERO**

```
SUBROUTINE TRIMZERO(str)
```
This subroutine deletes nonsignificant trailing zeroes in a number string  $str. A$  single zero following a decimal point is allowed. For example, "1.50000" is converted to "1.5" and "5." is converted to "5.0".

### **11.15 Subroutine: WRITEQ**

```
SUBROUTINE WRITEQ(unit, name, value, fmt)
```
This routine writes a string of the form "name=value" to the unit unit. Here name is the input string name and value is the input number value converted to a string with the format fmt. The number value can be a real number or an integer (single or double precision).

### **11.16 Function: IS\_LETTER**

#### FUNCTION IS\_LETTER(ch)

This function returns the logical value .TRUE. if the input character ch is a letter (a–z or A–Z). It returns the value .FALSE. otherwise.

### **11.17 Subroutine: IS\_DIGIT**

#### FUNCTION IS\_DIGIT(ch)

This function returns the logical value .TRUE. if the input character ch is a digit (0–9). It returns the value .FALSE. otherwise.

### **11.18 Subroutine: SPLIT**

SUBROUTINE SPLIT(str, delims, before, sep)

This routine uses the first occurrence of a character from the string delims in the string str to split the string into two parts. The portion of  $str$  before the found delimiter is output in before; the portion of  $str$  after the found delimiter is output in str (str is left justified). The output character sep (optional) contains the found delimiter. To treat a delimiter in str as an ordinary character precede it by a backslash (\). If a backslash is desired in  $str$ , precede it by another backslash (\\). Repeated applications of SPLIT can be used to parse a string into its component parts. Backslashes can be removed by calling the routine REMOVEBKSL, i.e., call REMOVEBKSL(string)

## **12 IEEE Arithmetics**

### **12.1 Overview**

The model can now use the IEEE arithmetic modules. They allow exact control of the CPU math features and exceptions caused by invalid calculations, such as dividion by zero, overflow, underflow etc. A potential issue is that they have an optional status in the Fortran standard, so compilers do not have to implement them, although many do.

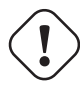

### **Important**

IEEE arithmetic and exceptions are fully described in chapter 14 of this book: Adams, et al., 2009 *The Fortran 2003 Handbook*. Springer.

For example, Intel Fortran implements intrinsic IEEE arithmetics modules. GNU Fortran does not implement them untile version 5.[6](#page-71-0) However, there are external (non-intrinsic) IEEE modules for gfortran on the x86 (support both 32 and 64 bit) that are included into the HEDTOOLS bundle.

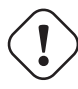

### **Important**

the **fimm** [HPC cluster,](http://docs.hpc.uib.no/wiki/Available_resources#Linux_cluster_fimm.hpc.uib.no) where calculations are normally performed, has GNU Fortran 4.8.1 and will require non-intrinsic IEEE modules. It also has the Intel Fortran which has built-in (intrinsic) IEEE modules though.

### **12.2 IEEE Exceptions**

There are several exception conditions:

- IEEE\_DIVIDE\_BY\_ZERO
- IEEE\_INEXACT
- IEEE\_INVALID
- IEEE\_OVERFLOW

<span id="page-71-0"></span><sup>&</sup>lt;sup>6</sup> It was because GNU compiler collection is made for portability and supports many different processor architectures in addition to the most common x86 and implementation of IEEE modules is highly dependent on the CPU type and features.
- <span id="page-72-1"></span>• IEEE\_UNDERFLOW
- IEEE\_USUAL (An array of three exceptions IEEE\_OVERFLOW, IEEE\_DIVIDE\_BY\_ZERO, IEEE\_INVALID)
- IEEE\_ALL (An array of five exceptions IEEE\_OVERFLOW,IEEE\_DIVIDE\_BY\_ZERO, IEEE\_INVALID, IEEE\_UNDER FLOW, IEEE\_INEXACT)

Normally, if the program encounters invalid arithmetic calculations, then it should crash or at least report the problem. Otherwise, correctness of calculations is not guaranteed. By default, many compilers just ignore invalid calculations (even many cases of division by zero,  $\text{NaN}^7$  $\text{NaN}^7$  generation etc.).

In most cases NaNs and other invalid arithmetics strongly point to a bug. If a NaN value is just left ignored during the calculations, it will likely propagate further into some other calculations making them invalid. It is therefore wise to turn halting ON by default in *model* calculations (unlike normal utility software that should never crash).

Turning arithmetic exception halting ON during the compile time requires specific compiler options.

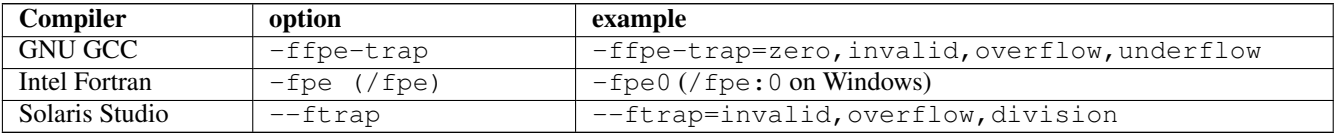

The IEEE module IEEE\_EXCEPTIONS allows to control halting during the run time. For example, it is cool to switch halting ON in specific troublesome parts of the code that can normally result in invalid calculations (division by zero, invalid, inexact etc.) and control each such occurrence specifically (e.g. provide a subroutine handling and fixing the calculations).

Halting the program that encounters specific condition is controlled via IEEE\_GET\_HALTING\_MODE subroutine (returns logical parameter IEEE\_DEF\_MODE). For example, for IEEE\_INVALID it is:

call IEEE\_GET\_HALTING\_MODE(IEEE\_INVALID, IEEE\_DEF\_MODE)

It is also possible to set specific halting mode for specific condition. For example, to set halting ON (execution termination) on invalid arithmetic do this:

call IEEE\_SET\_HALTING\_MODE(IEEE\_INVALID, .TRUE.) ! Will halt on IEEE\_INVALID

#### Here is an example:

```
...
! Invoke IEEE Arithmetics:
! use, non_intrinsic :: IEEE_EXCEPTIONS ! if gfortran v<5
! We normally use included auto-generated wrapper for the module
include "IEEE_wrap.inc"
IMPLICIT NONE
REAL r,c,C0,Ap,Vc,Ke,Eb
REAL FR1, FR2, F1, FDER
....
logical :: IEEE_MATH_FLAG, IEEE_DEF_MODE ! values for IEEE math modules
call IEEE_GET_HALTING_MODE(IEEE_INVALID, IEEE_DEF_MODE) ! Get default halting
call IEEE_SET_HALTING_MODE(IEEE_INVALID, .FALSE.) ! NO halting from here!
...
```
 $FR2 = LOG(ABS(C0)*Ap*Vc)$ 

<span id="page-72-0"></span><sup>&</sup>lt;sup>7</sup> "Not a Number," a wrong arithmetic value that is not equal to itself, can result from many math errors

```
FR1 = LOG(((Ke+Eb)/Eb)*r*r*EXP(c*r))F1 = FR1-FR2FDER = c + 2./rcall IEEE GET_FLAG(IEEE_INVALID, IEEE_MATH_FLAG) ! Get the error flag
if(IEEE_MATH_FLAG) then
  ! if IEEE exception is signalled, we cannot relay on the calculations
  ! Report the error: remember there is no halting now, the program won't stop
 write(10,*) "IEEE exception in DERIV ", r,F1,FDER,c,C0,Ap,Vc,Ke,Eb
  ! We also have to fix the calculations, e.g. equate some values to zero
 r=0.; F1=0.; FDER=0.
  call IEEE_SET_FLAG(IEEE_INVALID, .FALSE.) ! Set the error flag back to FALSE
end if
...
call IEEE_SET_HALTING_MODE(IEEE_INVALID, IEEE_DEF_MODE) ! Set default halting
END SUBROUTINE DERIV
```
### **12.3 Implementation details**

We use an automatic build system (see below) which normally keeps track of the compiler and its version and IEEE modules support, there is no need to include use, intrinsic (or non\_intrinsic) ::IEEE\_EXCEPTIONS and tweak it manually depending on the compiler support. The build system automatically generates the correct include file IEEE\_wrap. inc which should be inserted into the code in place of use ... statement:

```
SUBROUTINE DERIV(r,F1,FDER,c,C0,Ap,Vc,Ke,Eb)
!Derivation of equation for visual range of a predator
! Invoke IEEE Arithmetics:
! use, non_intrinsic :: IEEE_EXCEPTIONS ! if gfortran v<5
! We normally use included auto-generated wrapper for the module
include "IEEE_wrap.inc"
REAL r,c,C0,Ap,Vc,Ke,Eb
....
```
<span id="page-73-1"></span>Without the GNU make-based build system, the rule is simple. Use **non-intrinsic** modules with GNU gfortran version  $\lt 5.0$ <sup>[8](#page-73-0)</sup> and build the modules beforehand:

```
!*****************************************************************************
! *** NON-PORTABLE CODE BEGIN ***
use, non_intrinsic :: IEEE_FEATURES
use, non_intrinsic :: IEEE_ARITHMETIC
use, non_intrinsic :: IEEE_EXCEPTIONS
! *** NON-PORTABLE CODE END ***
!*****************************************************************************
```
and intrinsic modules on GNU gfortran v>5, Intel Fortran or Oracle Fortran:

```
!*****************************************************************************
! *** NON-PORTABLE CODE BEGIN ***
use, intrinsic :: IEEE_FEATURES
use, intrinsic :: IEEE_ARITHMETIC
use, intrinsic :: IEEE EXCEPTIONS
! *** NON-PORTABLE CODE END ***
!*****************************************************************************
```
<span id="page-73-0"></span>8 e.g. gfortran on the fimm cluster

# <span id="page-74-1"></span>**13 Build system: GNU make**

# **13.1 Overview**

<span id="page-74-0"></span>The model currently uses a build system based on [GNU make](#page-7-0) (Makefile). [GNU make](https://www.gnu.org/software/make/) is an automated system for building source code (in fact, any digital project that requires keeping track of dependencies between multiple components.)

The make program is intended to automate the mundane aspects of transforming source code into an executable. The advantages of make over scripts is that you can specify the relationships between the elements of your program to make, and it knows through these relationships and timestamps exactly what steps need to be redone to produce the desired program each time. Using this information, make can also optimize the build process avoiding unnecessary steps.

— Mecklenburg R. *Managing Projects with GNU Make*

All the build rules for building the model executable are collected in the Makefile. If the model requires external components (e.g. non-intrinsic IEEE math modules), they will be automatically inserted.

GNU make is good because it works on diverse combinations of platforms and OSs (e.g. Linux and Windows). Some proprietary Unix platforms could supply the vendor's make utility that may not be compatible with the GNU make (e.g. Oracle Solaris includes its own make clone). There might be an option turning on GNU compatibility. But it is better to use the GNU make (gmake on Solaris) anyway.

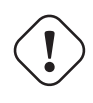

### **Important**

A good manual on the GNU Make is this book: Mecklenburg, R, 2005, *[Managing Projects with GNU Make,](http://www.oreilly.com/openbook/make3/book/index.csp)* Third edition. [O'Reilly.](http://www.oreilly.com/openbook/make3/book/index.csp) There is also the official [GNU Make Manual.](https://www.gnu.org/software/make/manual/)

# **13.2 Using make**

Most basic things with the standard Makefile are simple. The commands are issued on the terminal [console.](#page-7-1)

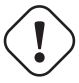

# **Important**

There is a separate Makefile in the HEDTOOLS bundle. It is used for building the modelling tools as a [static library.](#page-82-0) Separate building of HEDTOOLS is normally not necessary. Just tweak and run the Makefile that is supplied in the current model directory. It will build HEDTOOLS and, if necessary, IEEE modules automatically.

The make system keeps track of all the code components. For example, if only one has been changed, it will recompile only this. It also keeps track of whether IEEE math modules are really necessary and if the intrinsic or non-intrinsic modules are used.

For example, you may have built the model executable (make) and then edited the code of a module a little. Then just issue command to run batch (make run) on fimm. The make system will then automatically determine that the model executable is now out of date and recompile the changed module and build an updated executable, and only after this will start the batch job.

Another example: you just checked-out or updated (e.g. svn up) the model source that is tested and known to be bug-free on the fimm cluster. Now you should compile components of the program, (e.g. tweak IEEE math modules), build the executable, and finally start the executable in the cluster's batch job system. All this is done using a single command: make run.

```
$ svn update
$ ... some output...
$ make run
```
The system should work the same way on Windows, Mac and Linux including the fimm HPC cluster. By editing the Makefile provided, one can easily tweak the behaviour of the build process, e.g. add other modules, change names, compilation options and details etc.

Microsoft Studio, Oracle Solaris Studio and other similar IDEs actually provide their own make systems (e.g. nmake, make or dmake) that work behind the scenes even if the IDE GUI is used.

<span id="page-75-1"></span>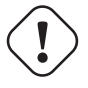

### **Important**

The HEDTOOLS bundle has a subdirectory called template that contains a template Makefile for new modelling projects. In many cases only the source code file name(s) have to be [tweaked](#page-79-0) there.

#### **13.2.1 Building and running the model**

- Get a short help on the options: make help
- Autogenerate model documentation with Doxygen: make docs
- Build the model executable using default compiler: make
- Force rebuild the model executable with Intel compiler: make intel
- Force rebuild the model executable with GNU compiler: make gnu
- Run the current model: make run (on the fimm HPC cluster, this will automatically start a new batch job)

#### **Important**

On some systems, running the AHA Model compiled with the Intel Fortran compiler crashes with "stack overflow"" or "segmentation fault". This is because of the model can have large number of concurrent threads working with large data arrays. To fix it on Linux, issue this command: ulimit -s unlimited on the terminal. The same error on Windows is corrected by increasing stack size with the /F100000000 ifort compiler option (this is normally already fixed in the Makefile). Increasing stack size on Mac OS X is described [here.](https://developer.apple.com/library/content/qa/qa1419/_index.html)

### **13.2.2 Cleanup**

There are also a few options for deteting the files and data generated by the build process.

- Remove all the data generated by the model make cleandata
- Remove all the data files generated by the model run as well as the model executable: make clean
- Remove everything generated by the build system and all the data, retain the default state: make distclean

# **Important**

If there are **weird build errors,** like cannot find logger.mod while the module is in fact there, use make distclean for a complete cleanup first and then issue normal make again.

#### **13.2.3 Debugging**

<span id="page-75-0"></span>The environment variable DEBUG controls whether the build system produces the debug symbols (-g) or, if NOT defined, speedoptimised machine code (-O3, automatic loop parallelization etc.). To build with debug support just define DEBUG in the manner standard for the platform/OS. For example, on Linux use:

\$ DEBUG=1 make

or (DEBUG is now persistent)

```
$ export DEBUG=1
$ make
```
#### <span id="page-76-0"></span>on Windows:

```
O:\WORK\MODEL\HED18>set DEBUG=1
O:\WORK\MODEL\HED18>make
```
or use DEBUG as a parameter to make, this works on all platforms:

\$ make intel DEBUG=1

### **13.2.4 Profiling**

Building the model code for profiling using the GNU toolset is similar to debugging. Here the variable PROFILE is used the same way.

\$ PROFILE=1 make

Running the program that has been built with profiling enabled will generate a profiling report: qmon.out that contains various execution timing statistics. This report can be read and analysed with the gprof utility, for example:

\$ gprof MODEL.exe

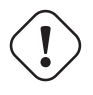

Profiling currently works only with the GNU toolset (GNU gfortran and GNU profiler).

### **13.2.5 Compiling documentation**

**Important**

[Doxygen](#page-8-0) documentation for the model (extracted from the source code comments) is produced using this command:

make docs

Additionally, this document can be compiled in the HEDTOOLS directory with:

make doc

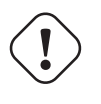

**Important** Note **doc** not docs as in the model Doxygen documentation.

The default output format for this manual is *PDF*. Any other format supported by asciidoc can be produced by setting the DOCFMT variable. For example, *Epub* is compiled using:

make doc DOCFMT=epub

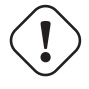

#### **Important**

Compiling **this** document in PDF and other supported output formats requires the [asciidoc](#page-8-1) markup processor. Asciidoc is not required for anything else.

### <span id="page-77-1"></span>**13.2.6 Using Intel Parallel Studio on Windows (command line)**

<span id="page-77-0"></span>Using Makefile with the Intel Parallel Studio XE 2013 Fortran compiler (ifort.exe) (and probably other versions of Intel Fortran on Windows) requires setting up the Microsoft Studio environment. This is normally done by calling the Command Prompt from the menu:

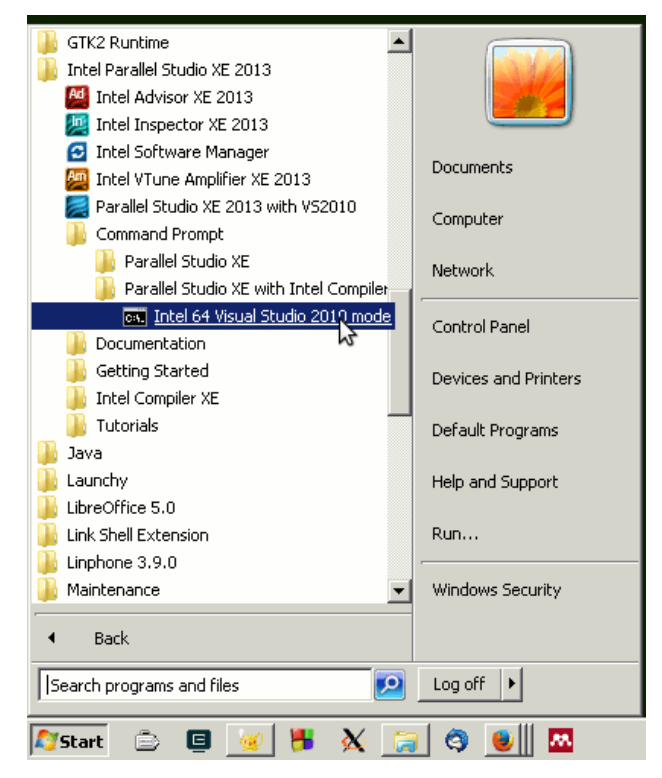

Or if you right click on the shortcut, copy the commend line set in the menu and run it in the terminal. Such a command may look like this:

C:\Windows\SysWOW64\cmd.exe /E:ON /V:ON /K ""C:\Program Files (x86)\Intel\Composer XE 2013\ ← bin\ipsxe-comp-vars.bat" intel64 vs2010"

Then running this command will result in this:

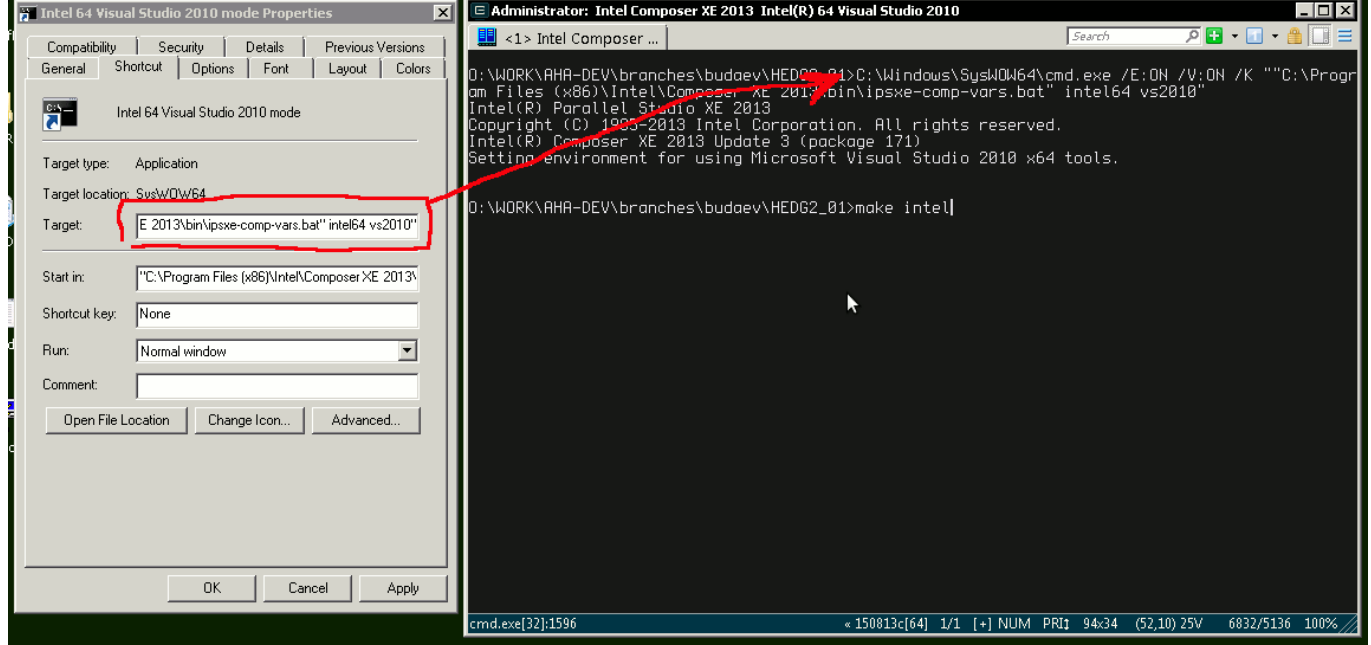

<span id="page-78-0"></span>Once the Intel command prompt environment is set, we can use the make command as normal with the Intel Fortran compiler, e.g. build using the Intel ifort on Windows:

make intel

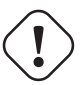

### **Important**

It is crucial to set up the Intel Fortran command prompt build environment on the Windows platform, otherwise make would not find all the necessary Intel Parallel Studio and Microsoft Studio compiler and linker components. This is not necessary on the Linux Intel Fortran compiler.

If you use the [ConEmu](#page-7-1) terminal, the command to set up the Intel Parallel Studio environment can be inserted in the ConEmu startup command line or script.

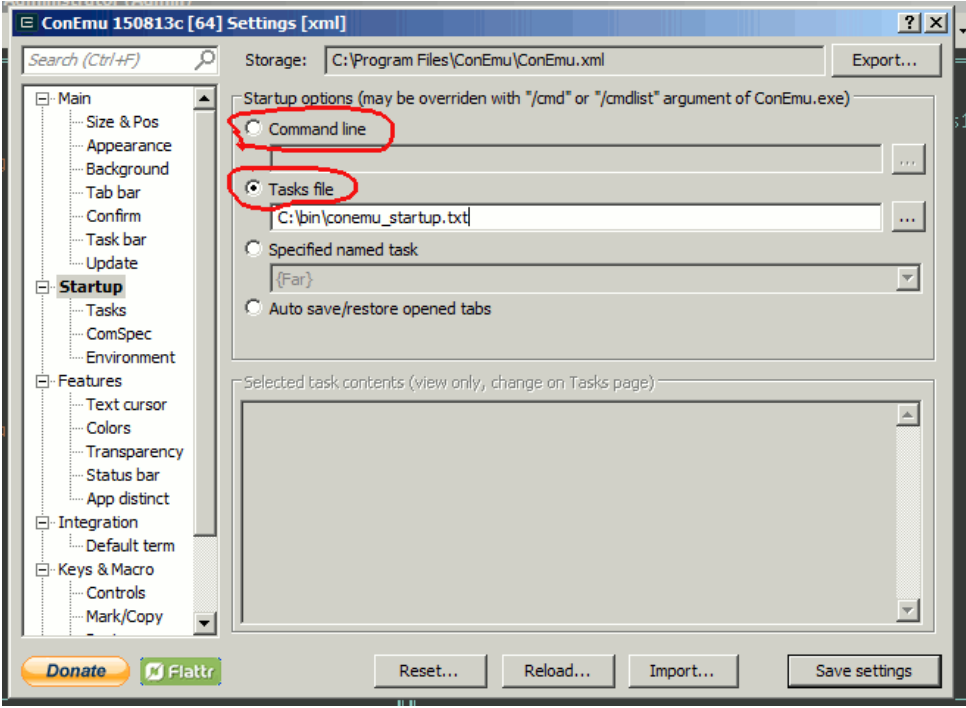

In the simplest case, the Startup command line or startup script might contain something like this (note that it is a single line with commands separated by ampersands  $\epsilon$ ):

```
cmd.exe /C call "C:\Program Files (x86)\Intel\Composer XE 2013\bin\ipsxe-comp-vars.bat"
   intel64 vs2010 & "C:\Program Files\Far Manager\far.exe"
```
The exact path to the ipsxe-comp-vars.bat should be taken from the menu shortcut. In the above case, [ConEmu](#page-7-1) will call the command prompt setup batch script ipsxe-comp-vars.bat (with full path and platform parameters intel64 vs2010) and then run the Far Manager (also full path is here).

If you like to use different tasks in [ConEmu,](#page-7-1) such initialisation command, tweaked for particular task can be also inserted the **Startup**  $\rightarrow$  **Tasks**  $\rightarrow$  **Commands** menu; here is an almost identical example calling Far Manager:

<span id="page-79-1"></span>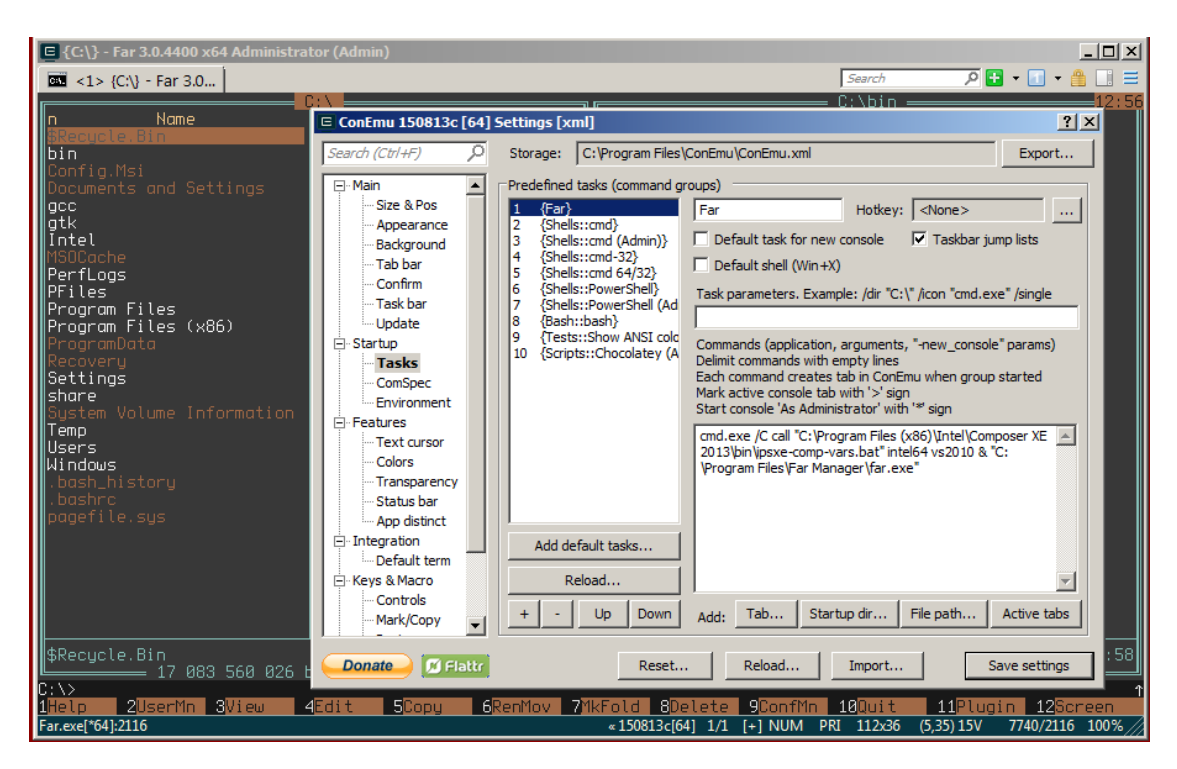

Then, all the Intel build environment commands will be run automatically every time the [ConEmu](#page-7-1) terminal is started (or the task is started), so you would not need to runt it manually.

# **13.3 Tweaking Makefile**

### **Important**

In most cases only the model source code file(s) may need tweaking. This is [defined](#page-81-0) in the variable SRC of the Makefile. Also, path to the Modelling tools, HEDTOOLSDIR, may need an update. Everything else should work out of the box.

### **13.3.1 Concepts**

<span id="page-79-0"></span>The two most important concepts for writing Makefile are variables, macros, rules and targets. In essence, Makefile just defines *rules* that build *targets* from their *prerequisites* using *variables* and *macros*.

Everything that starts from # is considered a comment.

Variables are defined as in shell scripts, for example:

```
# This variable defines the compiler command
GF_FC = gfortran
```
Variable can be *expanded*. The simplest kind of it is just assignment of a value from another variable:

# FC now gets value from GF\_FC  $FC = $ (GF_FC)$ 

A variable can get value from the output of the a shell script, then it should start from shell keyword, e.g.

```
# Check GCC version, it just calls: gfortran -dumpversion
# gfortran is obtained from the variable GF_FC
GFORTVERSION = $(shell $(GF_FC) -dumpversion)
```
<span id="page-80-0"></span>There are also automatic variables, such as:

 $$$   $\odot$  The filename representing the target,  $$$   $\le$  The filename of the first prerequisite,  $$$ ? The names of all prerequisites that are newer than the target, separated by spaces,  $\varsigma$   $\hat{ }$ . The filenames of all the prerequisites, separated by spaces,  $\varsigma \star$ . The filename of the target without suffix.

Macros are like multi-row variables that define a sequence of actions, a kind of "subroutine." For example, the following macro has the name AUTOGEN\_COMMENT, it uses the standard echo shell command and file redirection > to write (autogenerate) a piece of source code, the file name is defined by  $$ (AUTOGEN_HEADER)$ :

```
# Autogenerated include file.
define AUTOGEN_COMMENT
  $(shell echo "!> @file $(AUTOGEN_HEADER)" > $(AUTOGEN_HEADER))
 $(shell echo "!! Autogenerated header for module RANDOM" >> $(AUTOGEN_HEADER))
 $(shell echo "!! Sets compiler-specific code for PRNG" >> $(AUTOGEN_HEADER))
 $(shell echo "!+---------------------------------------+" >> $(AUTOGEN_HEADER))
 $(shell echo "!| WARNING: auto-generated, do NOT edit |" >> $(AUTOGEN_HEADER))
 $(shell echo "!+---------------------------------------+" >> $(AUTOGEN_HEADER))
endef
```
This sequence of actions can be called just like a variable:

\$(AUTOGEN\_COMMENT)

Targets define the file (e.g. executable program name) or other thing (e.g. some other target) that we are going to build. The line may also include prerequisites we need for compiling/building and finally the command(s) that actually do the build. In the simplest form a target with the name target\_0 can be written like this:

```
target_0: prerequisite_1 prerequisite_2
   commands
```
Then the make system checks that prerequisite\_1 and prerequisite\_2 do exist and are newer than the target (by the file modification time), and then rebuilds the  $target \theta$  using commands. The system may go to other targets that are difened by the prerequisites to update them.

### **Important**

The commands that are defined to build a target in the Makefile (i.e. below the colon : part) must start from the TAB symbol.

For example, the part below has the target BASE\_UTILS.o (compiled object file), the prerequisite for compiling this file is Fortran source code BASE\_UTILS.f90, The system builds the target BASE\_UTILS.o using the compiler defined with  $$$  (FC) with compiler flags  $$$  (FFLAGS) -c, also here  $$$  \ is the first prerequisite, in this case the source code file (BASE UT) ILS.f90).

```
BASE_UTILS.o: BASE_UTILS.f90
   $(FC) $(FFLAGS) -c $ <
```
If the system does not find the target file, it is compiled using the provided rule commands. Furthermore, if it finds out that we have already got the target file BASE\_UTILS.  $\circ$  but it is older than the source code BASE\_UTILS. f90 (the prerequisite), then this means that the target is "outdated" and should be re-compiled from the source.

A target may also be defined by a variable, e.g.

```
# Produce tweaked include file for PRNG
$(AUTOGEN_HEADER): $(BASE_RANDOM.f90) $(THIS_FILE)
    $(AUTOGEN_COMMENT)
    $(AUTOGEN_CODE)
```
The above code defines the rule to write the source include header file with the name defined by  $\frac{1}{2}$  (AUTOGEN HEADER) with the prerequisites  $$$  (BASE\_RANDOM.f90) and  $$$  (THIS\_FILE) using the actions defined by the two macros (or variables): \$(AUTOGEN\_COMMENT) and \$(AUTOGEN\_CODE).

### <span id="page-81-1"></span>**13.3.2 Basic parameters**

There are only few parameters in the Makefile that may need manual tweaking. The two variables that always need tweaking are, understandably, the file name(s) for the model code: SRC and the name of the executable OUT (although the latter may always be MODEL.exe).

<span id="page-81-0"></span>The variable SRC defines **the main source code** file(s) for the model (HEDTOOLS are separate).

```
# These names should be set for particular project,
# Most probably they should be edited manually for each specific project
# SRC is the name of the main source code (can be several files). Note that
  Intel fortran doesn't like f95 file extension, use f90
# OUT is the executable file
SRC = HEDG2_03.f90OUT = MODEL_00.exe
```
Several files of the model source code can be defined, e.g.

SRC = HEDG2\_03.f90 HEDG2\_03U1.f90 HEDG2\_03U2.f90 HEDG2\_03U3.f90

or wildcards for files in the current directory (or several wildcards) can be used:

 $SRC = HERDG2*.f90$ 

The variable HEDTOOLSDIR defines the location of the source code for the modelling tools/modules. In most cases the file hierarchy is simple, model code and the HEDTOOLS code are in separate subdirectories.

```
Workdir
 \vert|-- Model1 # Directory for Model 1
 |-- Model2 # Directory for Model 2
 \vert'-- HEDTOOLS # Directory for modelling tools
      '--IEEE
```
In such a case, HEDTOOLSDIR is defined in the Makefile as follows:

```
# Path to HEDTOOLS and IEEE non-intrinsic libs
HEDTOOLSDIR = ../HEDTOOLS
IEEEPATH = $(HEDTOOLSDIR)/IEEE
```
Here are some of the variables that might need re-definition:

- FC is the default compiler,
- SRC is the source file name(s) for the model (almost always needed!),
- OUT is the executable name to be built.
- HOST\_HPC\_ROOT host name of the HPC cluster where the model is run by submitting the cluster job (normally fimm),
- HEDTOOLSDIR path to the modelling tools (HEDTOOLS),
- IEEEPATH path to the non-intrinsic IEEE modules (normally  $\frac{1}{2}$  (HEDTOOLSDIR) /IEEE),
- GF\_STATIC GNU compiler options for static build,
- GF\_TRAPS GNU compiler options for IEEE arithmetic traps,
- GF\_RCHECKS GNU compiler options defining runtime code checks,
- <span id="page-82-2"></span>• GF\_FFLAGS GNU compiler flags, optimisations etc.,
- $IF$  Intel compiler options with the same purposes as the above  $GF$  -flags.

The definition of the supported compilers and the **the default compiler** (that is used if make is called without parameters) is like this:

```
# Supported Fortran compiler types
GF_FC = gfortran
IF_FC = ifort
SF_FC = f95# Choose the default compiler type
FC = $ (GF_FC)
```
So, to tweak the Makefile to use the Intel compiler as default, just change this:

 $FC = $ (IF_FC)$ 

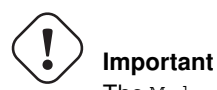

The Makefile code is documented, just read the comments and explanations for the different variables and macros.

# **14 Using Microsoft Visual Studio**

### **14.1 Working with the source code of the Modelling Tools**

### This is a *difficult* but flexible method.

Developing and debugging the code that uses the source code of the HEDTOOLS modelling tools with Microsoft Visual Studio on the Windows platform should follow such a workflow.

- 1. Create the model project in Microsoft Visual Studio as usual.
- 2. Include the source .f90 files from HEDTOOLS that are used in the project into the current Microsoft Studio project. Source files can be just copied into the model source code directory for convenience.
- 3. Manually tweak the source code for these non-portable modules, that make use of auto-generated include files in the make system. Currently, there are two such modules: [BASE\\_RANDOM](#page-64-0) and [IEEE Modules](#page-73-1)
- 4. Compile/Build/Debug and work with the model code(s) as normal from within the Misrosoft Studio
- 5. The model code can be (re)built using the command line tools and the make-based system. Just do not forget to point to the location of the **original unedited** HEADTOOLS code within the Makefile. The Modelling tools code tweaked manually as a part of the Visual Studio Project cannot be used by the make system.

# **14.2 Building the Modelling Tools as a static library**

### This is the *easiest* method not requiring any manual tweaks.

<span id="page-82-0"></span>An easier and more convenient way to include the HEDTOOLS modelling tools to a Microsoft Visual Studio / Intel Parallel Studio Project is to build the tools as a [static library](#page-77-0) that is then included into the current model coding project. This method does not require manual tweaking of the modelling tools source code and takes full advantage of the automatic make system <sup>[9](#page-82-1)</sup>. Also, the same library file can be included into many different Visual Studio projects. However, the tools library must be built using exactly the same platform and compiler.

<span id="page-82-1"></span><sup>&</sup>lt;sup>9</sup> Although, if [IEEE Modules](#page-73-1) are used in the code, the code should be tweaked manually

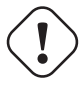

### **Important**

Never mix static library produced with GNU fortran into Intel Parallel Studio projects or vice versa, or even different versions of Intel Parallel Studio Fortran—the library and the project code must be built using the same compiler.

First, build the HEDTOOLS modelling tools as a static library using the make system with  $FC=ifort$ , this is the default make target. Do not forget to make sure the Intel Parallel Studio Command Prompt Environment has been correctly [prepared](#page-77-0) prior to the build process.

make FC=ifort

On the Windows platform with Intel Fortran compiler, this will produce a static library file with this name: lib\_hedutils.lib as well as many **.mod** header files. For convenience, the make system also produces a zip archive containing all the re-distributable tool files.

### **Important**

The Makefile producing the library requires two command line GNU utilities: uname and zip. Windows versions are available from [GnuWin32](http://gnuwin32.sourceforge.net/) and [other distributions.](#page-7-1) If these utilities are not available, the static library is still produced although the handy **zip** file distribution is not generated.

First, copy . mod files to the current Visual Studio Project folder containing the source code . f 90 files. The library itself should be also placed there. It is convenient to just unzip the whole content of the redistributable zip file created by the make system.

Then, insert the **lib\_hedutils.lib** static library file into the project, use the menu  $Add \rightarrow$  **Existing Item** menu.

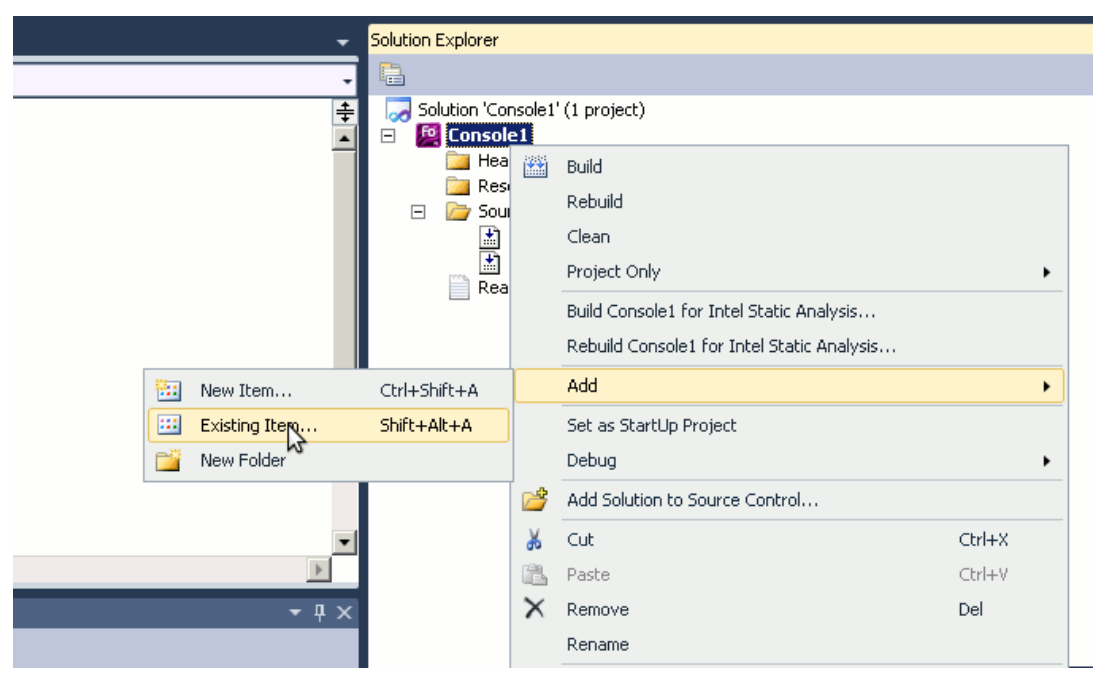

It is also possible to add the library into the project directly from the HEDTOOLS directory, in such case, also add all the .mod from HEDTOOLS to the project. Then, the library and .mod files are accessed directly from the Modelling Tools folder and should not be copied to the current project folder and can be included from their own directory to several Visual Studio projects. Π ٠

<span id="page-84-0"></span>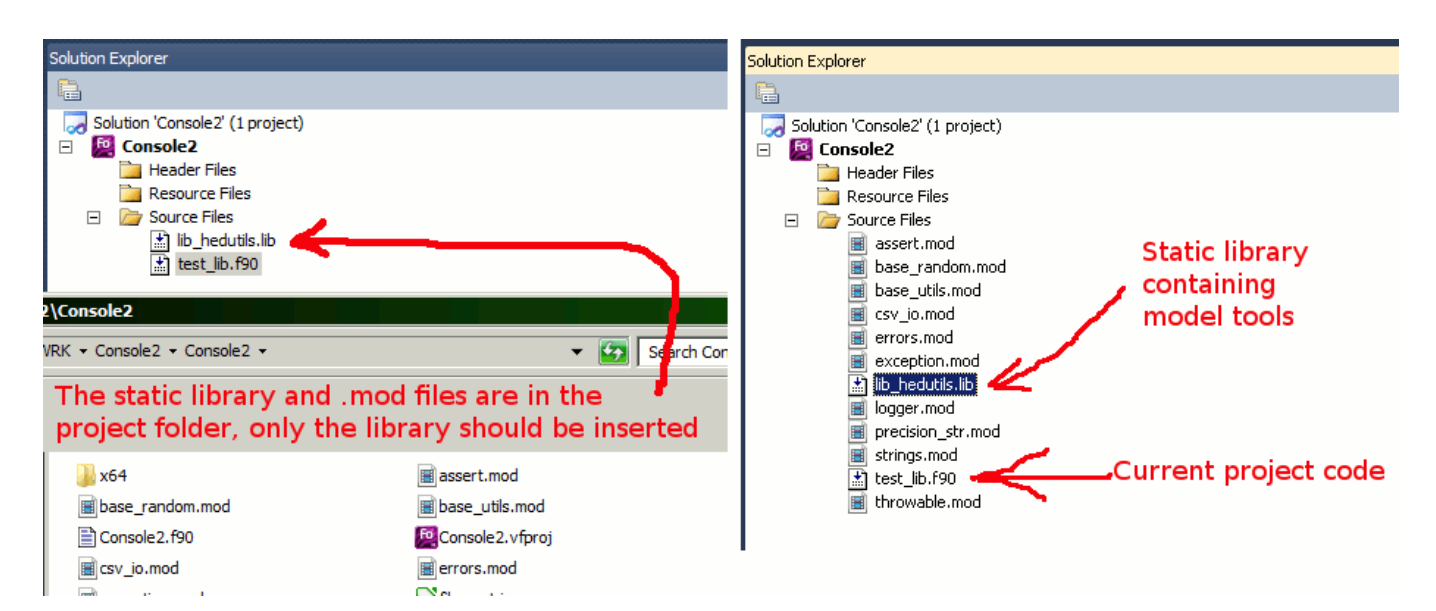

Now the code should build successfully (calling the modelling tools code from the library) as normal (e.g. Build  $\rightarrow$  Build Solution). There may be problem with the LIBCMTD.lib library in the Debug solution (I have not encountered the same issue in the Release solution though):

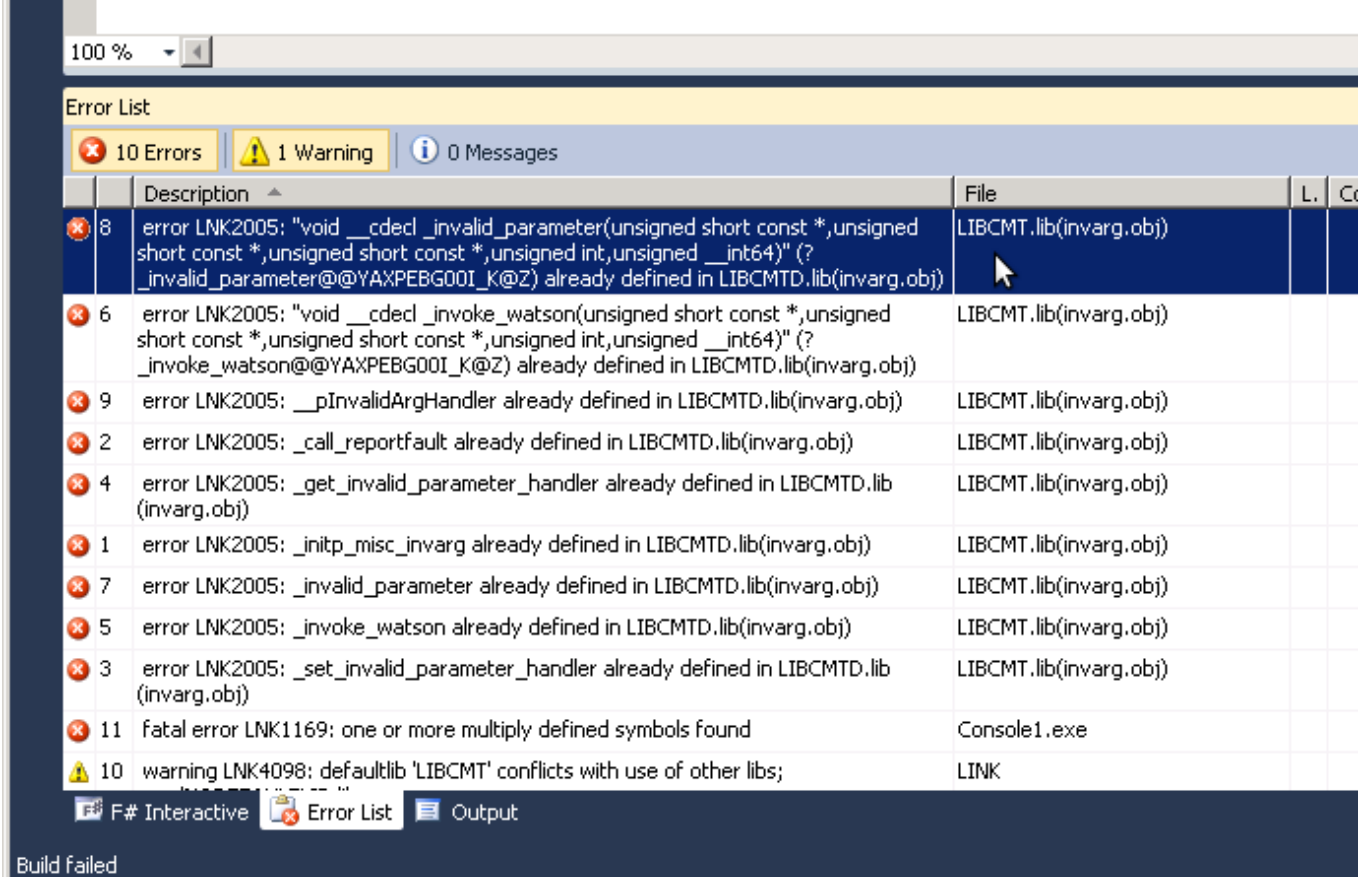

If there is such a problem, go to **Properties**  $\rightarrow$  Linker  $\rightarrow$  Input and insert the problem library LIBCMTD. Lib to the Ignore Specific Library field:

<span id="page-85-1"></span>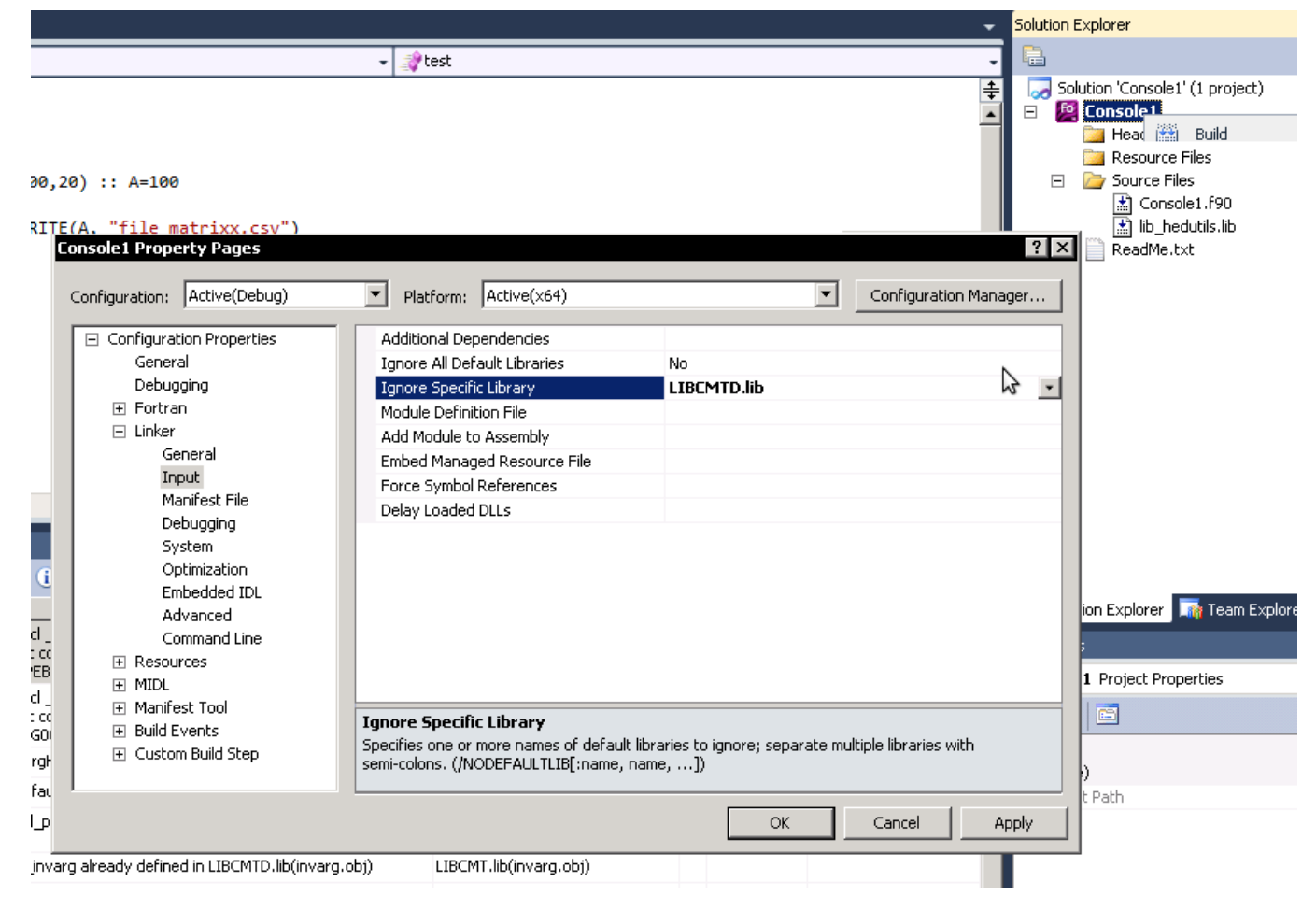

From now, it should (hopefully) build without further issues. The modelling tools are now automatically inserted by the compiler into the executable code from the static library provided as if the subroutines and functions were intrinsic.

### Using the static library tools for command line building

Finally, if you like to build code with the static library from the command prompt rather than Visual Studio IDE, it is also easy:

```
ifort file.f90 lib_hedutils.lib
```
This command compiles and links the code in file.f90 with the library.

The static library can be built on any of the supported platforms (Windows, Linux, Mac) and compilers (e.g. GNU gfortra and Intel Fortran). But note that on Unix systems and GNU gfortran on Windows the library has an .a rather than .lib file extension. The redistributable zip file that is produced when building the library contains a small Readme.txt file.

# **15 Using Code::Blocks IDE**

# **15.1 Building the Modelling Tools as a static library**

<span id="page-85-0"></span>Working with the [Code::Blocks IDE](#page-8-2) is similar to that with Microsoft Studio. The simplest way to get it running is to (1) build HEDTOOLS as a static library using the make system, (2) copy the library file lib\_hedutils.a (or lib\_hedutils.lib) and all the .mod files produced by the make build system into the working project directory, add the library file to the project file using the **Project**  $\rightarrow$  **Add Files** menu. After this it should build within the IDE.

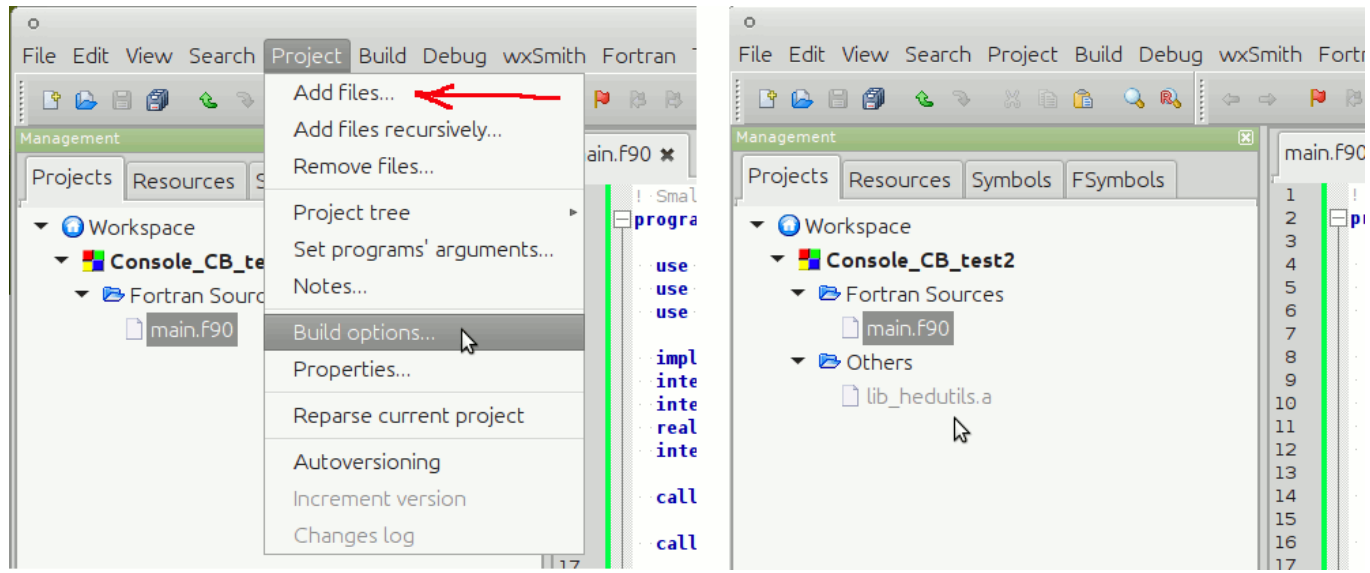

When building, a link order issue may appear, but this does not affect anything, so in most cases just ignore it.

#### ger, dimension(ROWS,COLS) :: B RANDOM SEED INIT() This subroutine is safe on parallel systems RNORM\_ARR O  $\times$  liates Error You have added a static/dynamic library to the project files<br>and enabled to link against it. This is likely to fail as file **CSV MATRI VAF** ated Code::Blocks cannot control the link order which is relevant. array Instead, add the library to the project linker options. RAND\_ARRA range OK file **CSV\_MATRI** ated **VAF** ÷. I in this implicit cycle array ÷. **CRuideant Ann an Dealer Ann and CRuidean & Band**  $\overline{\mathcal{L}}$

Alternatively, the library can be inserted using the **Project**  $\rightarrow$  Build Options  $\rightarrow$  Linker settings. Using this method, you might get an issue with the compiler not being able to find the library (as it is not in the LIBPATH). Not keeping relative path to the library will solve the problem.

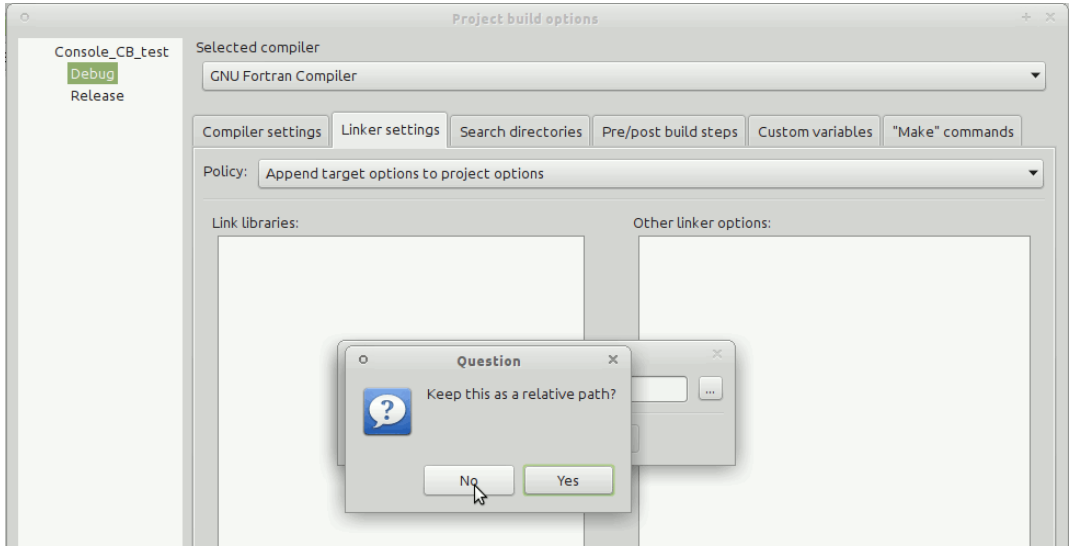

# **15.2 Using the custom Makefile**

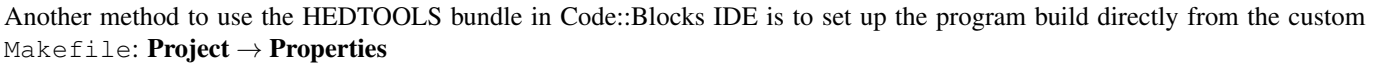

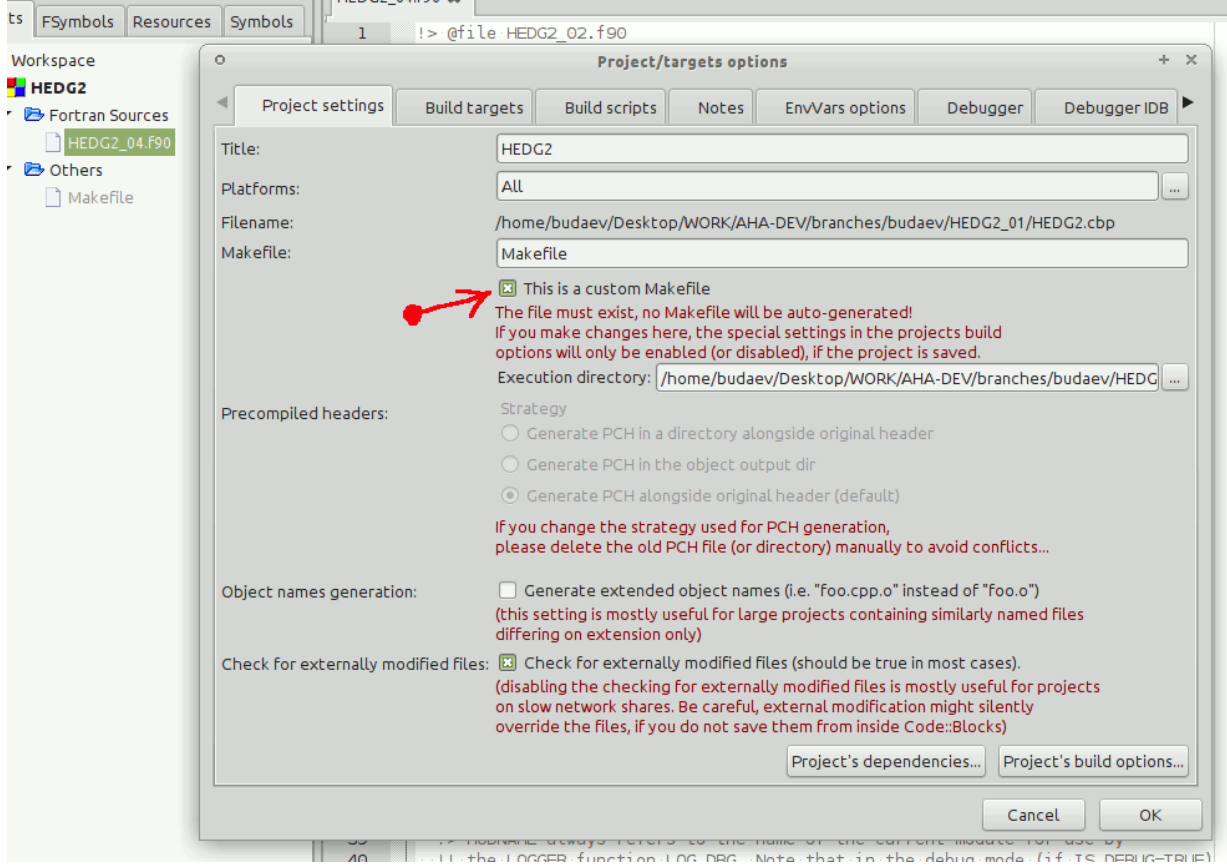

and setting target paths as in the Makefile, i.e. in the **"."** directory (rather than the default \bin). Also, the Makefile commands for Debug (Project  $\rightarrow$  Build options) should include the DEBUG=1 flag (see the GNU Makefile [command line](#page-75-0) [options](#page-75-0) for debugging).

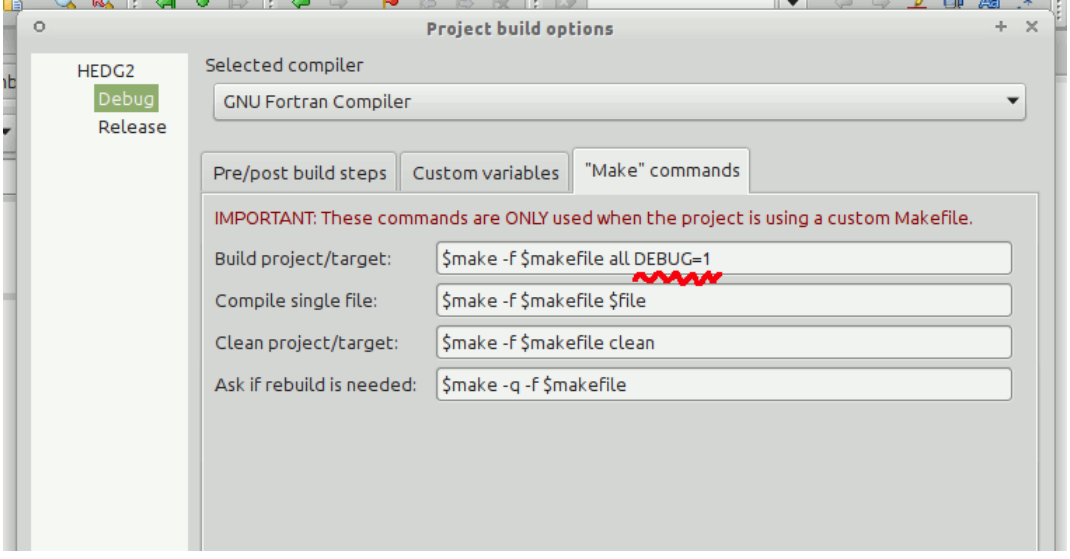

This is the most universal and flexible method that uses the same Makefile for building both on the command line and from the IDE.

<span id="page-88-0"></span>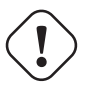

### **Important**

A Code::Blocks project template for the AHA Model is available in the  $\gamma$ trunk/scripts folder on the Subversion repository: [Project.cbp.](https://subversion.uib.no/repos/aha-fortran/trunk/scripts/Project.cbp) This file should be copied to the project folder. the svn command for this is: svn export [https://subversion.uib.no/repos/aha-fortran/trunk/scripts/Project.](https://subversion.uib.no/repos/aha-fortran/trunk/scripts/Project.cbp) [cbp](https://subversion.uib.no/repos/aha-fortran/trunk/scripts/Project.cbp)

# **16 Manual builds of HEDTOOLS**

### **16.1 Editing source codes**

If the model is built *without* using the automatic [GNU make](#page-74-0) utility and the supplied Makefile, you should take care about the dependencies and header files yourself. These are the modules that require manual source tweaking in such cases:

- [BASE\\_RANDOM](#page-64-0)
- [IEEE Modules](#page-73-1)

These pieces of code should be edited manually depending on the compiler and its version used. Please check your documentation. Make sure all source code files for the model as well as for the HEDTOOLS are included in the project. Many IDEs allow generating (importing) project from a supplied Makefile and recognize GNU make format. This could make work a little easier.

### **16.2 Using static library**

Another option is (1) to build the modelling tools as a static [library](#page-82-0) using the make system. (2) Compile the model and link the tools in from the library. Then, no manual edits may be required. Refer to the Readme.txt file that is produced with the static library. When using the Intel Fortran compiler on Windows, make sure the command prompt environment is [correstly set up.](#page-77-0)

```
# (1) in the modelling tools directory
HEDTOOLS]$ make # make the static library of the Modelling Tools
...
# (2) in the model code directory (make sure .mod and library files are placed there)
# compile model code link with the library producing the executable
test_library]$ gfortran test_lib.f90 lib_hedutils.a
```
This is a small test program code producing two random matrices and saving them to CSV:

```
! test_lib.f90 :: Small test of the HEDTOOLS
program test_library
 use CSV_IO : we use these modules
 use BASE_UTILS | from HEDTOOLS
 use BASE_RANDOM
 implicit none
 integer, parameter :: ROWS=1000, COLS=20
 integer :: i
 real, dimension(ROWS,COLS) :: A
 integer, dimension(ROWS,COLS) :: B
 call RANDOM_SEED_INIT() ! This subroutine is safe on parallel systems
 call RNORM_ARRAY(A) ! Generate a matrix of random normal variates
 call CSV_MATRIX_WRITE(A, "file_matrix_a.csv",& ! Save the matrix to CSV file
        [("VAR_" // TOSTR(i,COLS),i=1,COLS)]) ! Column names are generated
```

```
! in this implicit-loop array
 call RAND ARRAY(B, 10,100) ! Generate a random integer matrix with range
  call CSV_MATRIX_WRITE(B, "file_matrix_b.csv", & ! Save the matrix to CSV_file
        [("VAR_" // TOSTR(i,COLS),i=1,COLS)]) ! Column names are generated
                                               ! in this implicit-loop array
end program test_library
```
# **17 Plotting tools**

There are a few plotting tools in the HEDTOOLS/tools directory. They are non-essential and implemented separately from the main HEDTOOLS code, although do use HEDTOOLS code procedures. This is done to keep the dependencies to the absolute minimum.

Currently they make use the [PGPLOT](http://www.astro.caltech.edu/~tjp/pgplot/) Fortran plotting library, but the plotting part is quite small and simple, so they can be easily recoded to use a different toolbox for plotting (e.g. PlPlot or distlin). PGPLOT is chosen because it is very small, simple to use and can be built for Linux (and various Unix clones) and Windows. PGPLOT in included in the standard Ubuntu Linux repositories. For Windows, PGPLOT is a part of the [GrWin library.](http://spdg1.sci.shizuoka.ac.jp/grwinlib/english/)

Plotting tools should be built separately from HEDTOOLS and the model code and then placed to some directory in the PATH so the system is able to find the executables. They should be called from the main model code using the standard intrinsic Fortran procedures to run the system (shell) commands: execute\_command\_line or (older system).

To build the plotting tools using the default parameters issue this command in the main HEDTOOLS directory:

make tools

On the Microsoft Windows platform, depending on the directory location of the GrWin library (it is different on 32 and 64 bit versions of Windows), one may need to change the GRWIN\_ROOT value in the tools own Makefile that is located in HEDTOOLS/tools:

```
# Root directory of the GrWin installation on Windows.
# NOTE: can differ in 32 and 64 bit distributions!
GRWIN_ROOT = C:/GrWin/MinGW_gfortra
```
Here is an example of calling the scatterplot utility using a wrapper (call\_external) to the intrinsic execute\_command \_line subroutine.

```
!> The name of the **scatterplot** program (htscatter.f90 from HEDTOOLS)
!! executable.
character(len=*), parameter, public :: EXEC_SCATTERPLOT = "htscatter.exe"
...
...
!> Call external command to plot the data scatterplot.
call call_external( &
     command = EXEC_SCATTERPLOT // " " / \text{csv_file\_here} // " " / \text{\textit{6}}csv_file_here // PS, &
     suppress_output = .TRUE., suppress_error = .TRUE., &
     is_background_task = do_background )
```
### **17.1 List of utilities**

• hthist.f90 — histogram of data saved in a CSV file, any column can be plotted.

hthist 2 data\_file\_csv plot\_file.png

<span id="page-90-3"></span>• htintrpl.f90 — linear and non-linear interpolation of data provided on the command line. Example:

htintrpl.exe [1 2 3 4] [10., 45., 14., 10.] [2.5 1.9] [linear] [file.ps]

• htscatter.f90 — scatterplot of data saved in a CSV file. Example:

htscatter data\_file\_csv plot\_file.png

# **17.2 Notes on PGPLOT Windows (GrWin)**

It is possible to build the Microsoft Windows executables of the plotting utilities on a machine with the GrWin library installed and run on another machine without these libraries. However, the GrWin graphics server will be unavailable on the later machine and the *interactive graphics display* window could not be opened. Therefore, only *saving* the plot to a PostScript output file will work [10](#page-90-0) .

There is an additional possible caveat: (a) there should be the PGPLOT main font file grfont.dat installed somewhere on the system  $\frac{11}{1}$  $\frac{11}{1}$  $\frac{11}{1}$  and (b) the PGPLOT FONT environment variable  $\frac{12}{1}$  $\frac{12}{1}$  $\frac{12}{1}$  must indicate the path where it is located. A quick and dirty method to make the graphics working is just to to copy the font file into the current directory.

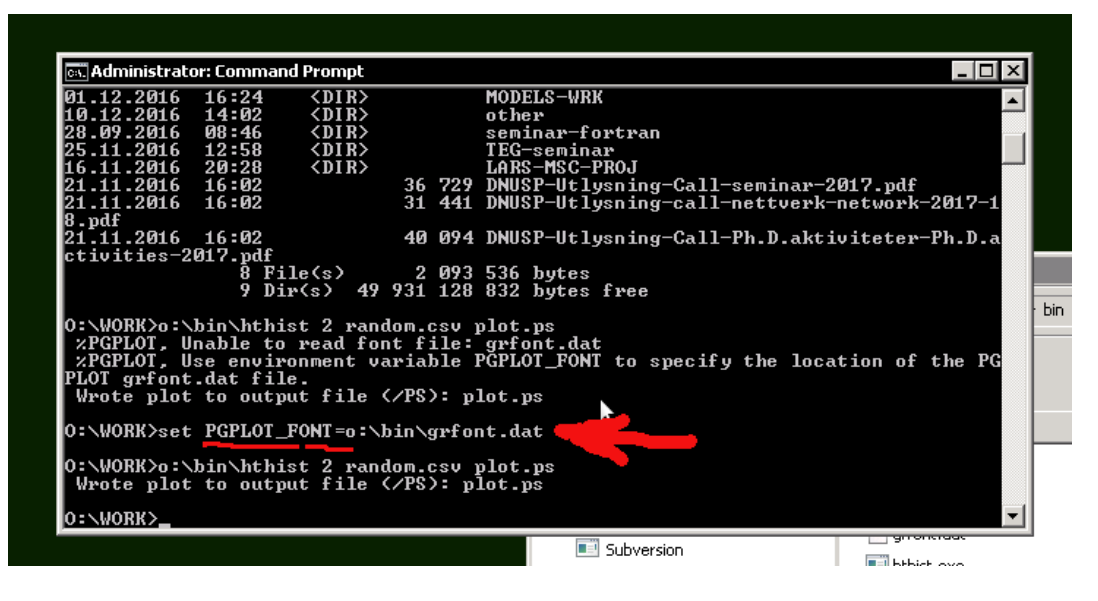

# **18 Using IaaS workstation: AHA\_Workshop**

### **18.1 Linux-based Workstation**

The University of Bergen provides a cloud-based Infrastructure as a Service [\(IaaS\)](http://docs.uh-iaas.no/en/latest/) system based on [OpenStack.](https://en.wikipedia.org/wiki/OpenStack) There is a virtual workstation for developing the AHA Model based on this cloud infrastructure. The "virtual developer 's computer" has the [Debian Linux](https://en.wikipedia.org/wiki/Debian) OS and has all the essential software pre-installed and ready for use out of the box.

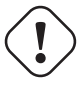

### **Important**

The current system is based on GNU gfortran and [Code::Blocks IDE.](#page-85-0) This is open source software under the GNU license. Intel Fortran and any other proprietary software can be installed individually provided there is valid license.

<span id="page-90-0"></span> $10$  This is what is needed as we do not (normally) display plots on the screen.

<span id="page-90-1"></span><sup>11</sup> If the font file is not found the system will issue this error: PGPLOT, Unable to read font file:grfont.dat

<span id="page-90-2"></span><sup>12</sup> It can be set in the Windows *Control Panel*.

### <span id="page-91-0"></span>**18.1.1 Connecting the cloud workstation**

To connect the cloud-based AHA Workshop you need the [X2Go](https://en.wikipedia.org/wiki/X2Go) client software installed on the local physical computer that is used to access the cloud workstation. Once connected, it works just like a physical Linux computer preloaded with all the [required software:](#page-7-2)

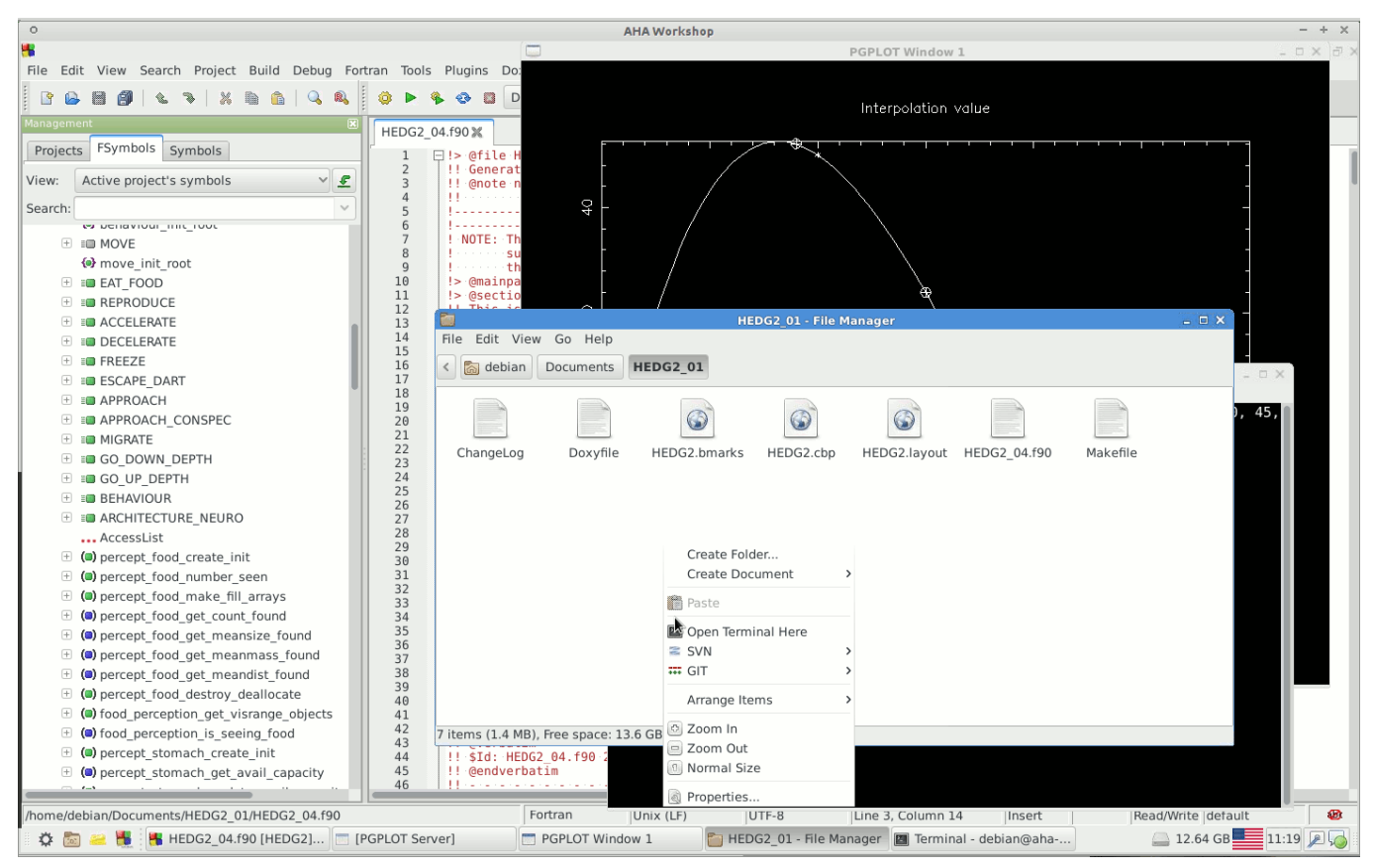

There is even less difference from the look and feel of a physical system if the remote access X2Go client is working in the full screen mode.

X2Go Client can be downloaded for Windows from the official website: <http://wiki.x2go.org/doku.php/start> .

On the Ubuntu Linux installation is trivial from the command line:

sudo apt-get install x2goclient

The access is based on ssh key file. You can supply your own ssh public key or get a private secret ssh key ( $xxx$ , pem) from the administrator.

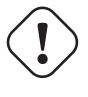

### **Important**

If you have got an **ssh key file** (.pem), **it should be kept secret in a secure place not accessible for anyone else.** This key file is the only method to get access to the cloud AHA Workshop workstation (there is no password). The graphical connection session is tunnelled via ssh and is secure.

The user name at the AHA Workshop workstation is debian. To connect, you will also be given an unique ip address. The session type for the Linux machine is always XFCE. Xfce is a simple and lightweight desktop environment. Check out its official web site: <https://www.xfce.org/> and the [Getting Started](http://docs.xfce.org/xfce/getting-started) guide.

A typical configuration of the AHA Workshop connection is like this:

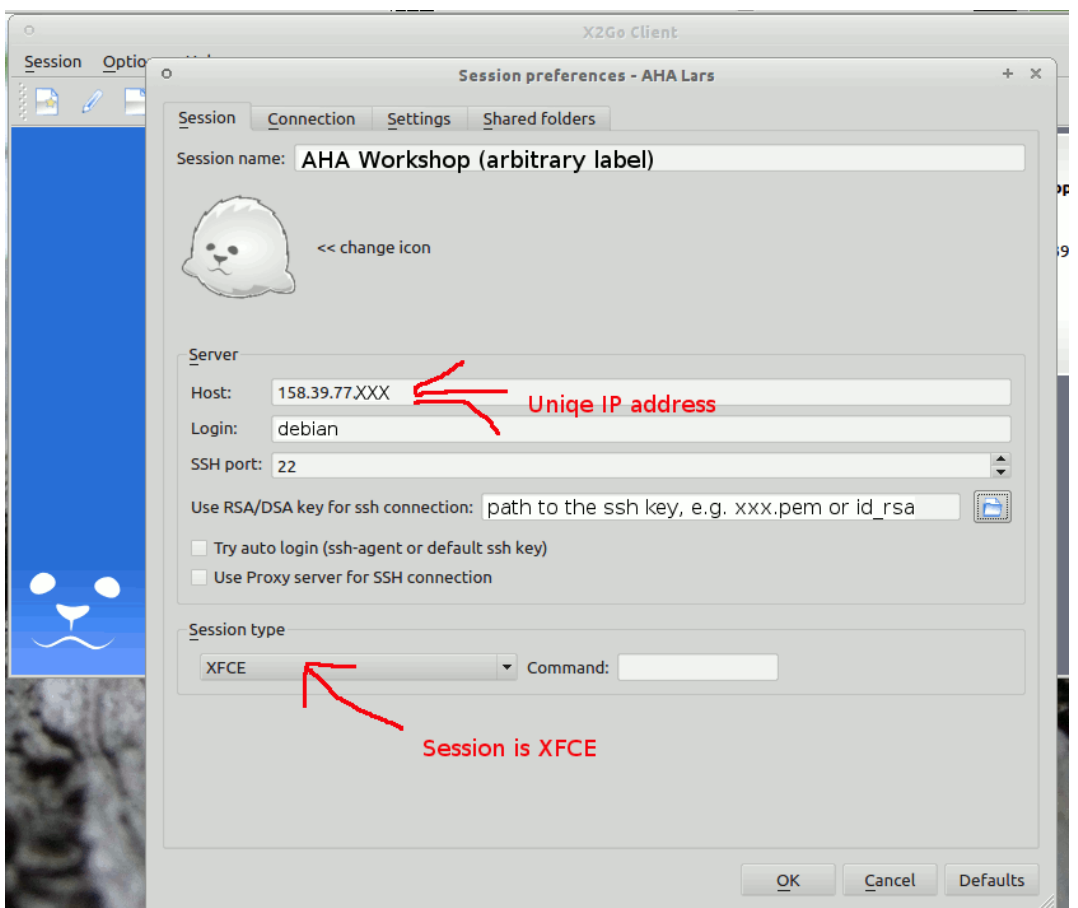

You may also like to set up the screen resolution in the **Settings** tab. There is also a useful tab for setting the **Shared folders**: you can automatically mount your local folder into the remote system. It is then easy to transfer data to and from the local to the cloud machine. Do not forget to tick "automatically mount" here. The mounted remote folders are under /home/debian/ media/disk/:

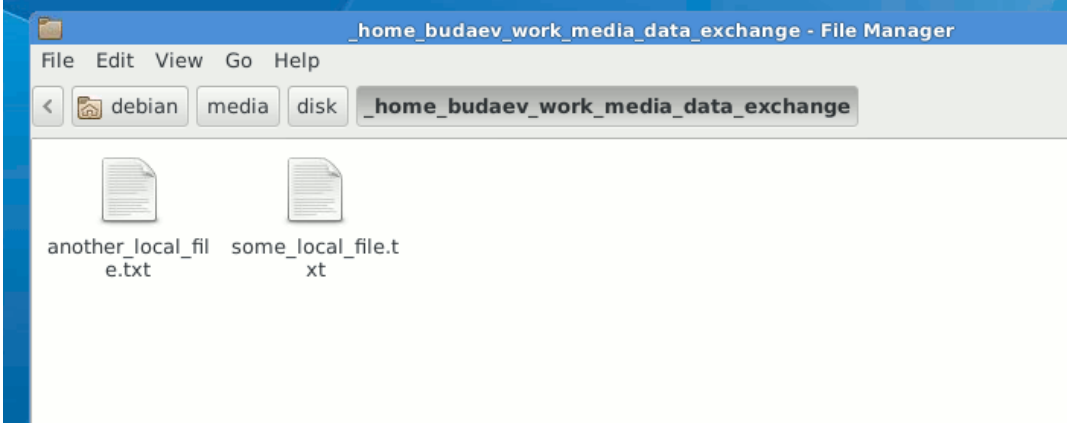

If the local system has a high resolution display, the AHA Workshop virtual PC may have huge fonts (that looks as if everything just in zoom-in). In such a case one has to adjust the screen DPI: Go to Settings tab and set Set display DPI to 100 or a higher value if your display is in HD mode (default DPI is 96).

It also makes sense to disable the remote sound support in the Settings tab as it could reduce CPU load on the local machine and avoid any sound errors. There is no sound on the AHA Workshop cloud PC anyway.

In addition to the full graphical connection mode, it is also possible to connect the remote system via plain ssh (using the Terminal):

ssh debian@ip\_address

<span id="page-93-1"></span>It is then recommended to use the [screen](https://www.gnu.org/software/screen/manual/screen.html) (pre-installed) or [tmux](https://tmux.github.io/) utilities for terminal session management.

### **18.1.2 Initial setup: Subversion and IDE Project**

Subversion command line client is installed here. To get your [Subversion](#page-19-0) files in the *Documents* folder double-click *Home* to open the file manager, then *Documents*, right click and select Open Terminal here. When the Terminal window opens issue this command:

```
svn --username user_name checkout https://subversion.uib.no/repos/aha-fortran/ ←
   _your_svn_path
```
It will also ask your svn password on the first run, use option to save it. Good to save to avoid retyping the password on any svn operation.

This can also be done using the SVN client [integrated](#page-28-0) into the default *Thunar* file manager: go to *Documents*, right-click and select Create Folder, enter the name of this new folder  $13$ , it will then contain the code. Second, go into the new folder, right-click, select SVN then Checkout:

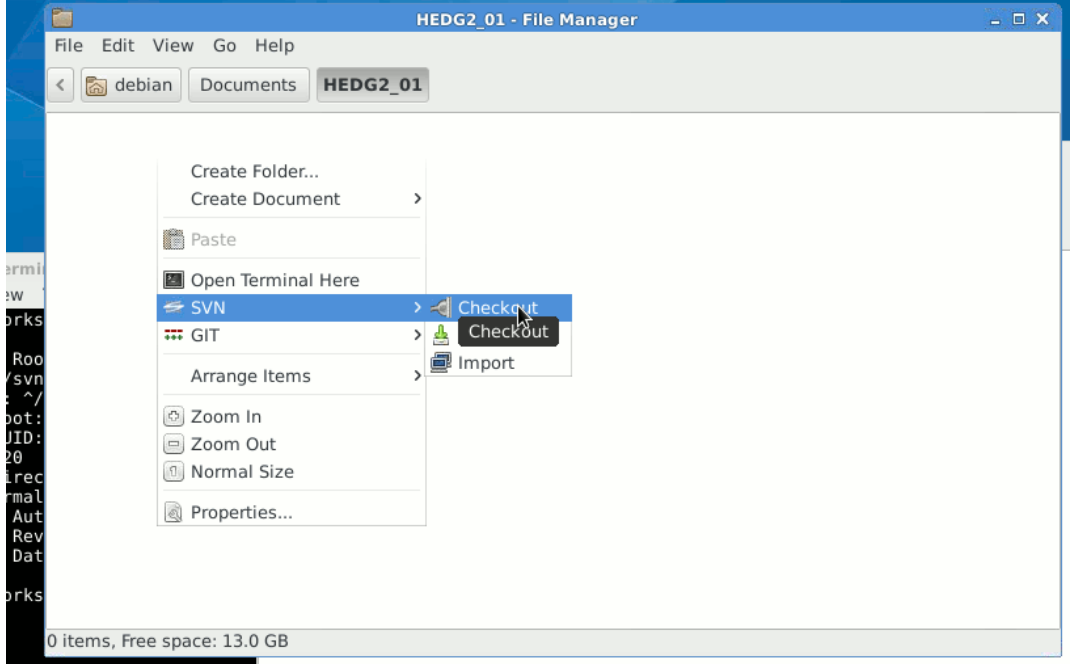

and finally put the SVN branch URL into the opening window.

Code:Blocks. It is also easy to get an initial [Code::Blocks IDE](#page-85-0) Project file template linked with the Makefile. Go to the working copy containing the code, open Terminal and issue:

svn export https://subversion.uib.no/repos/aha-fortran/trunk/scripts/Project.cbp

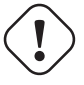

#### **Important**

Configuring the project template file is only necessary if the Makefile is used for building the project. The Project. cbp file is configured to use the existing Makefile in the current directory. If the existing Makefile is not used, Code:Blocks project should be configured from scratch, as needed.

The same using the file manager: go to the working directory containing the model code, right-click and select SVN then Export, and then put the Code:Blocks Project file path [\(https://subversion.uib.no/repos/aha-fortran/trunk/scripts/Project.cbp\)](https://subversion.uib.no/repos/aha-fortran/trunk/scripts/Project.cbp).

<span id="page-93-0"></span> $13$  Caveat: the built-in syn client does **checkout** into an **existing** folder.

Then you can open this project file from the Code:Blocks IDE. The first thing to do here is (1) delete the fake Fortran file some\_file.f90 from the Workspace pane and (2) Open valid Fortran source code files (can be easily done by drag and drop), right click the file tab and select Add to active project:

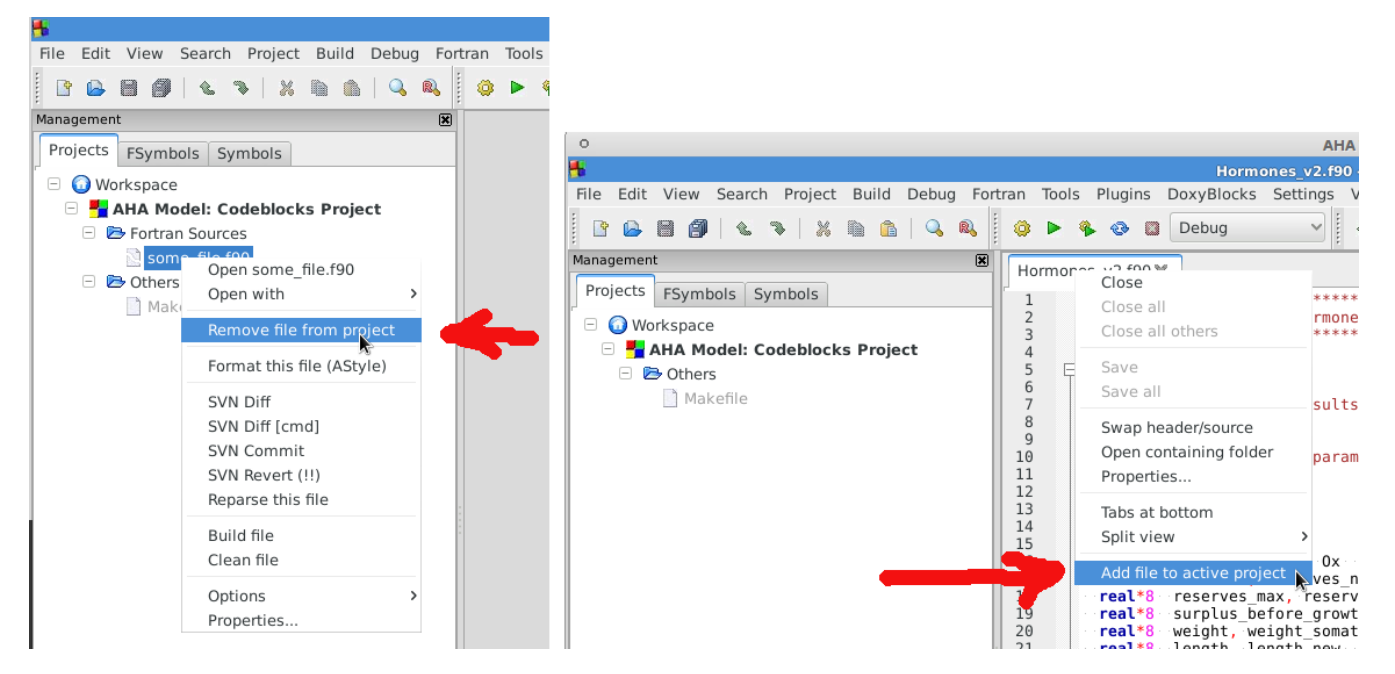

To complete the Code:Blocks project configuration, set the correct executable name that is generated into the build options. The executable name should coincide with that in the Makefile: variable  $\frac{14}{14}$  $\frac{14}{14}$  $\frac{14}{14}$ . Go to the menu Project, then Project options and switch to the Build targets tab:

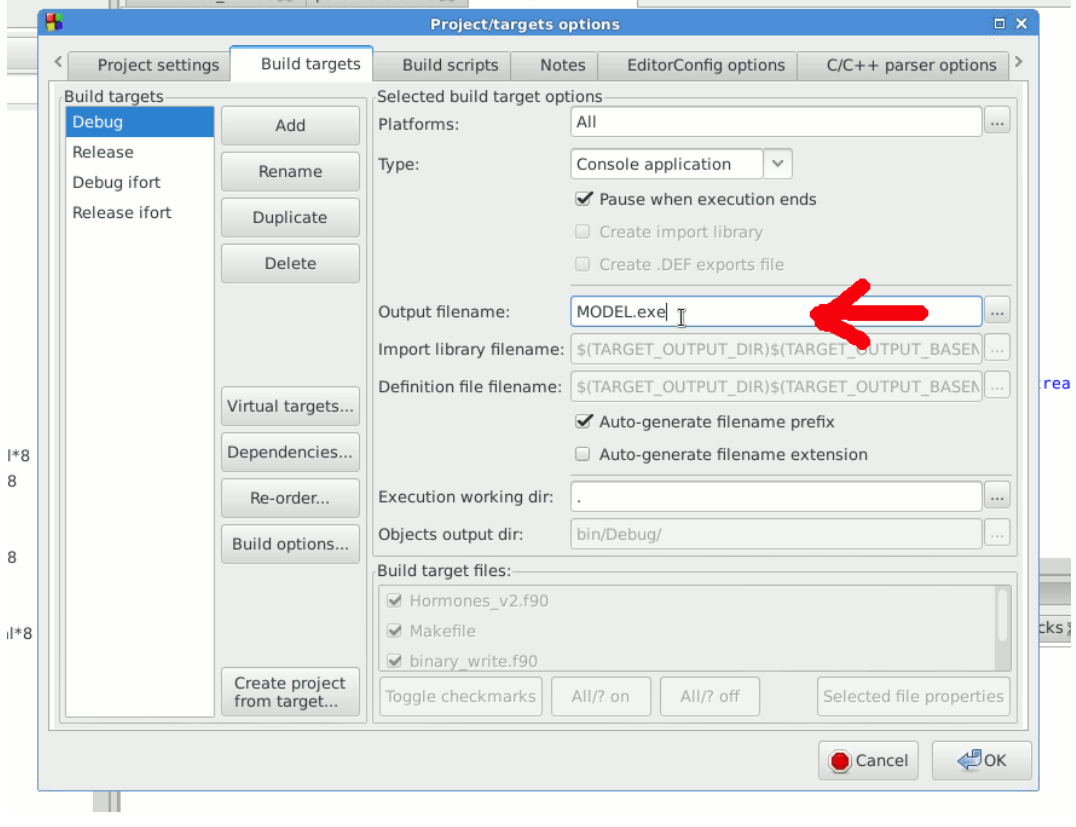

<span id="page-94-0"></span><sup>14</sup> It is defined as OUT=executable\_name.exe in the Makefile.

### <span id="page-95-0"></span>**18.1.3 Notes on the tools**

The [Code::Blocks](#page-85-0) installation on the AHA Workshop machines has a simple Subversion menu integrated into the tools menu. This allows to run basic [elementary commands](#page-0-0) like update, diff, commit and revert.

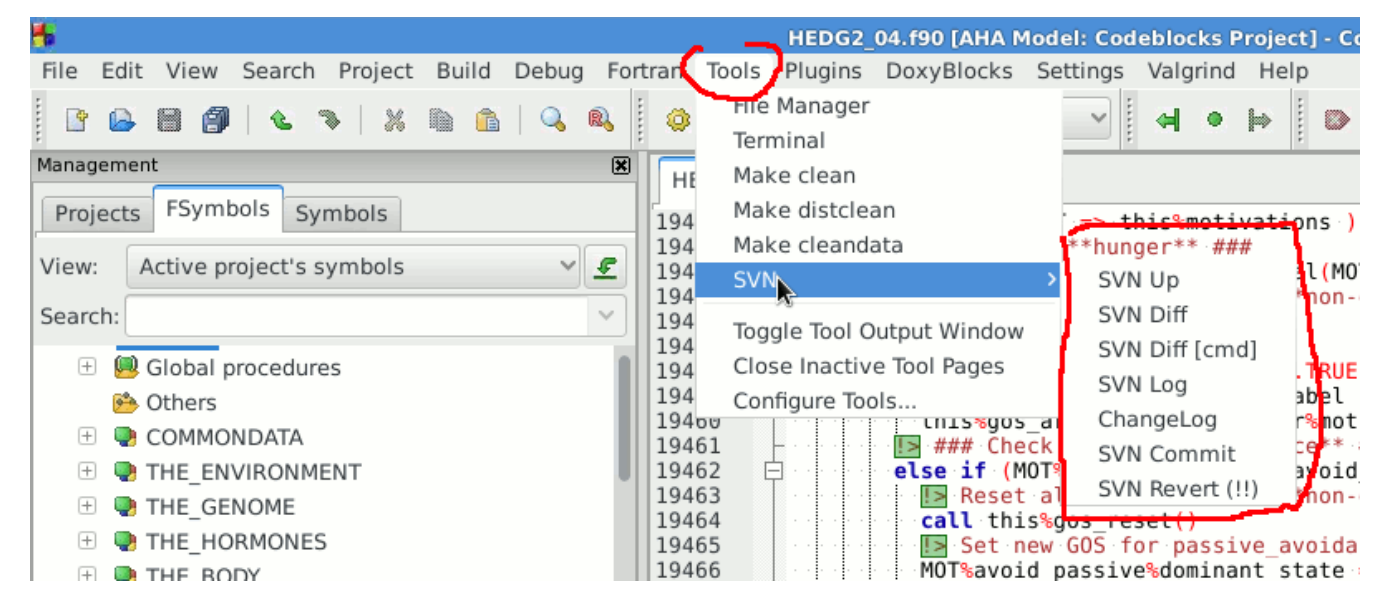

For example, commit calls an entry field for the commit message:

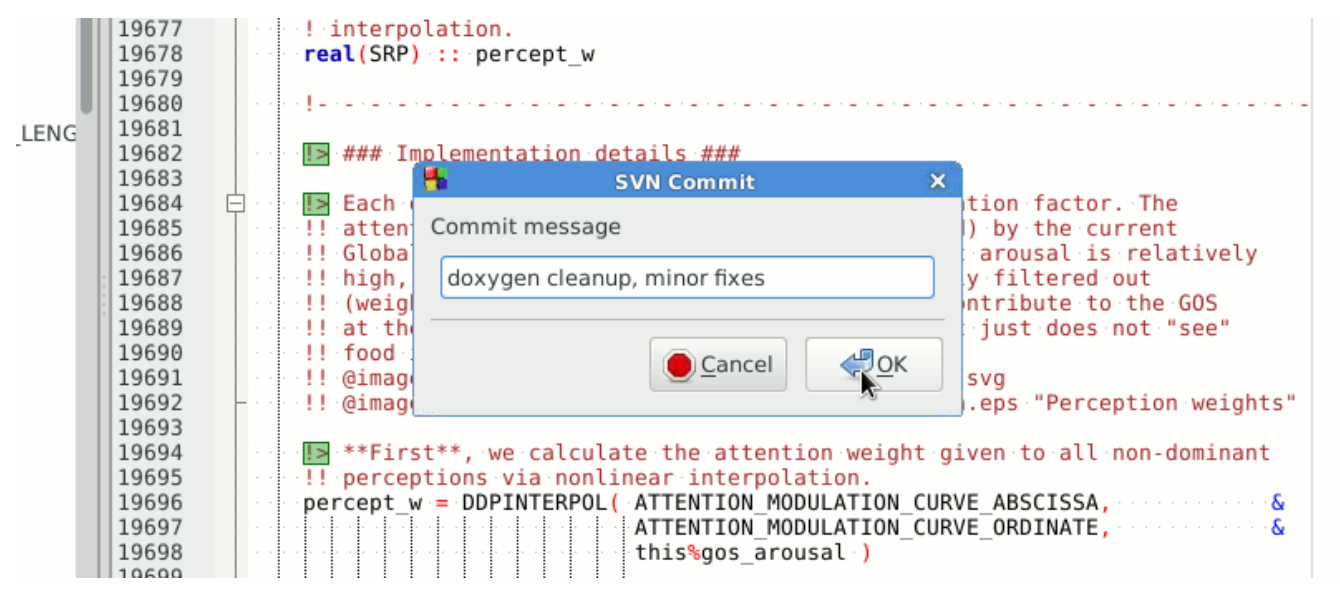

The Xfce Thunar file manager has a useful feature allowing to configure custom commands and actions on files and folders. For this click Edit, then Configure custom actions. For example, it is easy to make a right-click menu entry to check the differences between the working file and the SVN server version (i.e. do svn diff using a graphical program, e.g. meld).

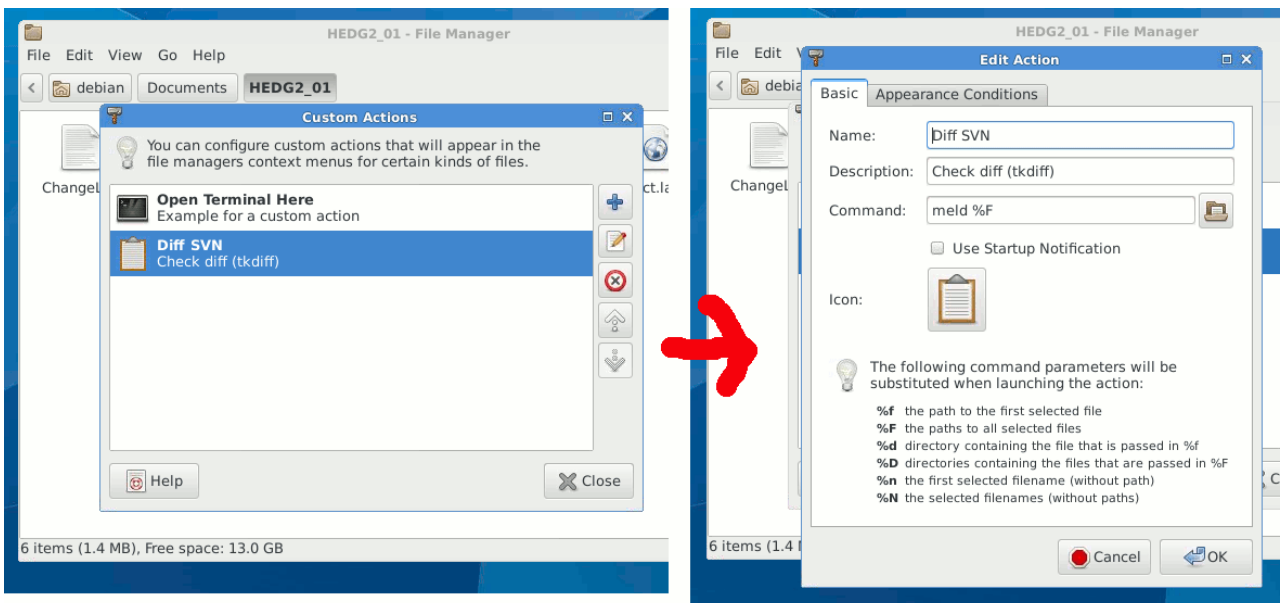

Then right clicking on a file will also bring a menu entry to check the difference between the local and SVN versions:

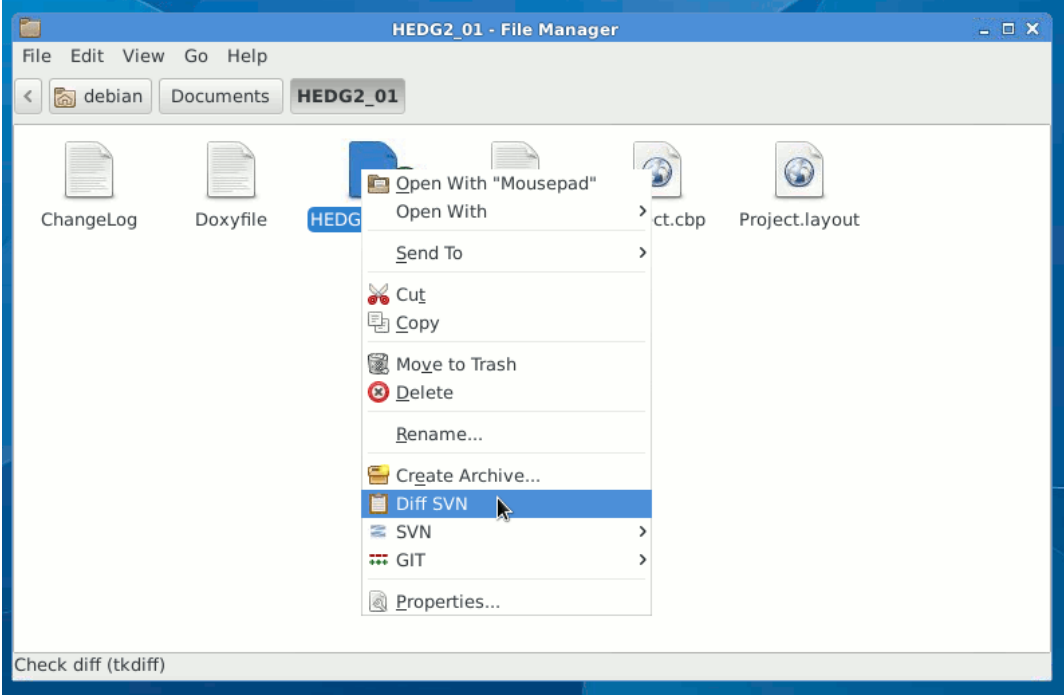

Similarly, one can configure menu items for performing other actions, for example the make and make distclean:

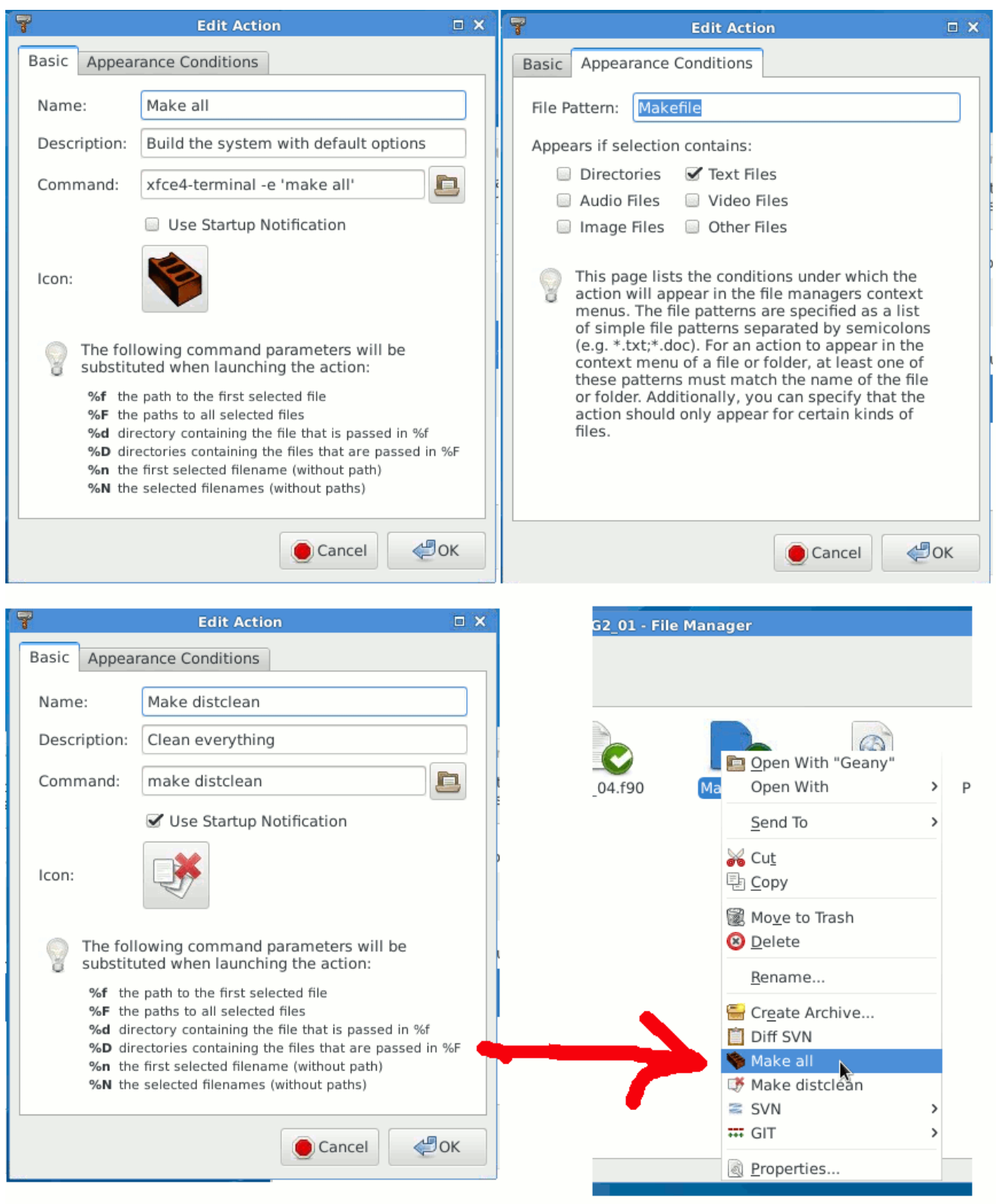

Note that a better command for pasting into the Make is this long:

xfce4-terminal -x bash -c "time make ; echo BUILD DONE, ENTER to CLOSE ; read"

It does not close the terminal upon completion and also shows how long it took to do the build (the time command is used for this).

### **18.1.4 System maintenance**

The cloud PC should be kept in secure condition by regular software updates. This is done easily from the terminal using this command:

sudo apt-get update && sudo apt-get upgrade

The Linux package system might sometimes keep downloaded updates and dependency components that no longer required. To clean these dependencies issue this command in the terminal:

sudo apt-get clean && sudo apt-get autoremove

Installing additional software can be done using the synaptic GUI system:

sudo synaptic

Or on the command line from the terminal. For example, to install the R base package issue this:

sudo apt-get install r-base

For more details check the Debian Linux documentation site: <https://www.debian.org/doc/user-manuals>

# **19 Index**

### A

AHA repository, [13](#page-19-1) , [14](#page-20-0) AHA Workshop, [87](#page-93-1) , [89](#page-95-0) cloud-based workstation, [84](#page-90-3) allocatable string, [43](#page-49-0) portability compiler limitation, [52](#page-58-0) array direct assignment, [8](#page-14-0) high-rank, [47](#page-53-0) loop-free functions, [8](#page-14-0) multidimensional, [47](#page-53-0) nested loops, [8](#page-14-0) indices order, [7](#page-13-0) one dimensional, [47](#page-53-0) write horizontal, [47](#page-53-0) write vertical, [47](#page-53-0) two dimensional, [46](#page-52-0) whole-array functions, [8](#page-14-0) array constructor, [32](#page-38-0) , [44](#page-50-0) column names, [47](#page-53-0) portability compiler limitation, [44](#page-50-0) reshape, [48](#page-54-0) array of derived type, [23](#page-29-0) , [51](#page-57-0) array slice, [32](#page-38-0) , [44](#page-50-0) , [47](#page-53-0) ARRAY\_INDEX, [35](#page-41-0) ARRAY\_RANK, [35](#page-41-0) arrays combine CSV\_MATRIX\_WRITE, [48](#page-54-0) reshape, [48](#page-54-0) arrays of derived types, [26](#page-32-0) asciidoc, [2](#page-8-3) , [70](#page-76-0) assumed length, [10](#page-16-0) autogeneration Doxygen, [10](#page-16-0)

# B

BASE\_RANDOM, [55](#page-61-0) BASE\_STRINGS, [62](#page-68-0) BASE\_UTILS, [31](#page-37-0) branch, [14](#page-20-0) , [18](#page-24-0) , [19](#page-25-0) copy branch, [18](#page-24-0) merge branch, [19](#page-25-0) move branch, [18](#page-24-0) reintegrate branch, [19](#page-25-0) build manual build, [58](#page-64-1), [67](#page-73-2), [82](#page-88-0)

# $\mathbf C$

change repository address relocate, [21](#page-27-0) ChangeLog, [18](#page-24-0)

CHECK\_FILE\_OPEN, [43](#page-49-0) CHECK\_UNIT\_VALID, [42](#page-48-0) checkout, [15](#page-21-0) class diagram, [26](#page-32-0) CLEANUP, [34](#page-40-0) cloud-based workstation, [84](#page-90-3) Code::Blocks, [2](#page-8-3) , [79](#page-85-1) column names, [44](#page-50-0), [46](#page-52-0), [47](#page-53-0), [82](#page-88-0) combine CSV\_MATRIX\_WRITE, [48](#page-54-0) commit, [18](#page-24-0) COMPACT, [63](#page-69-0) compiler, [76](#page-82-2) exception trapping, [66](#page-72-1) implementation, [67](#page-73-2) **GNU** gfortran, [1](#page-7-3) , [30](#page-36-0) , [31](#page-37-0) , [44](#page-50-0) , [52](#page-58-0) , [58](#page-64-1) , [65](#page-71-0) , [67](#page-73-2) Intel Fortran, [1](#page-7-3), [30](#page-36-0), [58](#page-64-1), [65](#page-71-0), [67](#page-73-2) stack size, [69](#page-75-1) limitation, [44](#page-50-0) , [52](#page-58-0) , [55](#page-61-0) , [58](#page-64-1) , [65](#page-71-0) Oracle Fortran, [1](#page-7-3), [30](#page-36-0), [44](#page-50-0), [58](#page-64-1), [67](#page-73-2) compiler limitation, [5](#page-11-0), [30](#page-36-0), [44](#page-50-0), [52](#page-58-0) ComSpec, [34](#page-40-0) ConEmu terminal, [1](#page-7-3) , [72](#page-78-0) copy, [18](#page-24-0) , [19](#page-25-0) copy branch, [18](#page-24-0) cp copy, [18](#page-24-0) CSV, [37](#page-43-0) , [43](#page-49-0) [–46](#page-52-0) CSV record, [37](#page-43-0) CSV\_ARRAY\_WRITE, [47](#page-53-0) CSV\_CLOSE, [40](#page-46-0) csv\_file, [39](#page-45-0) [–41](#page-47-0) , [46](#page-52-0) , [51](#page-57-0) CSV\_FILE\_LINES\_COUNT, [45](#page-51-0) CSV\_GUESS\_RECORD\_LENGTH, [44](#page-50-0) CSV\_HEADER\_WRITE, [41](#page-47-0) CSV\_IO, [37](#page-43-0) example code, [52](#page-58-0) CSV\_MATRIX\_READ, [49](#page-55-0) , [50](#page-56-0) CSV\_MATRIX\_WRITE, [46](#page-52-0) , [48](#page-54-0) CSV\_OPEN\_WRITE, [40](#page-46-0) CSV\_RECORD\_APPEND, [43](#page-49-0) CSV\_RECORD\_SIZE, [45](#page-51-0) CSV\_RECORD\_WRITE, [46](#page-52-0) Cygwin, [1](#page-7-3), [2](#page-8-3)

# D

DDPINTERPOL, [35](#page-41-0) DEBUG, [69](#page-75-1) DELALL, [63](#page-69-0) delete file, [55](#page-61-0) delete file or directory, [55](#page-61-0) DELSUBSTR, [63](#page-69-0)

derived type, [51](#page-57-0) array of derived type, [23](#page-29-0) , [51](#page-57-0) object, [23](#page-29-0) type-bound procedures, [23](#page-29-0) diff, [18](#page-24-0) direct assignment, [8](#page-14-0) documentation autogeneration Doxygen, [10](#page-16-0) Doxygen, [10](#page-16-0), [13](#page-19-1) LaTeX, [12](#page-18-0) Markdown, [11](#page-17-0) dummy parameters, [10](#page-16-0)

# E

example code, [52](#page-58-0) exception trapping, [66](#page-72-1) implementation, [67](#page-73-2) exceptions, [66](#page-72-1) implementation, [67](#page-73-2) execution speed, [7](#page-13-0)

# F

FC, [76](#page-82-2) file handle file handle object, [39](#page-45-0)[–41](#page-47-0), [46](#page-52-0), [51](#page-57-0) file handle object, [39](#page-45-0)[–41](#page-47-0), [46](#page-52-0), [51](#page-57-0) fimm, [65](#page-71-0) FORALL, [8](#page-14-0) formulas, [12](#page-18-0) Fortran Best Practices, [3](#page-9-0) , [5](#page-11-0) FS\_MKDIR Make directory, [55](#page-61-0) FS\_REMOVE delete file or directory, [55](#page-61-0) FS\_RENAME rename file, [55](#page-61-0) FS\_UNLINK delete file, [55](#page-61-0)

### G

GET\_FILE\_UNIT, [41](#page-47-0) GET\_FREE\_FUNIT, [42](#page-48-0) gfortran, [1](#page-7-3) , [30](#page-36-0) , [31](#page-37-0) , [44](#page-50-0) , [52](#page-58-0) , [58](#page-64-1) , [65](#page-71-0) , [67](#page-73-2) Ghostscript, [2](#page-8-3), [13](#page-19-1) gmake, [68](#page-74-1) **GNU** Cygwin, [1](#page-7-3), [2](#page-8-3) gfortran, [1](#page-7-3), [30](#page-36-0), [31](#page-37-0), [44](#page-50-0), [52](#page-58-0), [58](#page-64-1), [65](#page-71-0), [67](#page-73-2) GNU make make gmake, [68](#page-74-1) GrWin, [83](#page-89-0) GUI tools TortoiseSVN, [16](#page-22-0) , [22](#page-28-1)

### H

HEDTOOLSDIR, [75](#page-81-1) high-rank, [47](#page-53-0)

# I

IaaS, [84](#page-90-3) IEEE arithmetic, [65](#page-71-0) [–67](#page-73-2) exceptions, [66](#page-72-1) implementation, [67](#page-73-2) IEEE\_EXCEPTIONS module, [66](#page-72-1) IEEE\_wrap.inc include, [67](#page-73-2) IEEEPATH, [75](#page-81-1) implementation, [67](#page-73-2) implied do, [32](#page-38-0) , [44](#page-50-0) implied loop, [32](#page-38-0) , [44](#page-50-0) include, [67](#page-73-2) indices order, [7](#page-13-0) INSERTSTR, [63](#page-69-0) instance, [26](#page-32-0) Intel Fortran, [1](#page-7-3), [30](#page-36-0), [58](#page-64-1), [65](#page-71-0), [67](#page-73-2) stack size, [69](#page-75-1) Intel Fortran on Windows, [71](#page-77-1) , [76](#page-82-2) Intel Parallel Studio, [71](#page-77-1) , [76](#page-82-2) LIBCMTD.lib, [78](#page-84-0) INTERP\_LAGRANGE, [35](#page-41-0) INTERP\_LINEAR, [35](#page-41-0) interpolation linear, [35](#page-41-0) polynomial, [35](#page-41-0) IS\_DIGIT, [65](#page-71-0) IS\_LETTER, [64](#page-70-0)

# K

key, [85](#page-91-0) keywords, [21](#page-27-0)

# L

LAGR\_INTERPOL\_VECTOR, [35](#page-41-0) LaTeX, [2](#page-8-3), [12](#page-18-0), [13](#page-19-1) formulas, [12](#page-18-0) LIBCMTD.lib, [78](#page-84-0) limitation, [44](#page-50-0), [52](#page-58-0), [55](#page-61-0), [58](#page-64-1), [65](#page-71-0) LIN\_INTERPOL\_VECTOR, [35](#page-41-0) line length, [5](#page-11-0) linear, [35](#page-41-0) LINSPACE, [34](#page-40-0) LINTERPOL, [35](#page-41-0) log message, [14](#page-20-0) , [18](#page-24-0) log stdout, [60](#page-66-0) log timestamps, [59](#page-65-0) LOG\_CGET<sub>, [61](#page-67-0)</sub> LOG\_CONFIGURE, [60](#page-66-0) LOG\_DELIMITER, [61](#page-67-0) LOG\_ISINITIALIZED, [61](#page-67-0) LOG\_SHUTDOWN, [62](#page-68-0) LOG\_STARTUP, [60](#page-66-0)

LOGGER module, [59](#page-65-0) loop-free functions, [8](#page-14-0) LOWERCASE, [64](#page-70-0)

### M

macros, [74](#page-80-0) make, [68](#page-74-1) gmake, [68](#page-74-1) not using, [58](#page-64-1), [67](#page-73-2), [82](#page-88-0) Make directory, [55](#page-61-0) Makefile, [68](#page-74-1) compiler, [76](#page-82-2) FC, [76](#page-82-2) HEDTOOLSDIR, [75](#page-81-1) IEEEPATH, [75](#page-81-1) Intel Fortran on Windows, [71](#page-77-1) macros, [74](#page-80-0) make, [68](#page-74-1) OUT, [75](#page-81-1) rules, [74](#page-80-0) SRC, [75](#page-81-1) targets, [74](#page-80-0) variables, [73](#page-79-1) manual build, [58](#page-64-1), [67](#page-73-2), [82](#page-88-0) Markdown, [11](#page-17-0) MATCH, [64](#page-70-0) matrix, [46](#page-52-0) column names, [46](#page-52-0) two dimensional, [46](#page-52-0) merge, [19](#page-25-0) merge branch, [19](#page-25-0) Microsoft Visual Studio, [76](#page-82-2) LIBCMTD.lib, [78](#page-84-0) Microsoft Windows, [34](#page-40-0) mkdir, [18](#page-24-0) module, [26](#page-32-0), [30](#page-36-0), [66](#page-72-1) move, [18](#page-24-0) move branch, [18](#page-24-0) multidimensional, [47](#page-53-0) mv move, [18](#page-24-0)

### N

named arguments, [38](#page-44-0) nested loops, [7](#page-13-0) , [8](#page-14-0) indices order, [7](#page-13-0) not using, [58](#page-64-1), [67](#page-73-2), [82](#page-88-0) NUMTOSTR, [31](#page-37-0)

# O

object, [23](#page-29-0) object instance, [26](#page-32-0) object-oriented programming, [22](#page-28-1) , [23](#page-29-0) , [30](#page-36-0) object instance, [26](#page-32-0) one dimensional, [47](#page-53-0) write horizontal, [47](#page-53-0) write vertical, [47](#page-53-0)

optional arguments, [38](#page-44-0) , [39](#page-45-0) Oracle Fortran, [1](#page-7-3), [30](#page-36-0), [44](#page-50-0), [58](#page-64-1), [67](#page-73-2) OUT, [75](#page-81-1) overloading, [24](#page-30-0)

# P

parallel computations, [7](#page-13-0) – [9](#page-15-0) , [56](#page-62-0) PARSE, [62](#page-68-0) partial, [36](#page-42-0) permutation, [57](#page-63-0) PERMUTE\_RANDOM, [57](#page-63-0) PGPLOT, [83](#page-89-0) physical disk write, [40](#page-46-0), [41](#page-47-0), [46](#page-52-0) PLATFORM\_IS\_WINDOWS, [34](#page-40-0) plotting GrWin, [83](#page-89-0) PGPLOT, [83](#page-89-0) polynomial, [35](#page-41-0) portability compiler limitation, [5](#page-11-0), [44](#page-50-0), [52](#page-58-0) PRNG, [55](#page-61-0) properties, [21](#page-27-0) propset, [21](#page-27-0)

# R

RAND, [56](#page-62-0) RAND\_I, [56](#page-62-0) RAND\_R4, [56](#page-62-0) RAND\_R8, [56](#page-62-0) RAND\_STRING, [57](#page-63-0) random number, [55](#page-61-0) random permutation, [57](#page-63-0) RANDOM\_SEED\_INIT, [56](#page-62-0) RANDOM\_SEED\_INIT\_SIMPLE, [36](#page-42-0) READLINE, [64](#page-70-0) record CSV, [37](#page-43-0) , [43](#page-49-0) [–46](#page-52-0) reintegrate branch, [19](#page-25-0) relocate, [21](#page-27-0) REMOVESP, [63](#page-69-0) rename file, [55](#page-61-0) repeat, [43](#page-49-0) RESHAPE, [48](#page-54-0) reshape, [48](#page-54-0) RNORM, [56](#page-62-0) RNORM\_R4, [56](#page-62-0) RNORM\_R8, [56](#page-62-0) rules, [74](#page-80-0) Runtime platform Microsoft Windows, [34](#page-40-0)

# S

SHIFTSTR, [63](#page-69-0) sorting index, [35](#page-41-0) partial, [36](#page-42-0) speed execution speed, [7](#page-13-0) SPLIT, [65](#page-71-0) SRC, [75](#page-81-1) ssh key key, [85](#page-91-0) stack size, [69](#page-75-1) static library, [76](#page-82-2) , [79](#page-85-1) , [82](#page-88-0) STDERR, [34](#page-40-0) STDOUT, [34](#page-40-0) STR, [31](#page-37-0) string manipulation, [62](#page-68-0) strings, [62](#page-68-0) assumed length, [10](#page-16-0) dummy parameters, [10](#page-16-0) Subversion, [14](#page-20-0) AHA Workshop, [87](#page-93-1) branch, [14](#page-20-0) , [18](#page-24-0) , [19](#page-25-0) copy branch, [18](#page-24-0) merge branch, [19](#page-25-0) move branch, [18](#page-24-0) reintegrate branch, [19](#page-25-0) change repository address relocate, [21](#page-27-0) checkout, [15](#page-21-0) commit, [18](#page-24-0) copy, [19](#page-25-0) cp copy, [18](#page-24-0) diff, [18](#page-24-0) GUI tools TortoiseSVN, [16](#page-22-0) , [22](#page-28-1) keywords, [21](#page-27-0) log message, [14](#page-20-0) , [18](#page-24-0) merge, [19](#page-25-0) mkdir, [18](#page-24-0) mv move, [18](#page-24-0) properties, [21](#page-27-0) propset, [21](#page-27-0) tags, [21](#page-27-0) TortoiseSVN, [16](#page-22-0) , [22](#page-28-1) trunk, [14](#page-20-0) update, [18](#page-24-0) WebDAV, [21](#page-27-0) svn, [14](#page-20-0) Subversion AHA Workshop, [87](#page-93-1)

# T

tags, [21](#page-27-0) targets, [74](#page-80-0) TortoiseSVN, [16](#page-22-0) , [22](#page-28-1) TOSTR, [31](#page-37-0) TRIMZERO, [64](#page-70-0) truncated data CSV\_MATRIX\_READ, [50](#page-56-0) trunk, [14](#page-20-0) two dimensional, [46](#page-52-0)

type-bound procedures, [23](#page-29-0) overloading, [24](#page-30-0)

### U

update, [18](#page-24-0) UPPERCASE, [64](#page-70-0)

### V

VALUE, [63](#page-69-0) variables, [73](#page-79-1) vector sorting index, [35](#page-41-0) partial, [36](#page-42-0)

# W

WebDAV, [21](#page-27-0) whole-array functions, [8](#page-14-0) workflow, [37](#page-43-0) , [39](#page-45-0) write horizontal, [47](#page-53-0) write vertical, [47](#page-53-0) WRITENUM, [64](#page-70-0) WRITEQ, [64](#page-70-0)

# X

Xfce AHA Workshop, [89](#page-95-0)